$\mu$ TP-58Xシリーズ LINE THERMAL PRINTER

# $\mu$  TP-581X/581CX μTP-582X/582CX

# 技術マニュアル

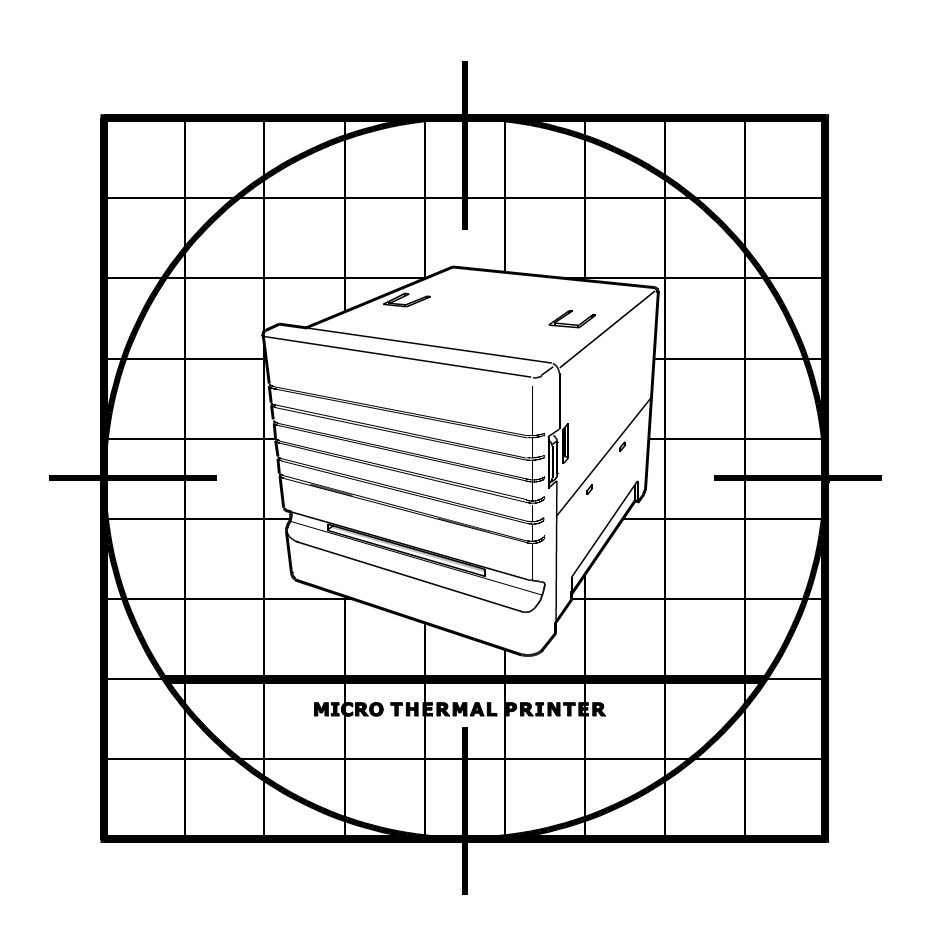

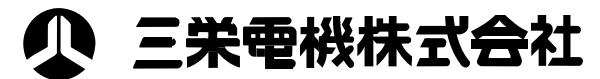

本 社/東京都豊島区池袋2-61-1 大宗池袋ビル5F 〒171-0014 TEL.03-3986-0646㈹ FAX.03-3988-5876 西日本営業所/大阪市淀川区西中島3-5-2 新居第10ビル 〒532-0011 TEL.06-6309-9530㈹ FAX.06-6309-9532 名古屋営業所/名古屋市名東区上社1-802 上社 ターミナルビル2F 〒465-0025 TEL.052-760-6500㈹ FAX.052-760-6510

## 目次

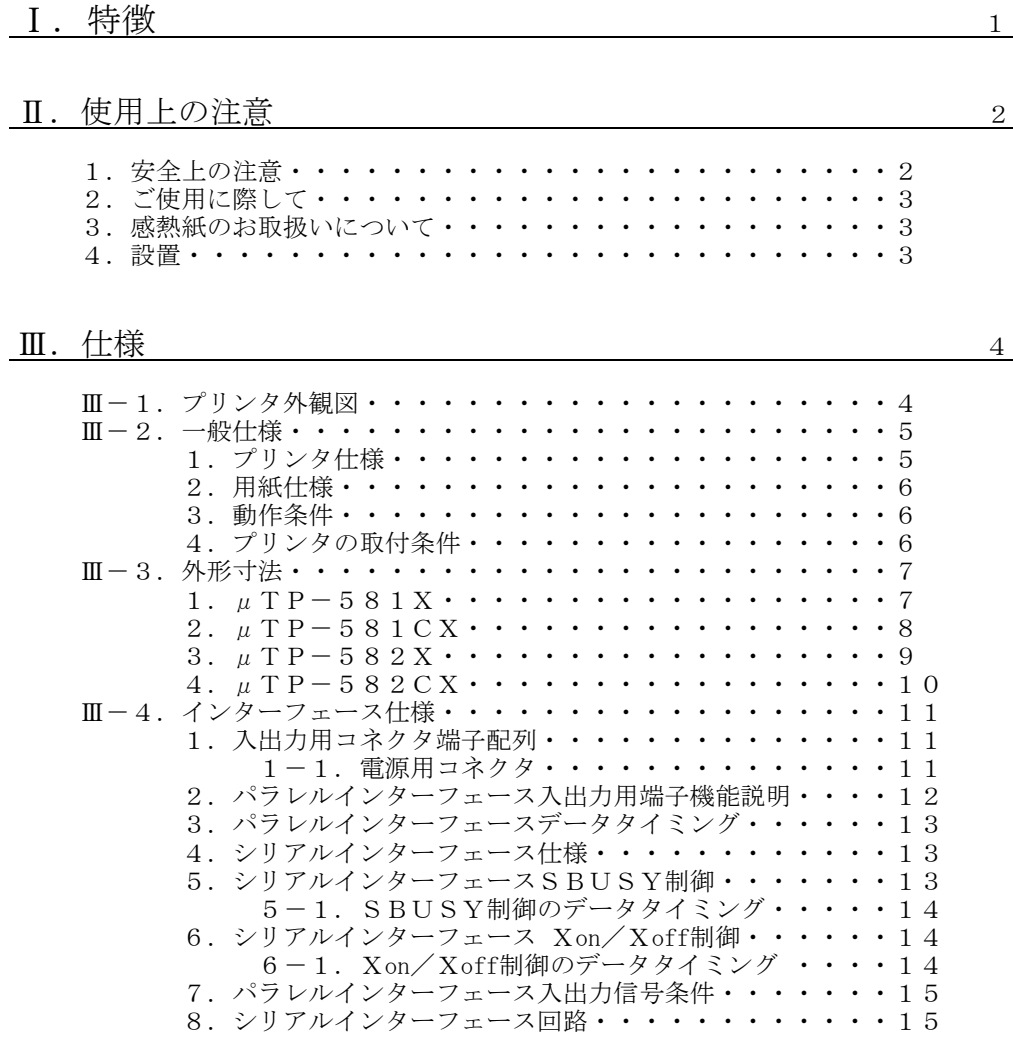

### W. 機能 16

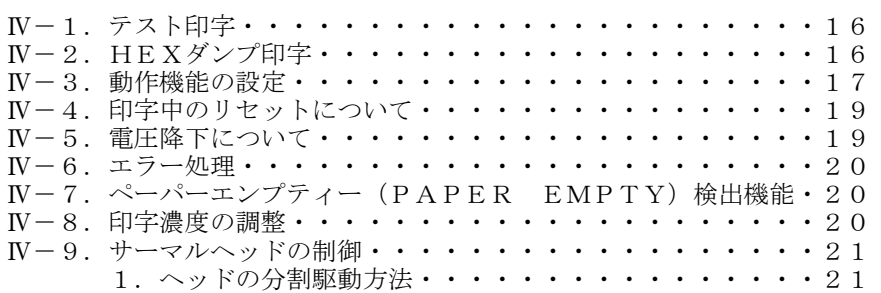

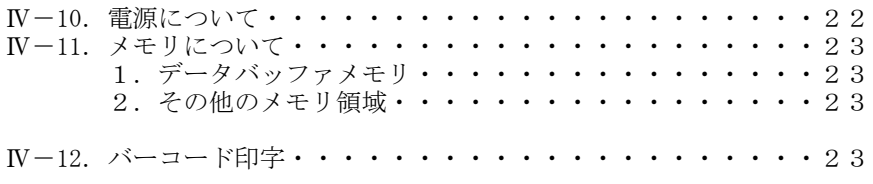

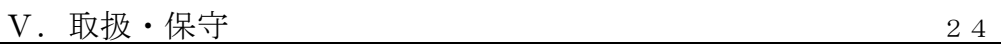

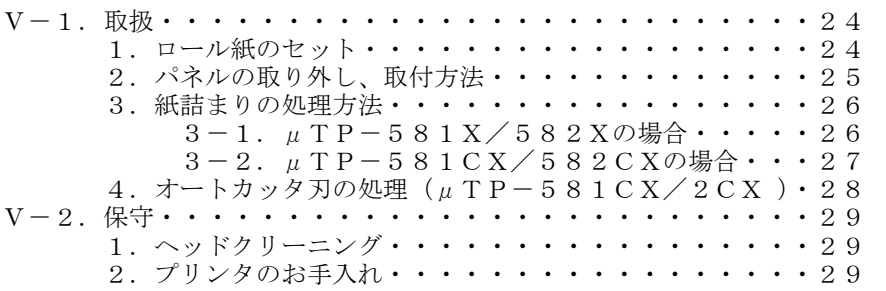

VI. オプション 30

**VII.** コマンド解説 2014

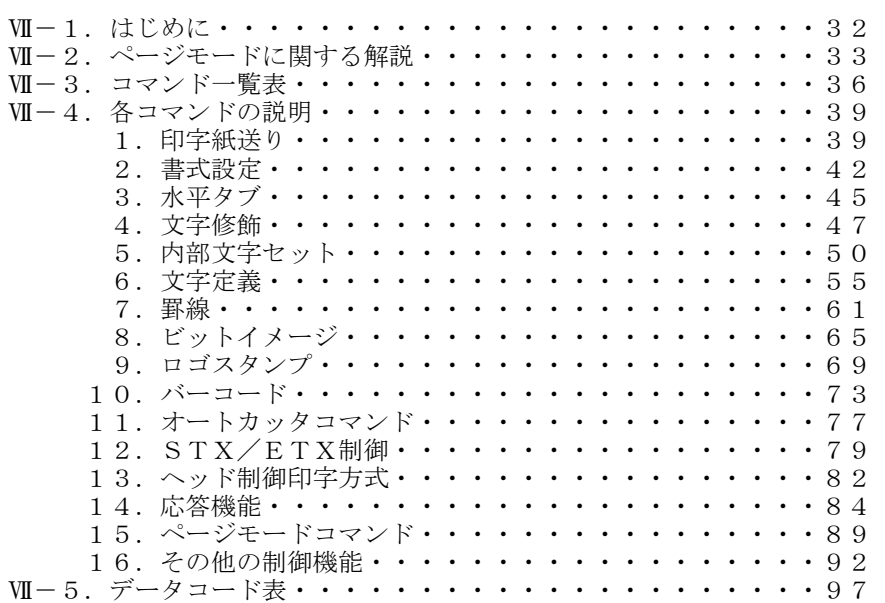

### Ⅰ.特徴

Xシリーズラインプリンタ(μTP-581X、μTP-581CX、μTP-582X、 μTP-582CX)は、コンピュータやその他のホストシステムから8ビットパラレル セントロニクス社準拠方式、またはRS-232C方式により入力されたデータを、感熱 印字方式により印字する小型プリンタユニットです。

### 印字

□印字速度が高速です。 □感熱印字方式なので、印字する音がとても静かです。 □文字は16×16ドットと24×24ドットの鮮明印字。 □漢字の印字が可能です。(JIS第一水準非漢字・第一水準・第二水準)。 □ゴシック体、明朝体が選べます。(半角文字のみ) □各種バーコードが印字できます。(JAN13/8, CODE39, ITF, CODABAR, CODE128)

### ソフト

□文字の拡大印字など豊富な種類の設定ができます。 半角印字 全角印字 横倍幅拡大文字 縦倍幅拡大文字 4倍角文字 ルビ(1/4角文字)上下 □文字間隔を任意設定できます。 □文字を90°回転して印字できます。(ページモード) 口ダウンロード文字(半角)、外字(全角)など自分で自由に文字や記号を作って印字 させることができます □ロゴスタンプ機能により、自由にロゴマークを作成でき、印字させることができます。 □紙無しエラー選択コマンドと、マーク位置検出コマンドの組合せにより、マーク位置

- の検出が可能です。
- □白黒反転印字ができます。
- □倒立印字ができます。
- □罫線制御コマンドにより、自由に罫線を印字させることができます。
- □ヘッド制御コマンドにより、分割数を変えて印字することができます。
- □印字濃度コマンドにより、印字濃度を変えることができます。

#### 機構

□水平から垂直まで、各種のシステムに対応した組込が可能です。 □シンプルなデザインなので、あらゆる機器でご使用いただけます。

### 機能

□紙切れ検出センサー付きです。 □紙切れニアエンド検出センサー付きです。 □自動給紙機能により紙の交換が簡単です。  $\Box$ オートカッタ付きです。(µTP-581CX、µTP-582CXのみ)

### 電源

□動作電源が低消費でシステムに負担がかかりません。

### Ⅱ.使用上の注意

- 1.安全上の注意
	- 記号表示について

この取扱説明書では、安全にお使いいただくために大切な情報を次の記号表示で表 しています。

これらの表示されているところの記載事項については必ずお守りください。 また、内容をよく理解してから本文をお読みください。

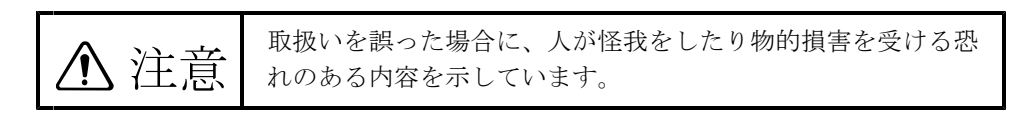

#### ■ 絵記号の意味

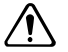

記号は、気をつける必要があることを表しています。

Q.

 $\boldsymbol{\infty}$ 

記号は、しなければならないことを表しています。

記号は、してはいけない禁止であることを表しています。

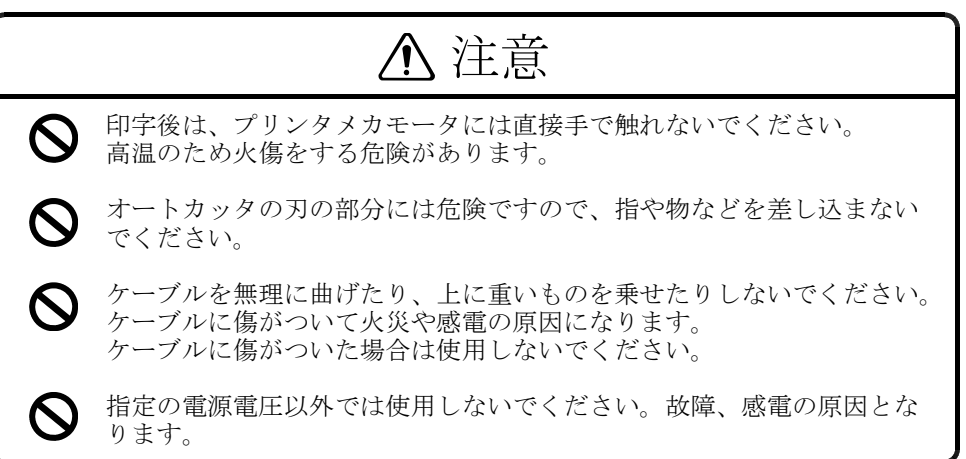

#### 2.ご使用に際して

- ・ご自分で分解したり、修理することは絶対におやめください。
- ・落としたり、ぶつけたりしないでください。
- ・プリンタは水などで濡らさないでください。
- ・ロール紙は指定の感熱紙をご使用ください。
- ・紙詰まり等のトラブル時は電源を切ってから処理を行ってください。
- ・紙無し等でプリンタがデータを受け取らなくなる場合があります、エラー信号などの監視 を行いシステムが停止しないよう充分注意してください。
- ・プリンタに不測の事態が発生しても、システムがハングアップしないようにエラー処理を 充分に考慮いただきシステム全体の不良と成らないように対策してください。
- ・電源は必ずプリンタ機種に適合した電源を使用してください。
- ・万一プリンタに異常があるとき(変な音やにおいがする、煙がでるとき)は直ちに電源を いか、異常が継続していないことを確認して購入先または当社へご相談ください。
- ・上ケースをはずしたままでご使用にならないでください。粉塵などにより故障の原因とな ります。
- ・紙を紙挿入口より引っ張りますと、故障の原因となりますのでお止めください。
- ・紙を紙挿入口より逆に引っ張りますと、故障の原因となりますのでお止めください。
- 3. 感熱紙のお取扱いについて

感熱紙は表面が化学薬品で特殊処理されており熱化学反応で発色するようになっている特 殊紙です。 以下の点に十分ご注意ください。

- 1)乾燥した冷暗所に保存してください。
- 2)固いもので強くこすると発色する場合があります。
- 3)有機溶剤に接触させると発色する場合があります。
- 4) 塩ビフイルムに長時間接触させると退色します。
- 5)複写直後のジアゾ及び湿式コピーと重ねると変色します。
- 6)糊付けする場合は水性の糊(澱粉系の糊、合成糊等)をご使用ください。
- 7)粘着テープは感熱紙を変色させる事が有ります。裏面を両面テープ等で止める様にしてく ださい。
- 8)汗ばんだ手で触れますと指紋が付いたり記録がぼける事があります。
- 9)お客様に手渡す領収書などに使用する場合は、感熱紙であることを明記し、保存法などの 注意事項を印刷、または印字してください。

### 4.設置

次のような場所での使用や保管は、故障の原因となりますのでさけてください。

- 1)ホコリ、粉塵の多い場所。
- 2)強い振動のある場所。
- 3)水分、油分の多い場所。
- 4)直射日光があたる場所。
- 5)温度が50℃以上の場所。
- 6)温度が0℃以下の場所。
- 7)電磁ノイズ、腐食性ガスの発生する場所。
- 8)相対湿度が80%以上の場所。
- 9)急激な温度変化があり結露が考えられる場所。

### Ⅲ.仕様

### Ⅲ-1. プリンタ外観図

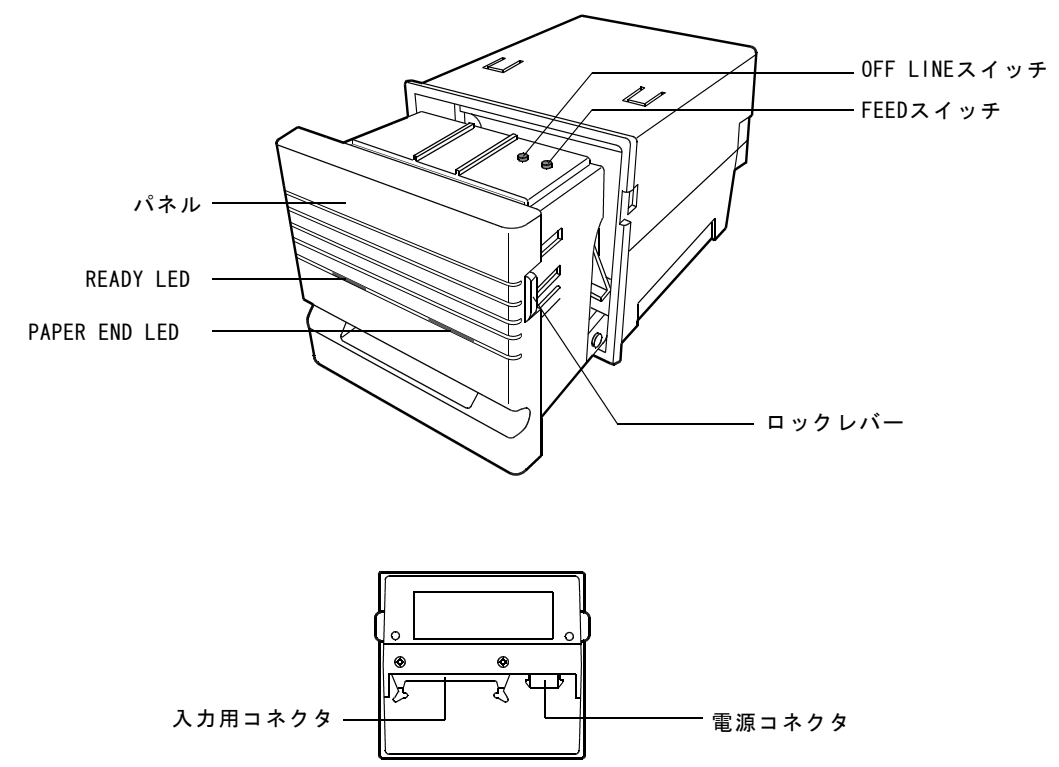

プリンタ後ろ

### Ⅲ-2.一般仕様

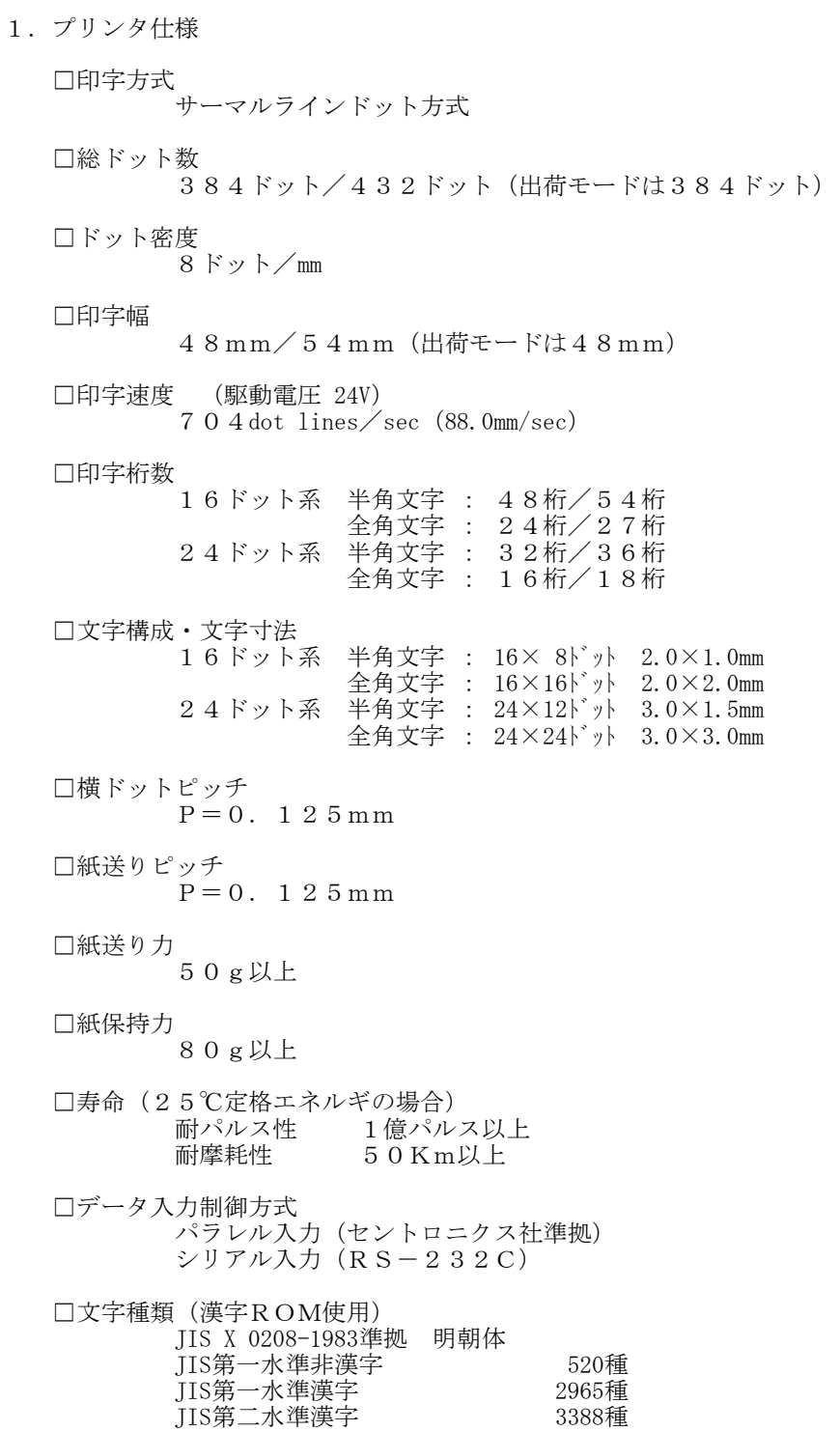

□電源

 $24V \pm 10\%$ 

□消費電流

待機時 140mA以下

印字時 平均 1.3A(同時通電 96ドット、電圧24V、常温) 最大 6.1A(同時通電384ドット、電圧24V、常温) 最大 6.8A(同時通電432ドット、電圧24V、常温)

□ペーパーニアエンド

ロール紙残量 450cm±20% (但し、ロール紙コア外径13mm、紙厚65μmのとき) ※ロール紙コア外径、紙厚が表の値と異なる場合は、次の計算式よりロール紙 の残量を求めてください。

L = 
$$
\pi
$$
 (D<sup>2</sup>-d<sup>2</sup>) / 4 ÷ t × 100

L : ロール紙残量(cm) <br>d : ロール紙コア外径(mm) t : 紙厚(μm) t : 紙厚(μm) d : ロール紙コア外径(mm)

□外形寸法

 $\mu$  T P – 5 8 1 X / 5 8 1 C X : 114 (W)  $\times$  97 (H)  $\times$  146 (D) (mm)  $\mu$  T P – 5 8 2 X / 5 8 2 C X : 114 (W)  $\times$  97 (H)  $\times$  186 (D) (mm)

#### □重量

μTP-581X :550g(本体のみ)  $\mu$ TP-581CX:650g (本体のみ)  $\mu$  TP-582X : 600g (本体のみ)  $\mu$  TP-582CX:700g (本体のみ)

#### 2.用紙仕様

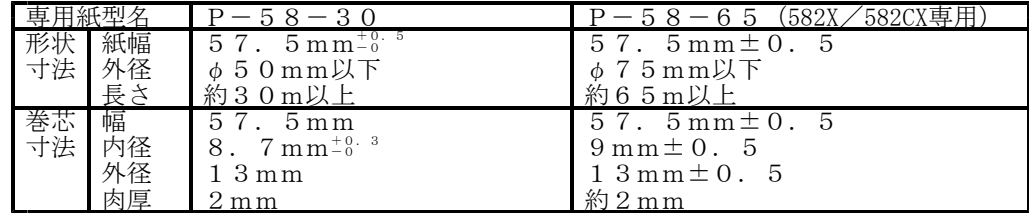

※サーマル紙は専用紙 (P-58-30/P-58-65) をご使用ください。 指定以外の用紙をご使用になった場合、印字品質やサーマルヘッドの寿命を保証でき ない場合があります。 指定以外の用紙をご使用の場合は、トラブル発生にご注意ください。

3.動作条件

□動作温度 0℃~+50℃以下

□保存温度・湿度 -20℃~+60℃ 30%~80%RH(結露なきこと)

4.プリンタの取付条件

取付ビスの締付トルク:5Kgfcm

### Ⅲ-3.外形寸法

1.  $\mu$  T P – 5 8 1 X

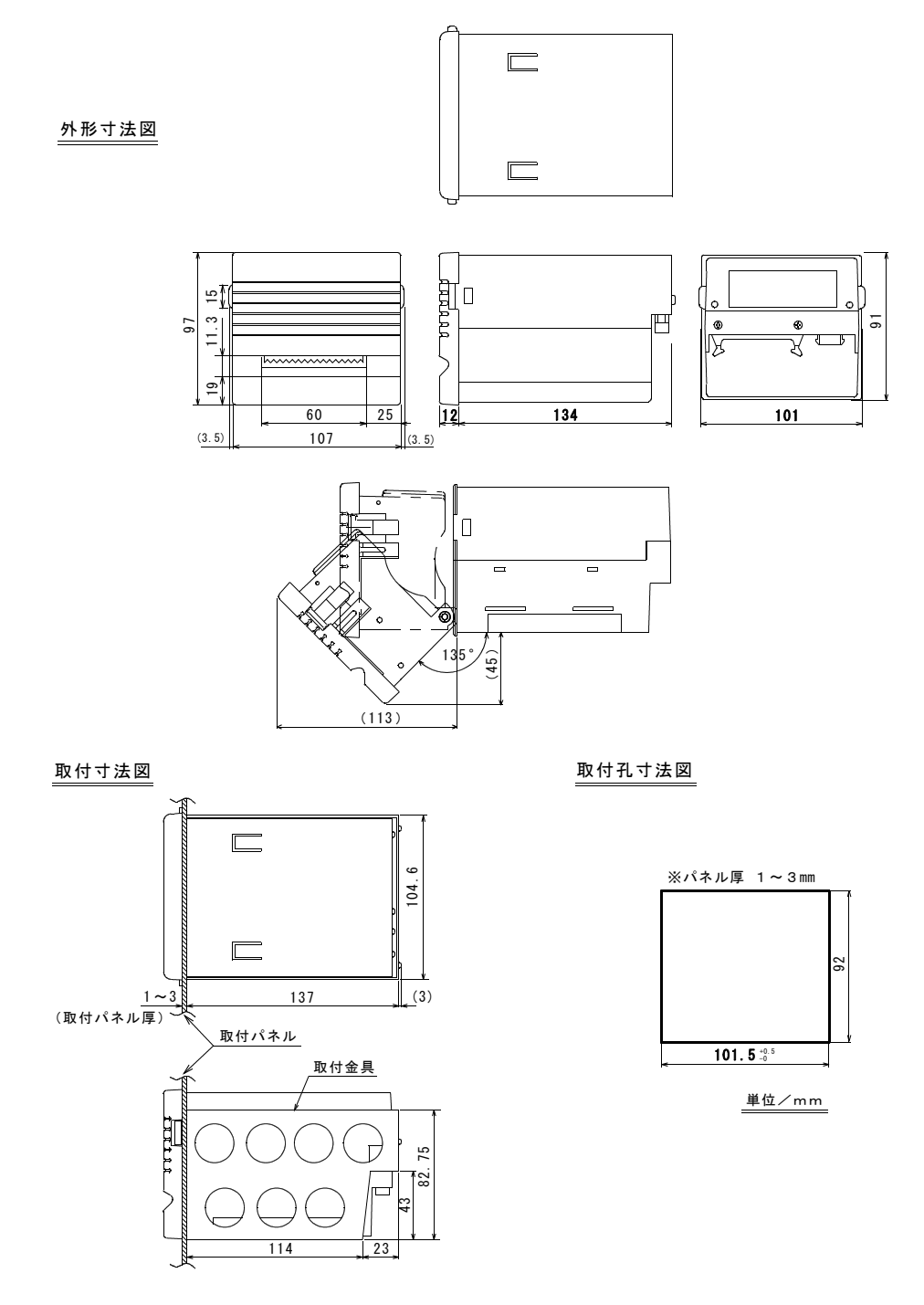

#### 2.  $\mu$  T P - 5 8 1 C X

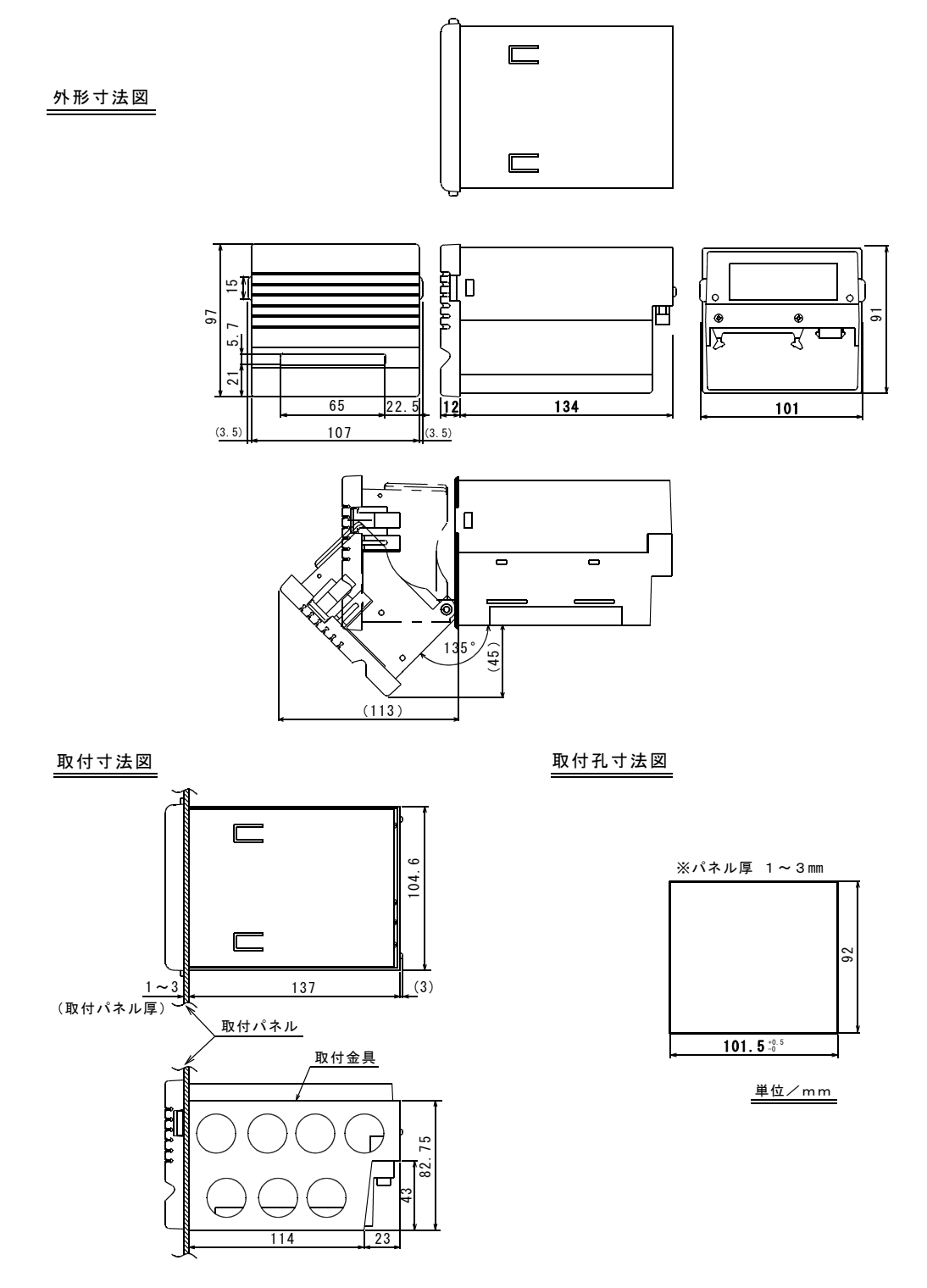

### 3.  $\mu$  T P – 5 8 2 X

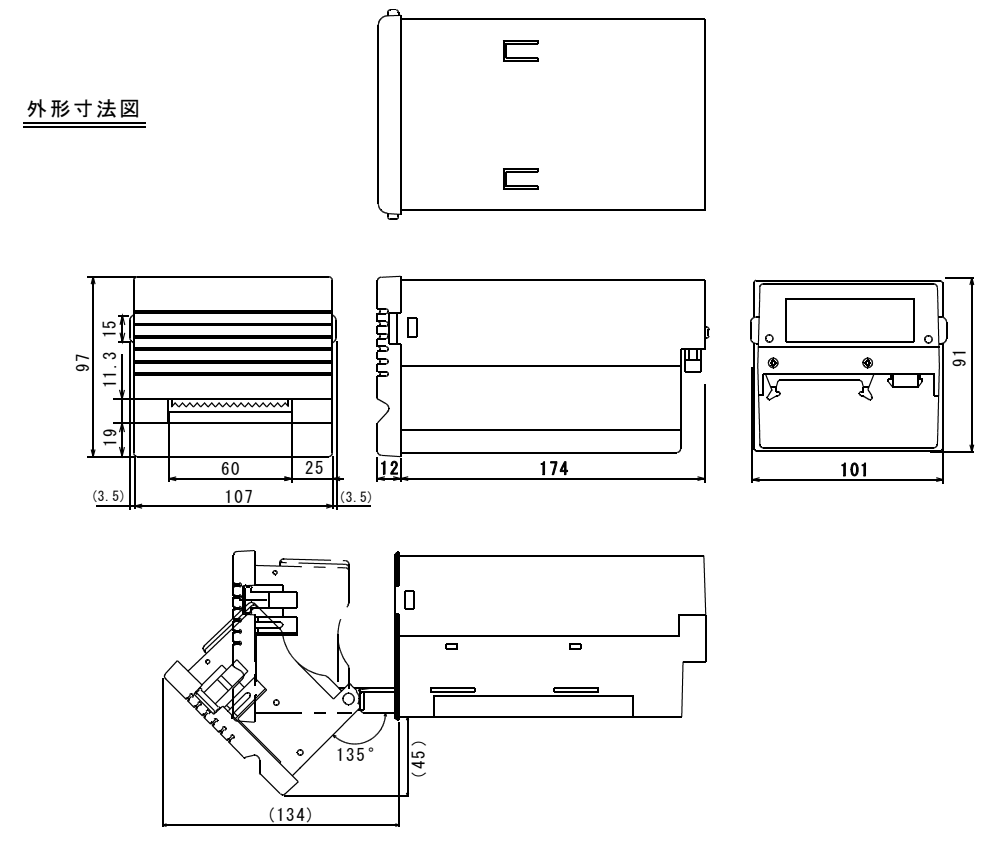

取付寸法図

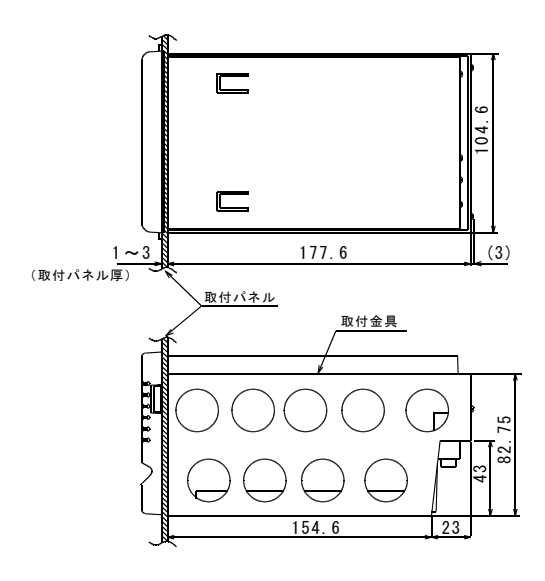

取付孔寸法図

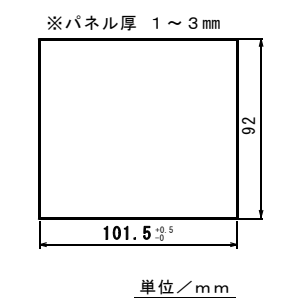

### 4.  $\mu$  T P – 5 8 2 C X

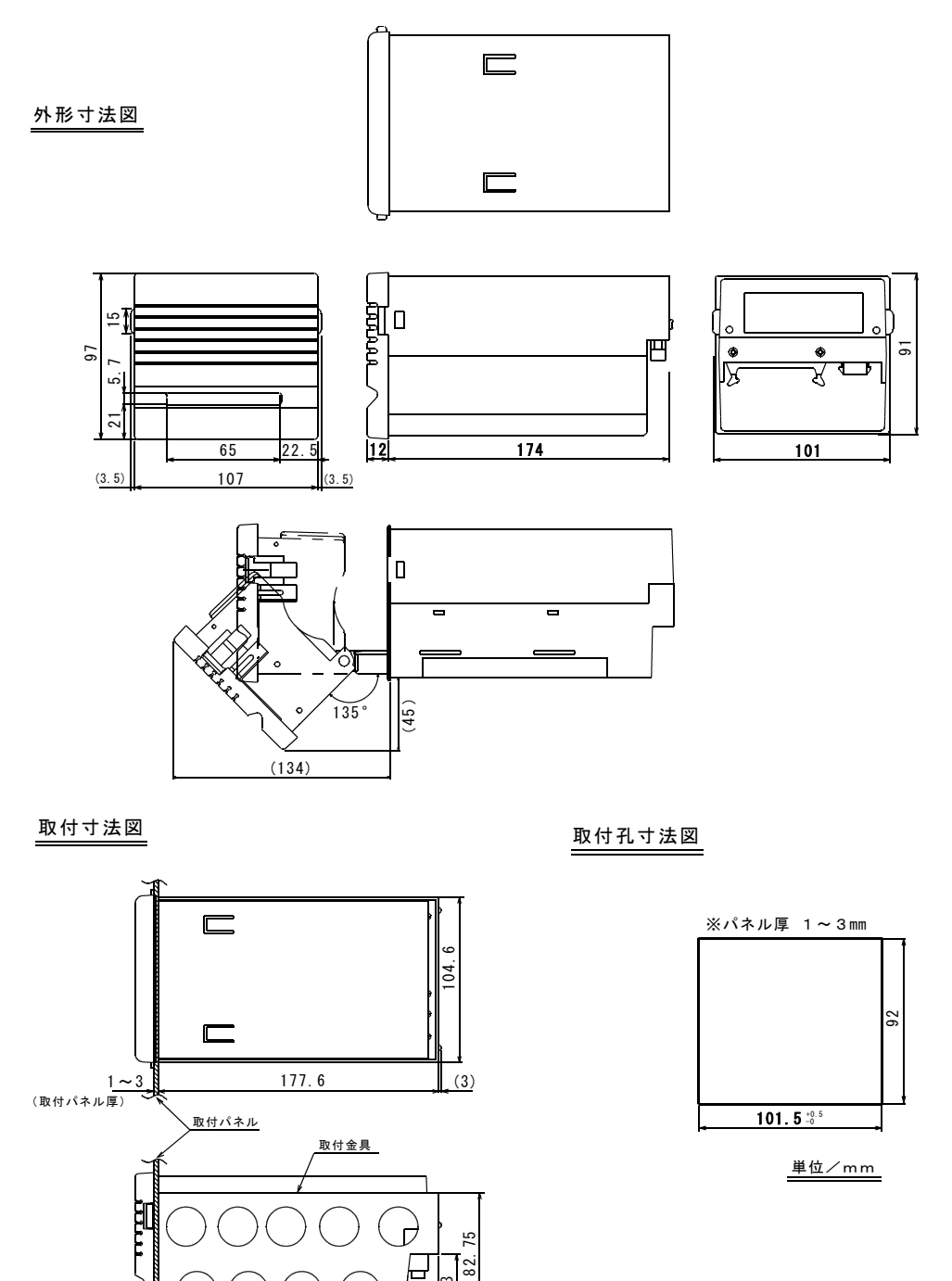

ლ<br>4

154.6 23

### Ⅲ-4.インターフェース仕様

1.入出力用コネクタ端子配列

使用コネクタ[プラグ] : 4234-0001LCSC(3M) 適合コネクタ [ソケット]: 7934-B500FL (3M)

(信号名は Active Low)

| 端子番号                                                                         | 号<br>信<br>名                                                                  | 方向 | 能<br>機                              |
|------------------------------------------------------------------------------|------------------------------------------------------------------------------|----|-------------------------------------|
| 1                                                                            | <b>STROBE</b>                                                                | 入力 | データ取り込み指令信号                         |
| $\frac{3}{5}$<br>$\begin{array}{c} 1 \ 1 \\ 1 \ 5 \\ 1 \ 5 \\ 1 \end{array}$ | DATA<br>0<br>1234567<br>DATA<br>ĎÃŤĀ<br>DAŢĀ<br>A T A<br>ΑΤΑ<br>DATA<br>DATA | 入力 | 8ビット・パラレル・データ信号                     |
| 19                                                                           | ACK                                                                          | 出力 | データ処理終了信号                           |
| 30                                                                           | Parallel∠<br>Serial                                                          | 入力 | パラレル/シリアルモード切り替え<br>パラレル=未接続、シリアル=L |
| 21                                                                           | BUSY                                                                         | 出力 | データ受け付けの不可信号                        |
| $2\,$ $5\,$                                                                  | SELOUT                                                                       | 出力 |                                     |
| 23                                                                           | PAPER EMPTY                                                                  | 出力 | 紙切れ信号                               |
| 29                                                                           | ERROR                                                                        | 出力 | エラー信号                               |
| 27                                                                           | <b>RESET</b>                                                                 | 入力 | リセット信号                              |
| 31                                                                           | $T \times D$                                                                 | 出力 | RS-232C データ出力信号                     |
| 33                                                                           | SBUSY                                                                        | 出力 | RS-232C データ受け付けの不可信号                |
| 32                                                                           | $R \times D$                                                                 | 入力 | RS-232C データ入力信号                     |
| 34                                                                           | CTS                                                                          | 入力 | RS-232C データ送信許可信号                   |
| 2, 4, 6, 8,<br>10, 12, 14<br>16, 18, 20<br>22, 24, 26                        | GND                                                                          |    | グランド                                |
| 28                                                                           | PAPER NEAR END                                                               | 出力 | ペーパーニアエンド信号                         |

1-1.電源用コネクタ

使用コネクタ[ソケット] :1-350942-0(日本AMP) 適合コネクタ [コネクタ] : 1-480698-0 (日本AMP)

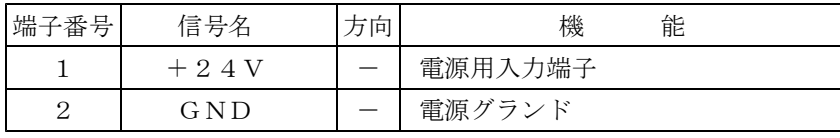

- 2. パラレルインターフェース入出力用端子機能説明
	- 1)  $STROBE---XF+T$ 
		- ・8ビットパラレルデータを読み込む為の指令信号で、ストローブ信号の立ち下が りに同期してホスト側からデータを取り込みます。
		- ·ホスト側は、ストローブ信号を発する場合、必ずビジー信号が、"Low"レベ ルになっていることを確認してから行ってください。ビジー信号が"High" レベルの時にストローブ信号を立ち下げても無視されます。
		- ·ストローブ信号の解除(立ち上げ)は、ビジー信号が"High"になったのを 確認してから行ってください。
	- 2) $DATA0 \sim 7---\lambda \n\pi +\gamma$ 
		- ・8ビットパラレル信号でホストより入力します。
		- ・正論理信号で、ストローブ信号の立ち下がりに同期してデータバッファに読み込 まれます。
	- 3)BUSY------ビジー
		- ·データの受け付けが可能か否かを示す信号で、受け付け可能時には、"Low" を出力します。
		- ·データ受信時は、ストローブ信号の立ち下がりに同期して"High"となり処 理が終了するまで"High"を出力し続け、データの受け付けが不可能なこと を示します。
	- 4)ACK-------アクノリッジ ・データ入力終了認知信号です。
	- 5)PE--------ペーパーエンプティ
		- ·サーマル紙が無くなると(ヘッド部分から残りが約 8mm になると) "High" になり紙切れを知らせます。
			- ・PE信号が"High"となると、OFF-LINEとなり印字を停止しますが、受信で きます。 ※紙をセットしOFF LINEスイッチを押して、ON-LINE状態にすると印字

- $6)$ ERROR-------
	- ・プリンタがエラー状態になっていることを示します。
- 7)SEL OUT---セレクトアウト
	- ·オンライン状態の時に出力が"High"になります。
- 8)RESET-----リセット
	- ・プリンタを初期化する信号で、200μs以上の"Low"レベルを保持する必 要があります。
	- ・初期化により、入力されたデータはすべてクリアされます。
- 9) Parallel/Serial ーーパラレル/シリアルモード切り替え パラレル=未接続,シリアル=L
- 10)PAPER NEAR END  $--\sim-\land-\land-\equiv\mathcal{T}\pm\mathcal{V}$ 
	- ·サーマル紙が残り少なくなると"High"になり、サーマル紙が残り少ないこと を知らせます。 ※ペーパーニアエンドにより受信や印字が止まることはありません。

が再開されます。

3.パラレルインターフェースデータタイミング

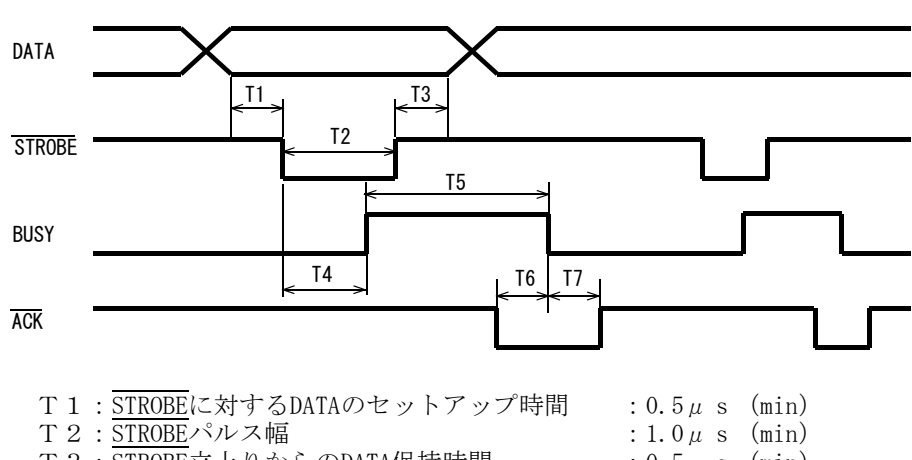

- T3:STROBE立上りからのDATA保持時間 :0.5μs (min) T 4:  $\overline{\text{STROBE}}$ 立下りからBUSYの立上りまでの時間 : 0.5μs (TYP)<br>T 5: BUSY時間 : 40μs (MAX)  $:40 \mu \text{ s}$  (MAX)<br> $:0.8 \mu \text{ s}$  (TYP) T6:ACKの立下りからBUSYの立下りまでの時間
- T7:BUSYの立下りからACKの立上りまでの時間 : 0.8μs (TYP)
- \*:データ1つ分の処理時間です。

\*:データ転送時のハンドシェイクは、STROBEを'LOW'にしてBUSYの 'HIGH'を確認し てからSTROBEを 'HIGH'に戻してください。 BUSY を確認しなかった場合のデー タは受け付けられない場合があります。

- 4.シリアルインターフェース仕様
	- 同期方式 :非同期方式 ボーレート :2400、4800、9600、または19200(bps) スタートビット : 1 ビット<br>データビット : 7 ビット : 7ビット または8ビット パリティビット :奇数、偶数、または無し ストップビット :1ビット データ入力 : RS-232C<br>コントロールモード : S B U S コントロールモード :SBUSYモード、またはXon/Xoffモード
- 5.シリアルインターフェース SBUSY制御

SBUSY信号のLow/Highによりホスト側の送信を制御する方式です。  $\begin{array}{lll} \text{L} \, \, \text{o} \, \, \text{w} & \, : & \, - \, 3 \, \, \text{V} \, \sim \, \, - \, 2 \, \, 5 \, \, \text{V} \end{array}$ High:  $+3V^+25V$ 

プリンタの入力バッファに蓄えられるデータが1998バイト以上になると、SBU SY信号がLowになります。 ホスト装置はSBUSY信号がLowになるとデータの送信をストップします。 プリンタの入力バッファにあるデータが1947バイト以下になるとSBUSY信号 がHighになります。 ホスト装置はSBUSY信号がHighになると、再び残りのデータを送信します。 ※OFF LINEスイッチを押して、OFF-LINE状態にするとSBUSY信号をLow に、ON-LINE状態にするとSBUSY信号をHighにします。 ※ただし、紙無しによりOFF-LINEとなった場合は、SBUSY信号をLowとせず、 受信を続けます。

5-1.SBUSY制御のデータタイミング

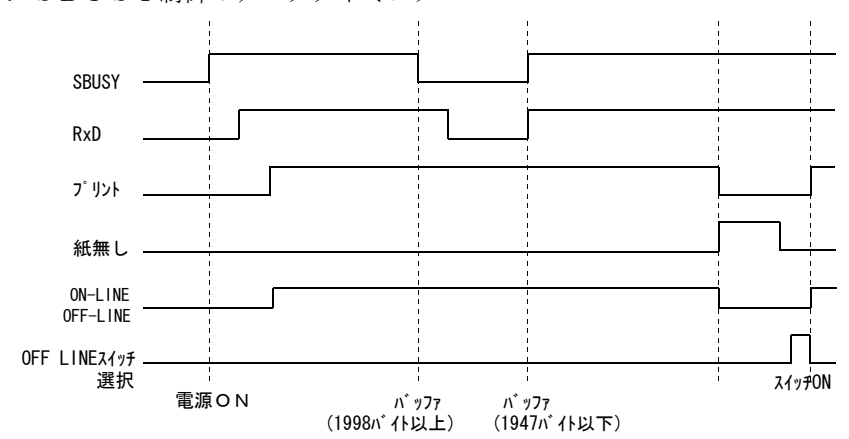

6.シリアルインターフェース Xon/Xoff制御

プリンタとホスト装置の間でXon(11H)コマンドとXoff(13H)コマンドをや りとりしながら制御する方式です。

プリンタの入力バッファに蓄えられるデータが1998バイト以上になると、プリン タからホスト装置にXoffコマンドを送信します。

ホスト装置はXoffコマンドを受信するとデータの送信をストップします。

プリンタの入力バッファにあるデータが1947バイト以下になるとプリンタからホ スト装置にXonコマンドを送信します。

ホスト装置はXonコマンドを受信すると、再び残りのデータを送信します。 ※OFF LINEスイッチを押して、OFF-LINE状態にするとXoffコマンドを、ON-LINE状態 にするとXonコマンドをそれぞれ送信します。

※ただし、紙無しによりOFF-LINEとなった場合は、Xoffコマンドを送信せず、受信 を続けます。

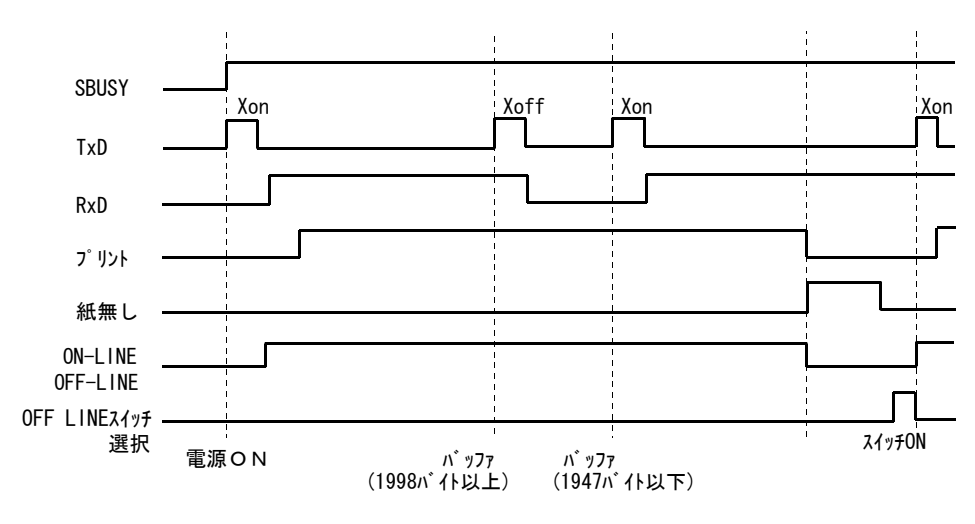

6-1.Xon/Xoff制御のデータタイミング

7. パラレルインターフェース入出力信号条件

1)入力

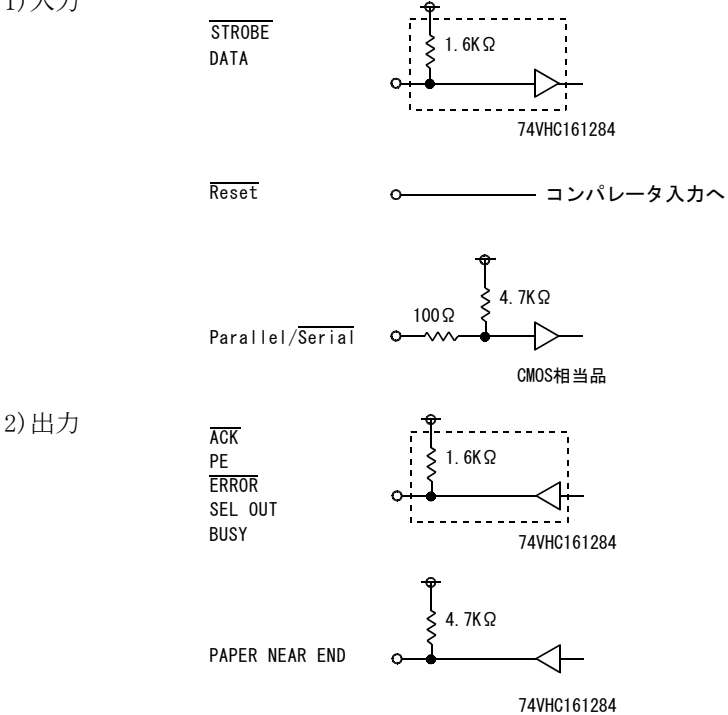

- (注)Fanin、Fanoutはすべて「1」にし、ホスト側には74LS相当品を接続し最終端 にプルアップ抵抗を設置することを推奨します。
- 8.シリアルインターフェース回路

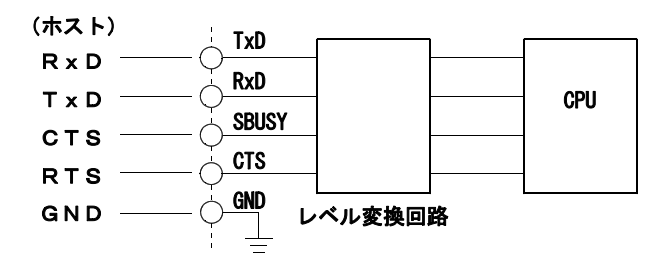

μ 58 *TP- X*

### $\mathbf{N}$ . 機能  $\mathbf{R}$

### Ⅳ-1.テスト印字

テスト印字では、持っている全てのキャラクタを 普通文字で1回印字し、その後千鳥パターンを1 行印字してデータ入力状態に入ります。 以下の手順で行います。

①電源を切ります。

②FEEDスイッチを押しながら電源を入れます。

- ③テスト印字を開始したら、FEEDスイッチを 離します。
- ④最初に現在の設定モードが印字されます。 印字後、テスト印字モード、または動作設定モ ードの選択をします。
- ⑤ここでFEEDスイッチを押すとテスト印字モ ードになりテスト印字を行います。 (OFF LINEスイッチを押すと動作設定 モードになります。)
	- ※動作設定モードの選択については、17ペー ジ「動作機能の設定」をご参照ください。
	- 注意:テスト印字終了後、印字は自動的に止ま りますので印字中は電源を切らないでく ださい。

### Ⅳ-2.HEXダンプ印字

入力したデータを16進数で印字します。 データが正しく入力されているかどうかをチェッ クします。

- HEXダンプ印字は、次の様に行います。 1.電源をOFFにします。
	- 2.OFF LINEスイッチを押した状態で電 [HEXダンプ印字] 源を入れてください。 [HEX DUMP]と印字され、HEXダンプモード
	- になります。 3. 入力されたデータが、1行分以上になると次 の様に印字されます。 データが1行未満の場合は、FEEDスイッ チを押してください、印字します。
	- 4. HEXダンプモードを終了するときは、電源 を切ってください。

uTP-581X/2X [V1.05] 2001/01/19 SRNEI ELECTRIC INC. \*\*\*\*\*\*\*\*\*\*\*\*\*\*\*\*\*\*\*\*\*\*\*\*\*\*\*\*\*\* Data input = Parallel International char = Japan Print mode = Character Character set = 24Dot RNK Gothic type OFF LINE switch = Available(ON) **Baud** rate  $= 9600$ bps Bit length  $= 8 bit$ Parity  $=$  Non Data control = SBUSY Paper selection = Normal paper Upright/inverted = Upright printing Dotline  $384/432dot \approx 384$  dot shr=1944 temp=024 shvp=231 Push FEED button => END Push OFF LINE button => Setting mode

Data Keep, Setting mode END

漢字が使用できます。

TEST PRINT

!"#\$%&' ()\*+,-./0123456789::<=>? @ABCOEFGHIJKLMNOPQRSTUWWXYZ[\}] abodefghijklmnoporstuwwoyz{|}~

▌▌▌▌▌▊▊▊┽┽┯┥┝▔╼│▏▏ هما m H n U . [J. Brotaviar-Prot オカキクケコサシスセノタチツテトナニヌネノハヒフヘホマミムメモヤ IFUMUL' = H AVINEO **FFF FEBRiteFirt&@AtU 滋** 

#\$@[\]^'{|}~#\$@[\]^'{|}~#\$\$XOU^' aouBES@[\]^'{I}~#Sà\*Cs^'eue"RS@; Ni^' "ñ}~#\$@\*\e^ùaoe1#8EAOAUeaoau

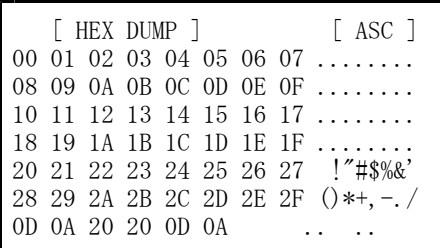

### Ⅳ-3.動作機能の設定

プリンタのFEED・OFF LINEスイッチにより設定します。下表の様に機能が初期設定され ます。電源をOFFにしても内容は保持されます。

モード設定方法は下記の説明の通りです。

①FEEDスイッチを押しながら電源を入れると、現在のプリンタの設定モードが印字 され、停止します。

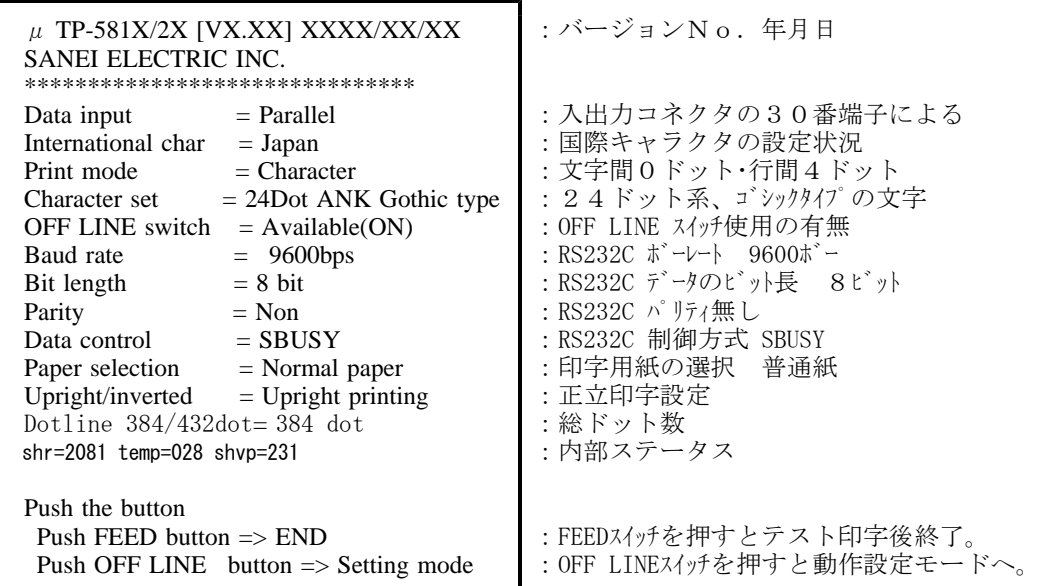

②ここで、動作設定モードに入るか、終了するかの選択をしてください。 FEEDスイッチを押すと動作設定モードに入らず、所定の印字後、終了します。 OFF LINEスイッチを押すと動作設定モードとなり以下の様になります。

Setting mode<br>Push FEED button  $\Rightarrow$  Go to next : FEEDスイッチを押すと次の設定モードへ。 Push OFF LINE button => Condition change:OFF LINEスイッチを押すと機能変更ができます。

印が工場出荷時の設定です。

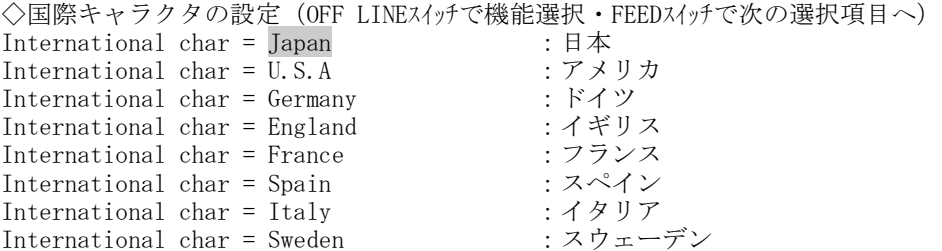

◇文字・行間スペース設定(OFF LINEスイッチで機能選択・FEEDスイッチで次の選択項目へ) Print mode = character : 文字間0ドット・行間4ドット<br>Print mode = Graphic : 文字間0ドット・行間0ドット Print mode  $=$   $\frac{Gr \cdot F}{Gr \cdot Gr}$  : 文字間0ドット・行間0ドット ◇文字セットの設定(OFF LINEスイッチで機能選択・FEEDスイッチで次の選択項目へ) Character set = 24Dot ANK Gothic type:24ドット系、ゴシック体に設定 Character set = 24Dot ANK Ming type :24ドット系、明朝体に設定 Character set = 16Dot ANK Gothic type:16ドット系、ゴシック体に設定 Character set = 16Dot ANK Ming type :16ドット系、明朝体に設定 ◇OFF LINE switch使用(OFF LINEスイッチで機能選択・FEEDスイッチで選択内容が保持される) OFF LINE switch = Available(ON) : OFF LINE switchを使用する OFF LINE switch = Invalidity(OFF) : OFF LINE switchを使用しない ◇RS232C ボーレート設定(OFF LINEスイッチで機能選択・FEEDスイッチで選択内容が保持される) Baud rate =  $9600bps$  : RS232C ボーレート  $9600\frac{1}{10}$ Baud rate =  $19200 \text{bps}$  : RS232C ボーレート 19200ボー  $Baud \text{ rate}$  = 2400bps :RS232C ボーレート 2400ボー<br>Baud rate = 4800bps :RS232C ボーレート 4800ボー Baud rate =  $4800 \text{bps}$  : RS232C ボーレート  $4800 \text{th}^2$ ◇RS232C データビット長設定 (OFF LINEスイッチで機能選択・FEEDスイッチで選択内容が保持される) Bit length  $= 8$  bit : RS232C データのビット長 8ビット Bit length  $= 7 \text{ bit}$  : RS232C データのビット長 7ビット ◇RS232C パリティの設定 (OFF LINEスイッチで機能選択・FEEDスイッチで選択内容が保持される) Parity = Non = 1 : RS232C パリティ無し<br>Parity = Odd : RS232C パリティ奇数 Parity  $= 0$ dd  $= 0$ : RS232C パリティ奇数 Parity  $=$  Even : RS232C パリティ偶数 ◇RS232C 制御方式の設定 (OFF LINEスイッチで機能選択・FEEDスイッチで選択内容が保持される) Data control = SBUSY : RS232C 制御方式 SBUSY Data control = Xon/Xoff :RS232C 制御方式 Xon/Xoff ◇印字用紙の選択 (OFF LINEスイッチで機能選択・FEEDスイッチで選択内容が保持される) Paper selection = Normal paper : 印字用紙の選択 普通紙 Paper selection = Reprint paper : 印字用紙の選択 複写紙 ◇正倒立印字の選択(OFF LINEスイッチで機能選択・FEEDスイッチで選択内容が保持される) Upright/inverted = Upright printing :正立印字 Upright/inverted = Inverted Printing :倒立印字 ◇総ドット数の選択(OFF LINEスイッチで機能選択・FEEDスイッチで選択内容が保持される) Dotline  $384/432$ dot =  $384$  dot :  $384$  Fy  $\vdash$ Dotline  $384/432$ dot =  $432$  dot :  $432$  ドット 下記メッセージが出力すると動作設定モードが保持されます。 Data Keeping , Setting mode END !! 最後に所定の印字を行い、データ入力可能となります。 \*:制御コード「ESC+"S"+romsw1+romsw2」による設定も可能です。(総ドット数以外)

◇データ入力モードは、入出力端子の30番ピンの設定により決定されます。 Data input = Parallel : 入出力端子の30番 = 未接続 (+5V) Data input = Serial : 入出力端子の30番 = Low レベル (GND)

- \*:データ入力モードを出荷時の状態に戻す場合は、OFF LINE SWと FEED SW を押した まま再度電源を投入してください。
- ③.内部ステータス プリンタ内部の状態を出力します。

shr=2081 temp=028 shvp=231

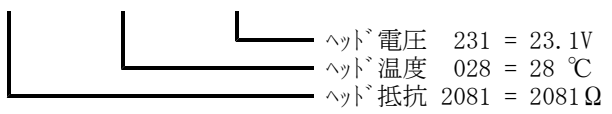

※出力された数値の精度はよくありません、参考値です。

### Ⅳ-4.印字中のリセットについて

ドット数の多い印字を行うとき、READY LED、PE LEDが点滅を始め、印字 が止まる場合があります。(復帰させるには電源の再投入が必要です。) これは印字ドット数が多いために電圧が下がり、電圧エラーとなってしまうためです。 このような場合は、印字モード(固定高速、固定低速)を変えて印字分割数を増やし、同 時通電ドット数を減らすと防ぐことができるようになります。(詳細は、21ページの 「サーマルヘッドの制御」を参照してください。)

### Ⅳ-5.電圧降下について

同時に印字するドット数が多いと電圧降下が大きくなり、電圧エラーになりやすくなります。 もっとも大きくなるのは、固定高速で印字する場合です。フルドット(べた刷り)を印字 する場合、1度にフルドット(384ドット、又は432ドット)通電されます。 電圧降下によるエラーを防ぐためには、印字するドット数が多い場合、同時通電ドット 数が少なくなるような印字モードに変えることです。固定高速よりは固定低速の方が、同 時通電ドット数は少なくなります。

印字ドット数が増えやすいコマンドとして次のものがあります。 アンダーライン 白黒反転 罫線(ONドットが多い場合) ビットイメージ 縦8ドットビットイメージ "H"文字を文字間なしで1行フル桁で印字する場合の横線部分を印字するとき。

また、印字ドット数は増えませんが、ストローブ長が長くなり、電圧エラーになりやすく なるコマンドとして、印字濃度指定(100%を越える場合)というのがあります。 これらのことに気をつけてお使いください。

### $IV-6$ . エラー処理

以下のような状態(エラー状態)になると、プリンタは正常な動作が出来なくなるため動 作を停止して、エラー信号(ERROR=Low)を出力します。 なお、エラーではありませんが、ロール紙がニアエンドになりますとPE LEDが点滅 します。

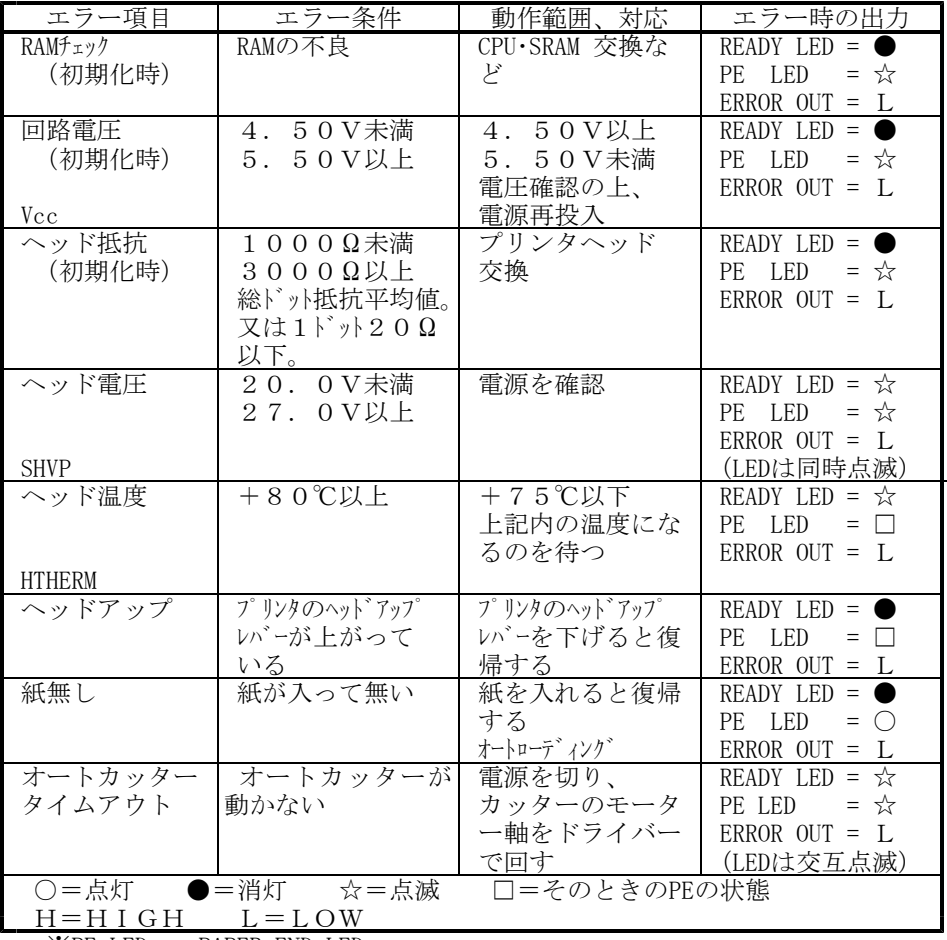

 $\mathcal{X}$ PE LED = PAPER END LED

### Ⅳ-7.ペーパーエンプティ(PAPER EMPTY)検出機能

フォトインタラプタを用いて、印字用紙の有無を検出しています。 印字用紙は指定の用紙を使用してください。

### Ⅳ-8.印字濃度の調整

ヘッドの抵抗値、ドット数、ヘッド温度、ヘッド電圧により自動調整しています。コマン ドにより印字濃度を補正することができます。 定格エネルギーに対して0%~255%の範囲で調整することができます。

### Ⅳ-9.サーマルヘッドの制御

1.ヘッドの分割駆動方法

ラインサーマルヘッドは1ライン上のヘッドを複数のブロックに分割して駆動できるよう になっています。

Xシリーズでは総ドット数が384ドットの場合は、ヘッドを120ドット/264ドットの2ブロ ックに分割してあります。総ドット数が432ドットの場合は、ヘッドを144ドット/288ドッ トの2ブロックに分割してあります。

これらを物理ブロックと呼びます。それぞれの物理ブロックには、その物理ブロックを駆 動するためのヘッドストローブ信号(DST1~2)が接続されています。

実際にヘッドを駆動する場合には、いくつかの物理ブロックをまとめて同時に駆動する場 合があります。この同時に駆動する物理ブロックのまとまりを論理ブロックと呼びます。

Xシリーズでは、論理ブロックの構成の違う、固定分割高速モードと固定分割低速モード の2つの方法をコマンドで選択することができます。 初期は固定分割高速モードに設定されています。

(1)固定分割方式

固定分割方式では、論理ブロック(同時に駆動する物理ブロックのまとまり)があらかじ め決められています。常に同じ順番で物理ブロックが駆動されるので、高品位の印字を行 うことができます。

固定分割方式ではモータの1ステップで駆動する物理ブロックがそれぞれ決められていま す。固定分割方式には、高速モードと低速モードの2つがあり、固定分割選択コマンド (DC2+">"+n)でどちらかに選択できます。

高速モード時の論理ブロック構成は表1.のように分割されておらず、モータの1ステップ ごとに1論理ブロックを駆動します。

低速モード時の論理ブロック構成は表1.のように2つに分割されており、モータの1ステ ップごとに2論理ブロックを駆動します。

表1.で○は駆動する物理ブロック、×は駆動しない物理ブロックを示します。

|              |  |   | 物理 | 最大駆動ドット数 |        |
|--------------|--|---|----|----------|--------|
|              |  |   | 2  | 384 外時   | 432 外時 |
| 高速モード時 1ステップ |  |   |    | 384      | 432    |
| 低速モード時 1ステップ |  |   |    | 120      | 144    |
|              |  | × |    | 264      | 288    |

表1.固定分割時ヘッド論理ブロック構成

固定分割モードの場合下図のように印字されます。

$$
\frac{1}{\sqrt{\frac{2}{0.125 \text{mm}}}} = \frac{1}{\sqrt{2}} = \frac{1}{0.125 \text{mm}} = \frac{1}{0.125 \text{mm}}
$$

### Ⅳ-10.電源について プリンタのヘッドには、印字時大きな電流が流れます。 電源用電線には、できるだけ太く、短いものを使用し、プリンタ 入力コネクタ部での電圧が規定電圧以下に下がらないように注意 してください。

印字ヘッドに流れる消費電流Ip(max)は、電源電圧Vpと印字ドット数Nを使って次式で 計算されます。

I p (max) = V p  $\times$  N  $/2000$  (A)

平均電流の算出

ほとんどのご使用の場合、Ip(max)の電流が必要なわけではありません。 通常、ANK文字を印字している場合は、印字率が25%です、したがって次式のように なります。

I p (typ) = I p (max)  $\times$  0. 2 5 (A)

千鳥印字の場合は、印字率が50%です、したがって次式のようになります。

I p (typ) = I p (max)  $\times$  0. 5 (A)

ただし、罫線を多用したり、横線の多い文字を連続印字する場合は電圧エラーとなり、大 切なデータが失われる場合がありますので注意が必要です。 安心してご使用いただくにはIp(max)電流が充分流せる電源をご使用ください。 平均電流値は充分満足していても、Ip(max)電流が流れ、電圧ドロップが大きくなると プリンタが電圧エラーとなってしまいます。

また、同じ電源でホスト側も駆動していた場合は、ホストがリセットしてしまいます。 電源を選択する場合には充分注意してください。

### Ⅳ-11.メモリについて

- 1.データバッファメモリ 内部に2048バイトのデータバッファメモリ(RAM)があります。
- 2.その他のメモリ領域 Xシリーズには、メモリ(RAM)の用途と使用する容量を変更するために、メモリの 領域確保や領域解放を行う機能があります。 領域の確保とは、メモリを指定した容量(バイト数)に区切り、ある機能専用に使用で きるようにすることです。また領域の解放とは、ある機能が専用に使用していたメモリ の区切りを無くして他の機能が使用できるようにすることです。 通常、これらのことをユーザが意識する必要はありませんが、ロゴスタンプ機能などを 使用する場合には、残りのメモリ容量を超えないようにしなければなりません。 Xシリーズには、20,480バイトのユーザーメモリが用意されております。

| ~           | 畳                                                        |               |           |
|-------------|----------------------------------------------------------|---------------|-----------|
| h           |                                                          | Ah.<br>口<br>昛 |           |
| --          | ◡                                                        | ΔL<br>口<br>昛  |           |
| 冶字<br>محامك |                                                          | 能<br>口        | 肂<br>2936 |
|             | 初田 ハナダ へ<br>$11 - 2 = 1 + 1$<br>$\overline{\phantom{a}}$ |               |           |

初期化直後のメモリ領域

外字、ダウンロード文字は初期化時にあらかじめ領域が確保されています。この領域は コマンドで解放することができ、ロゴスタンプ機能のために空き領域を増やすことがで きます。ロゴスタンプを定義、登録する場合はメモリの残り容量を常に計算しておく必 要があります。メモリの残り容量以上のデータを登録しようとしても全て無視されます から注意してください。

ロゴスタンプ登録はコマンド入力時に自動的に領域が確保されます。 これらのコマンドは次のように動作します。

・コマンドパラメータが範囲外の時

範囲外になった部分までを無視し、後のデータは文字コードとして処理されます。 ・コマンドは正常だったが、メモリ領域を確保できなかった時(メモリ容量不足)

- 後に続くデータを含め全て無視します。
- ・コマンドが正常であり、メモリ領域も確保できた場合 データが登録されます。

シリアル通信が可能の場合は、残りメモリ容量応答コマンド(DC2+"r")で残り容量を 確認することができます。

### Ⅳ-12.バーコード印字

データをバーコードに変換して印字する機能があります。 下記のコードが使用できます。

1.JAN 13(EAN) 2.JAN 8(EAN) 3.CODE 39 4.ITF 5.CODABAR 6.CODE 128

### Ⅴ.取扱・保守

### $V-1.$ 取扱

- 1.ロール紙のセット
	- ※図はμTP-581X/582Xですが、μTP-581CX/582CXも同様の方法 でセットできます。電源はON状態です。
	- ①ロックレバーの両側を内側に押しながらプリンタ内部を引き出します。ストッパーがか かるまで引き出してください。

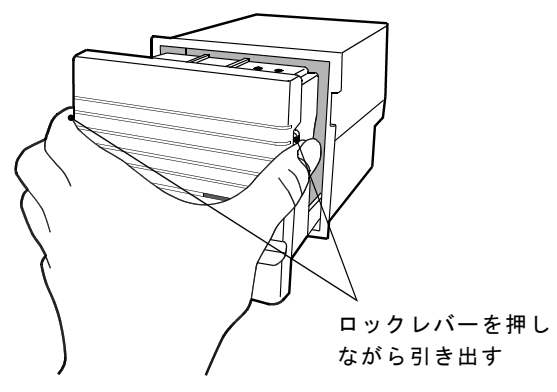

②ロール紙をペーパーホルダに取付け、ロール紙の先端をまっすぐ紙挿入口にゆっくりと 差し込みます。(ロール紙の先端は図1のように水平にカットしておきます。)

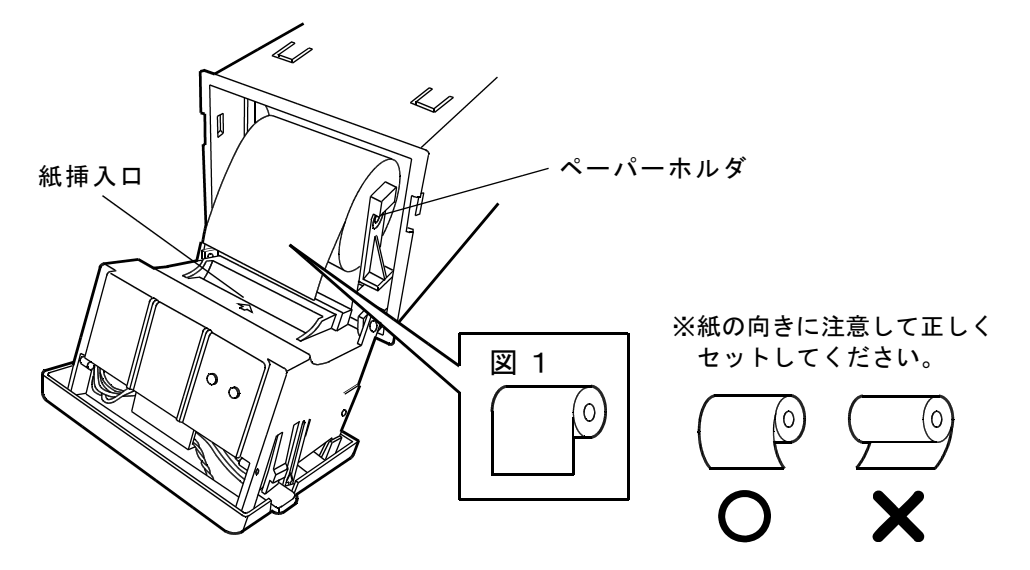

③自動給紙機能により、自動的にロール紙が送り込まれます。しばらくすると自然に止ま りますので、止まりましたらプリンタ内部を再びもとの位置に戻します。

- 2.パネルの取り外し、取付方法
	- ・パネルの取り外し

ロックレバーの両側を内側に押しながら、プリンタ内部を引き出します。 ツメ(ロックレバーの下に付いています)を内側に押しながら、矢印部を外してパネル を取り外します。(片方ずつ外すと、取り外し易いです。) ※ツメをあまり強く無理に押しますと、折れる場合がありますので注意してください。

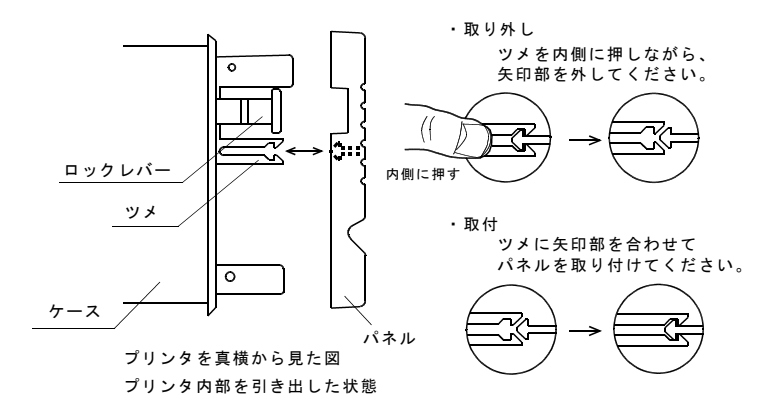

・パネルの取付

ツメに矢印部を合わせてパネルを取り付けてください。 ツメと矢印部は、左右に付いていますので必ず両側とも付けてください。

- 3.紙詰まりの処理方法
	- 3-1.μTP-581X/582Xの場合

以下の手順に従って処理を行ってください。

- 1)電源を切ります。 紙詰まりが発生しましたら、すみやかに電源を切ってください。
- 2)ロール紙の切り離し(図2)
	- プリンタ内部を引き出し、ロール紙を紙挿入口の手前で切り離します。

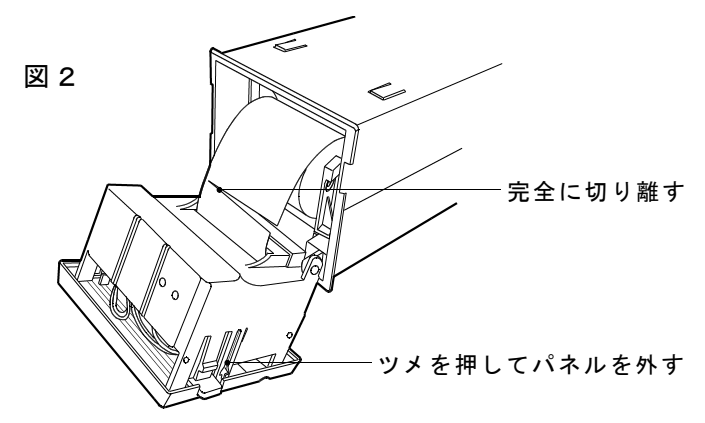

3)パネルを取外します。 ロックレバーの下に付いているツメを押してパネルを外します。

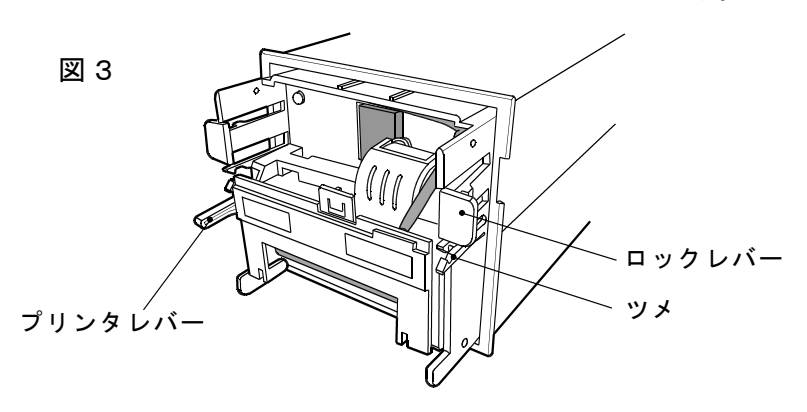

4)詰まった紙の除去(図3)

①プリンタレバーを上に上げてフリー状態にしてから、紙挿入口より、ゆっくり と丁寧に紙を引き出してください。 プリンタレバーは処理が終わった後必ず下にしてセット状態にしてください。

※プリンタヘッド、プラテン及び内部のゴムローラ、押さえ板等に傷を付けたり変形させ たりしますと印字不良・紙送り不良等の故障の原因となります。

 $3-2.$   $\mu$  TP-581CX/582CXの場合

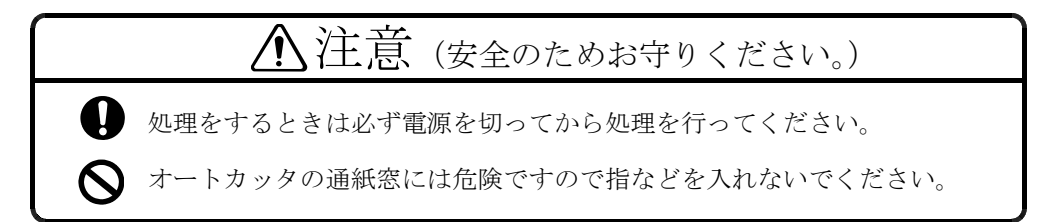

以下の手順に従って処理を行ってください。

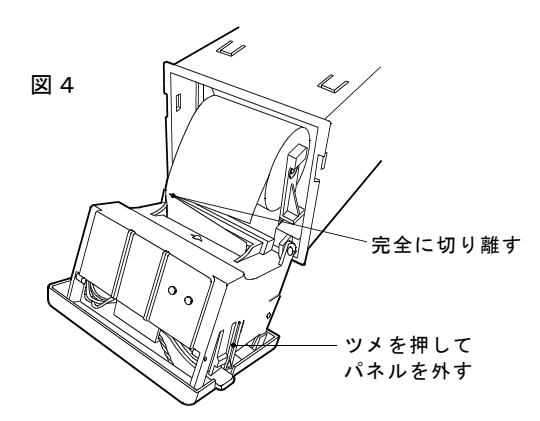

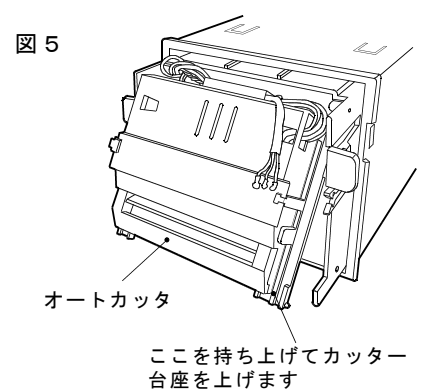

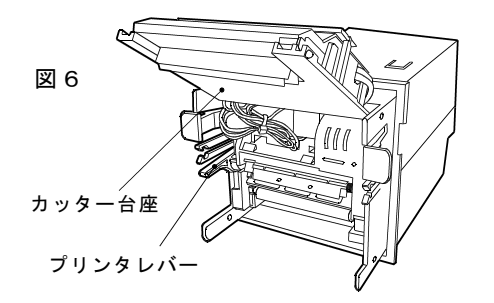

- 1)電源を切ります。 紙詰まりが発生しましたら、すみやかに電源 を切ってください。
- 2)ロール紙の切り離し(図4)

プリンタ内部を引き出し、ロール紙を紙挿入 口の手前で切り離します。

- 3)パネルを取外します。 ロックレバーの下に付いているツメを押して パネルを外します。
- 4)詰まった紙の除去(図5) ①詰まった紙がオートカッタより出ていれば、 プリンタレバーを上に上げてフリー状態に してからオートカッタの紙挿入口より、ゆ っくりと丁寧に紙を引き出してください。 プリンタレバーは処理が終わった後必ず下 にしてセット状態にしてください。
	- ②オートカッタより奥のプリンタメカのヘッ ドの部分で紙が詰まっている場合は、カッ ター台座を上に持ち上げて(図6)プリン タレバーを上に上げてフリー状態にしてか らゆっくりと丁寧に紙を取り除きます。 プリンタレバーは処理が終わった後必ず下 にしてセット状態にしてください。
- 注) オートカット後は、そのままにしておきま すと紙詰まりが発生しやすくなります。 順方向紙送りコマンド(ESC+"J"+n)により、 6mmほど紙送りしておくようにお願い致し ます。

4.オートカッタ刃の処理(μTP-581CX/582CXのみ)

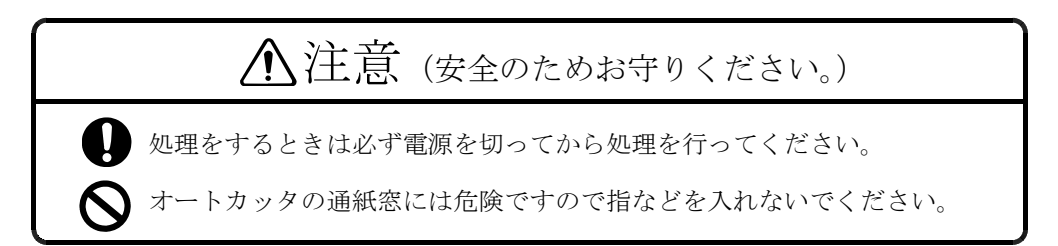

・オートカッタが下りて動かなくなった場合

カッタ刃に紙などが挟まり動作しなくなった場合は電源を切り、パネルを取り外してか ら下図のように処理(紙を取り除いて)してください。

下図に示す孔にプラスドライバーを差し込み、ウォームギヤの先端部に設けた十字 穴を回して通紙窓より可動刃を移動し、速やかに紙を取り除いてください。

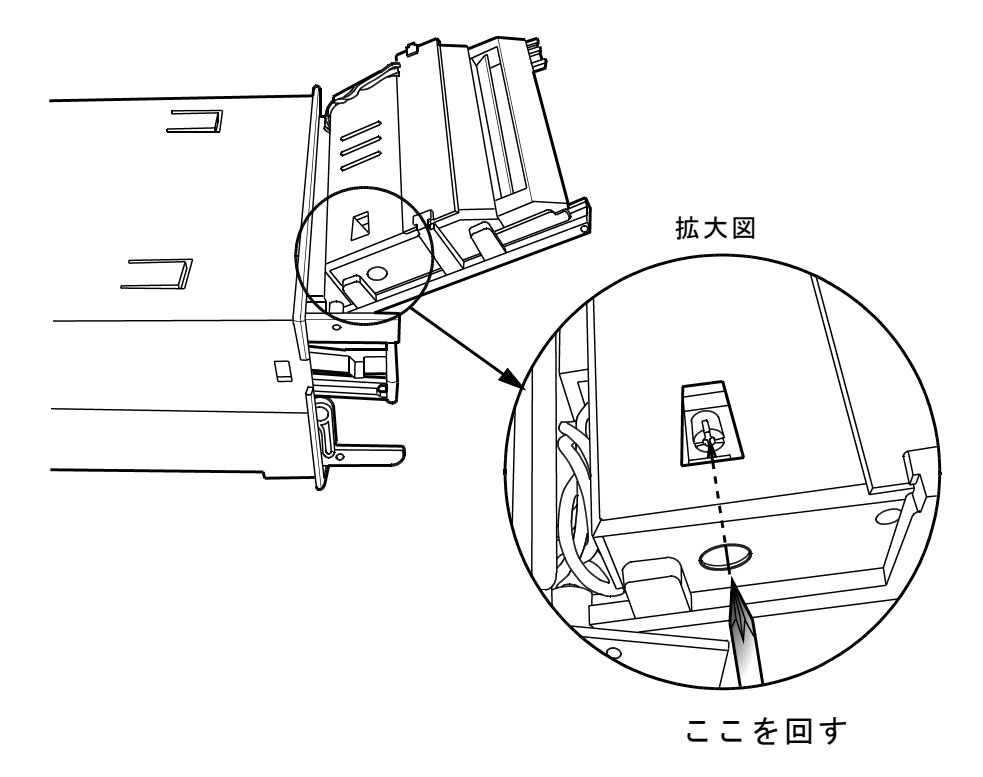

### $V-2.$  保守

- 1.ヘッドクリーニングの手順と注意
	- 1)ヘッドクリーニングの注意点
		- ①印字直後はヘッドユニットおよびその周辺が高温になっていますので、ヘッドクリー ニングは行わないでください。
		- ②サンドペーパー、カッタナイフなど、発熱体を破損するおそれのあるものを使っての クリーニングは、絶対に行わないでください。
	- 2)ヘッドクリーニングの手順
		- ①プリンタレバーをクリックするまで引き上げてください。サーマルヘッドが引き上げ られた状態で保持されます。
		- ②エチルアルコールまたはイソプロピルアルコールを浸した綿棒でヘッド発熱体部の汚 れを拭き取ってください。
		- ③アルコールが完全に揮発した後、プリンタレバーを閉じてください。

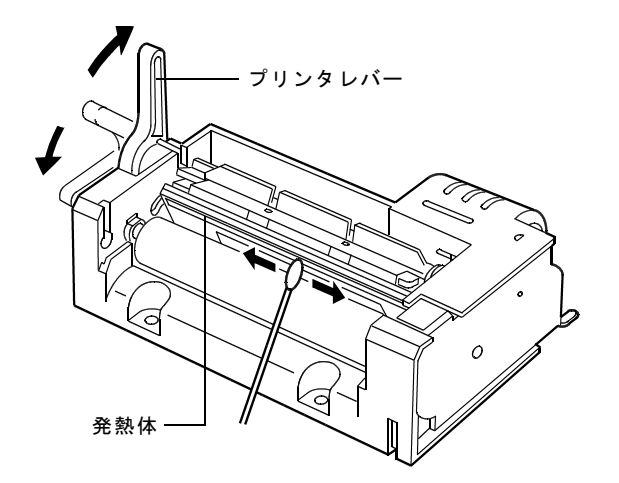

2.プリンタのお手入れ

プリンタの表面が汚れたときは、柔らかい布で乾拭きしてください。汚れがひどいとき は柔らかい布を中性洗剤を少し入れた水に浸し、よく絞ってから拭きます。 その後、乾拭きしてください。

□シンナー、ベンジンなどの揮発性の薬品はプラスチックを傷めますので使用しない でください。

□プリンタの内部は絶対に水などで濡らさないでください。

### **VI.** オプション

- 1.サーマル紙  $P-58-30$  (専用紙型名) ・幅 :58mm ・長さ:約30m ※10巻単位で販売いたします。
	- $P-58-65$  (専用紙型名) ・幅 :58mm ・長さ:約65m ※10巻単位で販売いたします。
	- 仕様は、6頁「用紙仕様」を参照してください。
	- ※サーマル紙は専用紙 (P-58-30/P-58-65) をご使用ください。 指定以外の用紙をご使用になった場合、印字品質やサーマルヘッドの寿命を保証でき ない場合があります。指定以外の用紙をご使用の場合は、トラブル発生にご注意くだ さい。
- 2.ケーブル
	- $(DPK-1)$ ・コネクタA・B : フラットケーブル34P<br>・ケーブル長 : 500㎜ :500mm

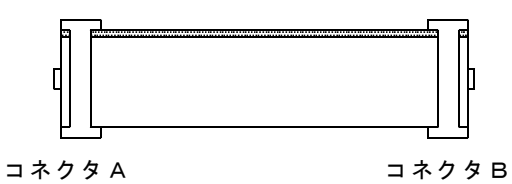

 $(2)$  P K  $-2$ ・コネクタA:フラットケーブル34P ・ケーブル長:500㎜

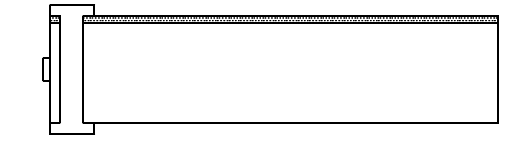

#### コネクタA

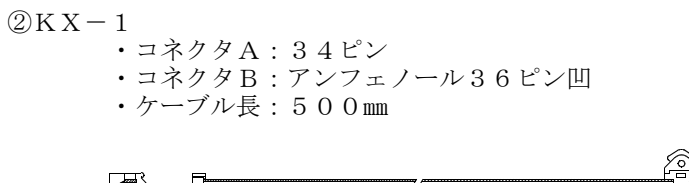

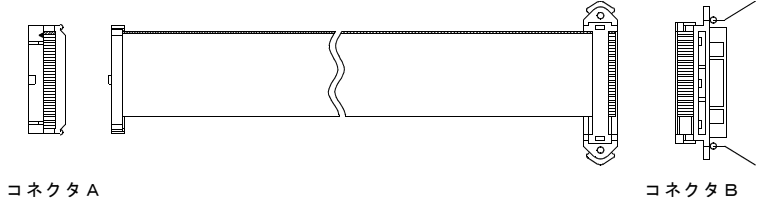

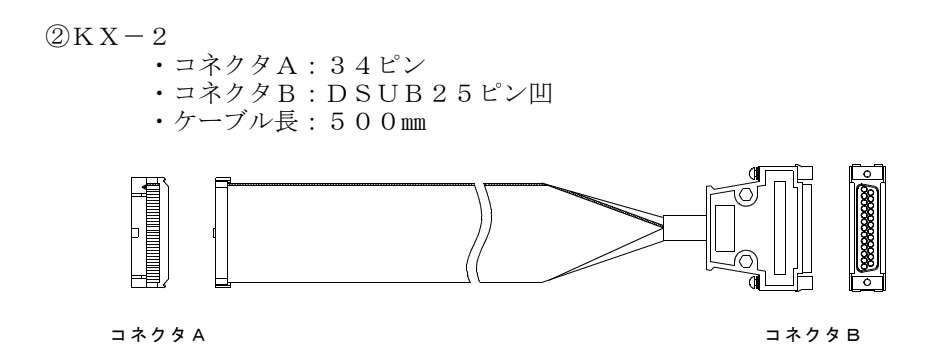

### Ⅶ.コマンド解説

### Ⅶ-1.はじめに

下記の様に分けて説明します。

- [名 称] コマンドの名称を表します。
- [コード] 16進数< >H 、10進数< >Dで表します。
- [機 能] コマンドの機能を表します。
- [動 作] コマンドを入力したときの動作を説明します。

[サンプルコーディング] N88BASIC(MS-DOS版)で記述した動作プログ ラム例です。

※説明の中で ダブルコーテーションで表しているデータは、ASCIIデータです。

その他の数値は、バイナリーデータです。 例  $-2$ : "-02"

【MS-DOSでのプリンタ出力に関する注意点】 MS-DOSでは漢字をシフトJIS漢字コードで処理しています。シフトJIS漢字コードでは、 <81>H~<9F>H,<E0>H~<FF>Hを第一バイトとする2バイトで漢字を表現しています。

N88BASIC(MS-DOS版)でLPRINT命令により出力する場合、このコードで始まる2バイトのデ ータは自動的にJIS漢字コードに変換され、漢字イン(ESC+'K')、漢字アウト(ESC+'H')コ ードを付加してプリンタに出力します。

イメージデータや、コマンドのパラメータでこれらのコードを出力する場合はプログラム の先頭に下記のステートメント行を入れて、JISコード変換機能を抑制してください。

100 CONSOLE,,,,1

MS-DOS上でその他の言語(アセンブラ、C、PASCAL等)を使ってプリンタデバイス(PRN)に 出力する場合も、プリンタデバイスドライバ(PRINT.SYS等)がJISコード変換を行ってい ます。

この場合は、エスケープシーケンスによりグラフ文字のモードにして JISコード変換機能 を抑制してください。コンソールデバイス(CON)に 'ESC)3'(<1B>H,<29>H,<33>H)を出力 することにより、グラフ文字のモードになります。

また、N88BASIC(MS-DOS版)のバージョンにより、<1A>H が出力されない場合が有ります。 ご注意ください。

- \* MS-DOS は米国マイクロソフト社の商標です。
- \* N88BASIC は日本電気株式会社の登録商標です。

【サンプルコーディングについての注意書き】 所々にサンプルコーディングが記されていますが、これらはパラレルインターフェースをも とに作られたものです。シリアルインターフェースで実行する場合は、'LPRINT ' を' PRINT #1,' に置き換え、先頭に' OPEN " COM:" AS #1'文 を付加して下さい。

### Ⅶ-2.ページモードに関する解説

1.概要

本プリンタには、スタンダードモードとページモードの2つの印字モードがあります。 スタンダードモードでは、印字や紙送り命令を受信するたびにプリンタが動作し印字、 紙送りを行いますが、ページモードでは受信した印字命令や紙送り命令は、指定したメ モリ上の印字領域に対して実行され、プリンタは動作しません。その後に ESC FF また は FF を実行したときに初めて、その印字領域に展開したデータを一括して印字します。 つまり、"ABCDEF"<LF>というデータの印字および改行を実行したとき、スタンダードモ ードでは"ABCDEF"と印字し、1行紙送りを実行しますが、ページモードではメモリ上の 指定した印字領域に"ABCDEF"を書き込み、次の印字データを書き込むためのメモリの位 置が1行分移動することになります。

本プリンタでは、ESC L でページモードに入り、それ以降に受信したコマンドは全てペ ージモードとして処理を行います。そして ESC FF を実行することにより、受信したデ ータを一括印字します。また、 FF を実行することにより、受信したデータを一括印字 した後スタンダードモードに復帰します。ESC l によりページモードの印字データを印 字せずにスタンダードモードに戻ることができます。ただし、この時印字データは保存 されます。

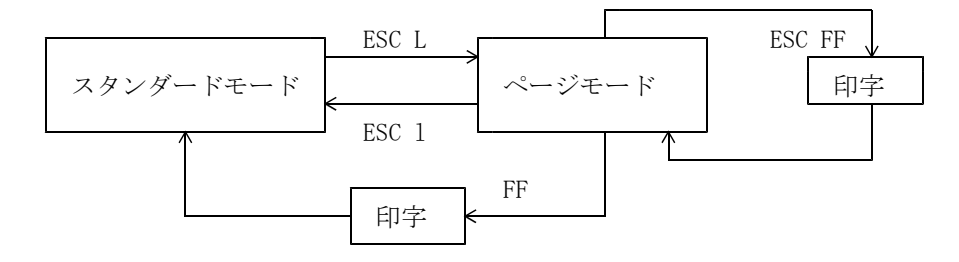

スタンダードモードとページモードの移行

2. スタンダードモードとページモードでの各コマンドによる設定値について

各コマンドによって設定した値は、スタンダードモードおよびページモードのどちらに おいても共通の設定となります。

3.印字イメージ

RAMに印字イメージを出力するときの回転方向は90°単位で指定することができま す。

ページに出力される印字イメージは、スタンダードモードのときと同じです。

キャラクタ/グラフィック/バーコード等は、スタンダードモードのときと同じ印字イ メージで方向のみ指定された方向で、ページに出力されます。

方向を変えて重ね書きもできます。

ページモードの印字データ、各種設定は電源が切られるまで、またはリセットコマンド が送られるまで保持されます。
#### 4.ページサイズについて

①ページサイズは、ページサイズ設定コマンドによって縦のサイズをビット単位で指定す ることができます。

②ビットイメージデータの横データサイズは、文字の横方向のページサイズに合わせる必 要があります。

(即ち左90°、右90°のときはページの縦サイズに合わせる必要があります。)バーコー ドの桁数もこのページサイズに左右されます。

- ③文字列は文字の横方向について端まで来たら自動的に改行します (即ち左90゚、右90゚ 。 のときはページの縦方向の端まで来たら自動的に改行します。) 文字の縦方向については、 ページぎりぎりまでの印字イメージを印字します。 (文字やバーコードの途中でも、途 中まで印字します。)
- 5.ページモード用コマンド

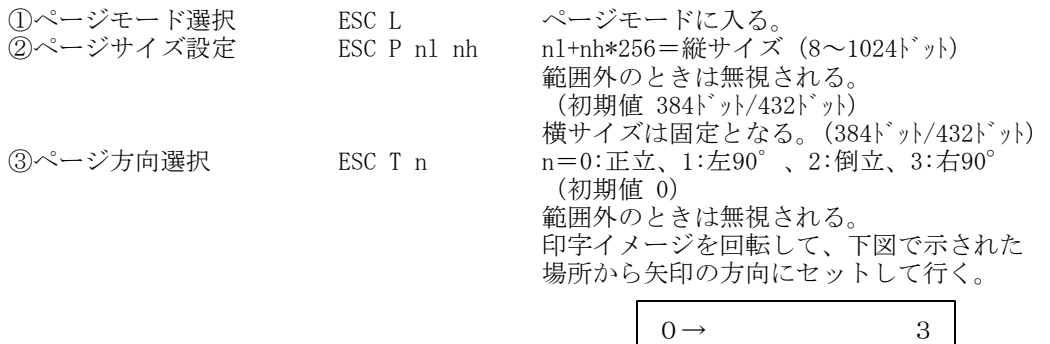

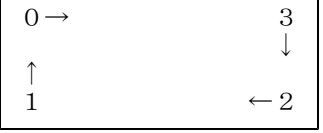

④ページ左右マージン GS L nl nh nl+nh\*256=左右マージン(n)。  $(n=-32768 \sim 32767)$ nドットだけ印字イメージを左右へ移動する。 nが正のとき右へ、負のとき左へ移動する。 (負数は2の補数で表す。) 左右にはみ出た分は印字しない。 ⑤ページ印字 ESC FF ページ内の印字データを印字する。 印字データ/設定は残る。 ⑥ページクリア ESC CAN ページ内の印字データをクリアする。 設定は残る。 ⑦ページモード終了 ESC l ページモードを終了する。 印字データ/設定は残る。 ⑧ページ印字/終了 FF ページ内の印字データを印字し、ページモ ードを終了する。 ページ内の印字データ/設定は残る。 ⑨リセット ESC @ ページ内の印字データ/設定を初期化し、 ページモードであればそれを終了する。 従来のリセット処理も同時に行う。

なお②~⑧までのコマンドは、ページモードのときのみ有効となります。⑨はどのモード でも有効となります。

各コマンドの制限について) ページサイズ設定コマンドは、ページ内に印字データが残っているときは無効となり ます。ページクリアコマンドによって印字データをクリアしたあとに有効となります。

### 6.操作法

①ページモード選択コマンドによって、ページモードに入ります。 ②ページクリアコマンドによって、ページ内に印字データが残っていたらクリアします。 ③ページサイズ設定コマンドによって、ページの縦サイズを決めます。 ④ページ方向選択コマンドによって、印字イメージを回転する方向を決めます。 ⑤印字データを送ります。 ⑥左右マージンを設定します。 ⑦ページ印字コマンドによって、ページを印字します。 ⑧ページモード終了コマンドによってページモードを抜けます。 7. 印字位置指定方法について

ページ内の文字縦方向の印字位置の移動は、フィード/バックフィードコマンドによっ て行われます。 丁度スタンダードモードで印字したときと同じイメージでページに出力されます。ペー ジモード時はフィード/バックフィードコマンドで紙送りされることはありません。 マーク位置検出コマンドで紙送りされます。

# Ⅶ-3.コマンド一覧表

# 印字紙送りコマンド

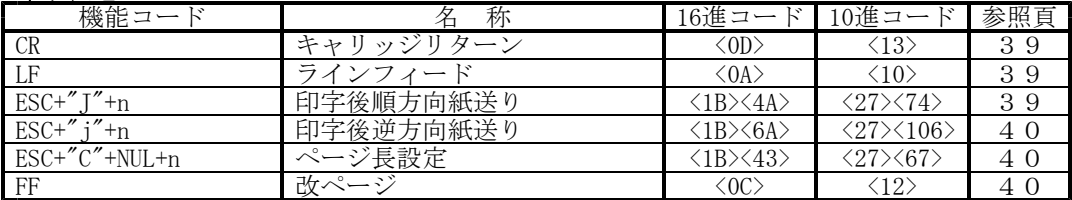

# 書式設定コマンド

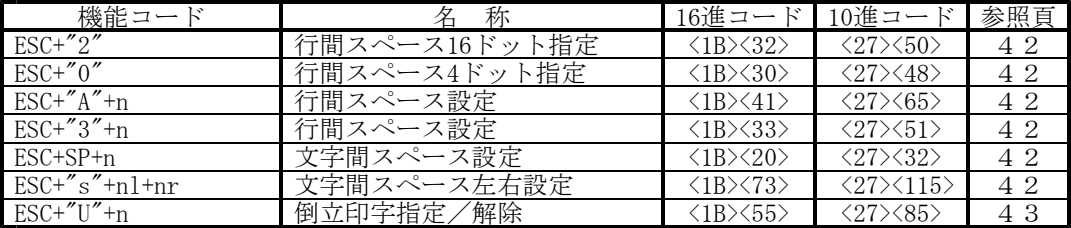

# 水平タブコマンド

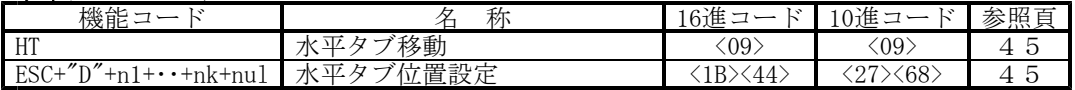

# 文字修飾コマンド

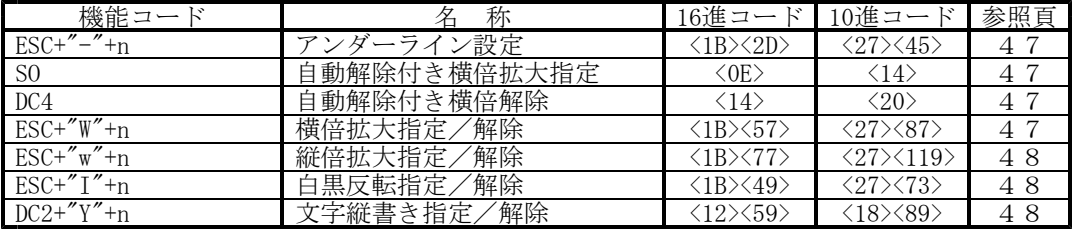

# 内部文字セット

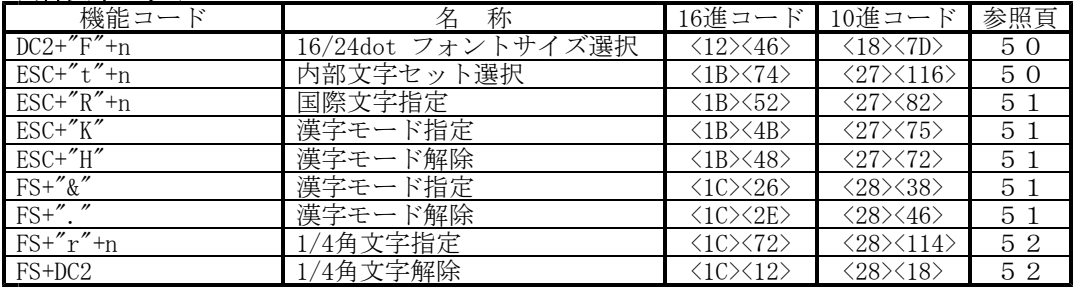

# ダウンロード文字セットコマンド

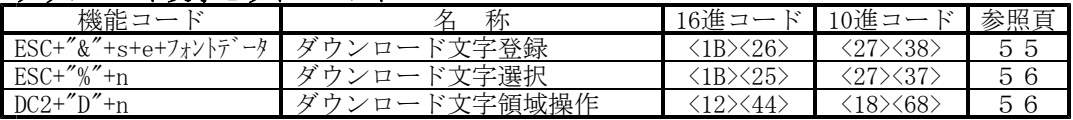

# 外字コマンド

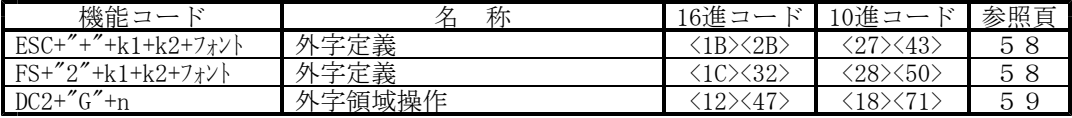

# 罫線制御コマンド

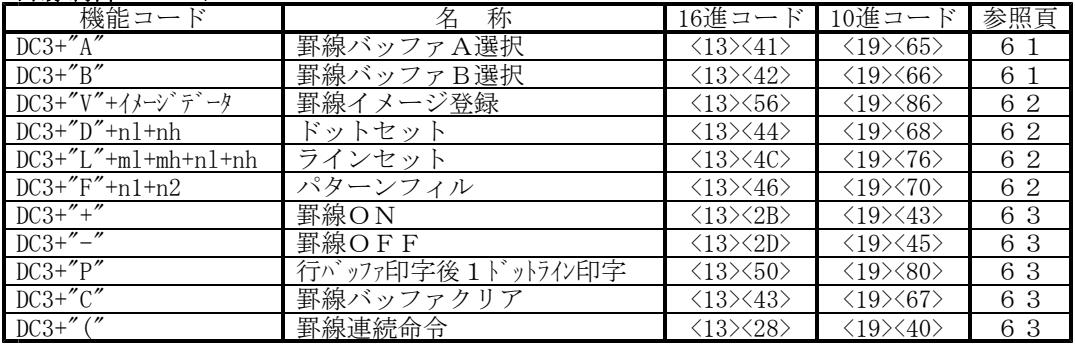

# ビットイメージコマンド

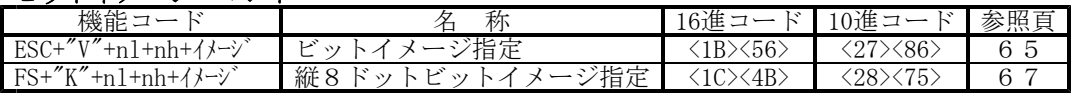

### ロゴスタンプ印刷コマンド

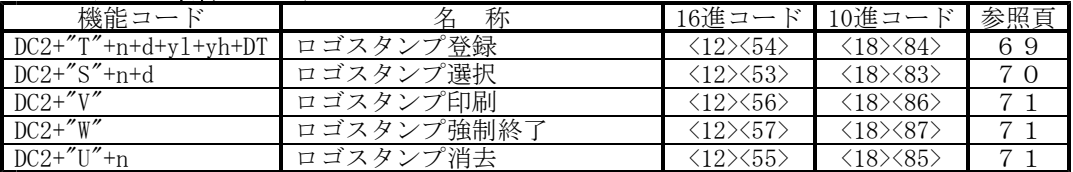

# バーコードコマンド

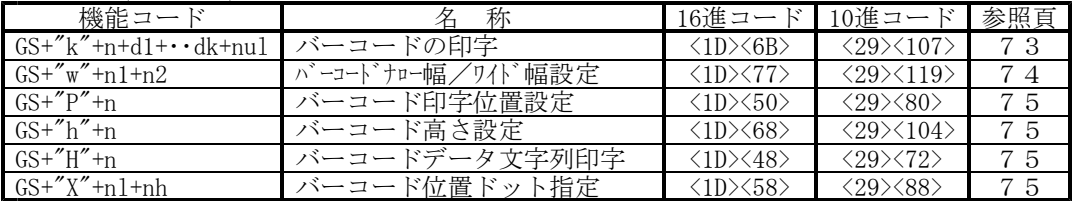

# オートカッタコマンド(μTP-581CX/582CXのみ)

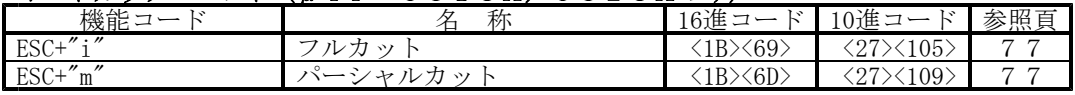

### STX/ETX制御 (シリアルモード時)

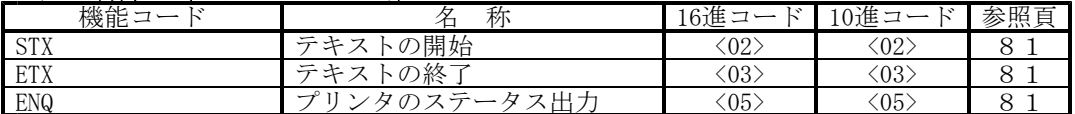

### ヘッド制御コマンド

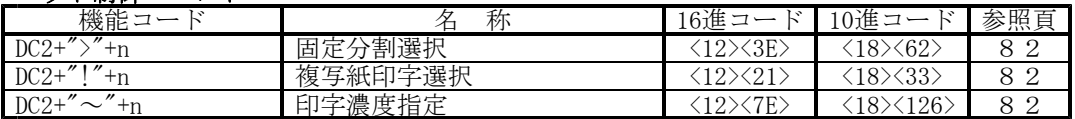

# 応答機能コマンド(シリアル応答)

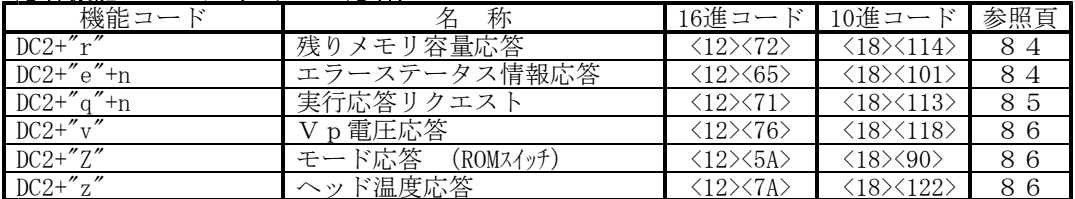

# ページモードコマンド

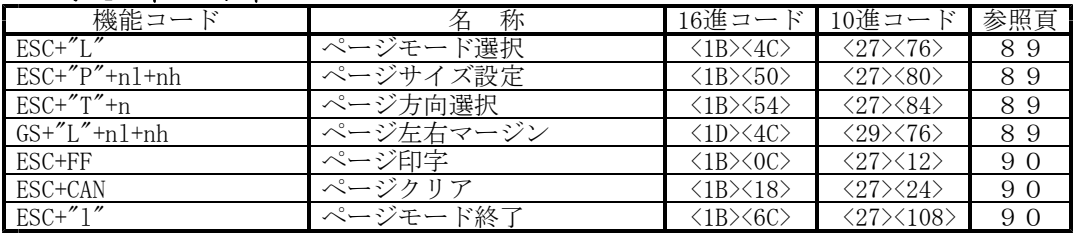

### その他の制御コマンド

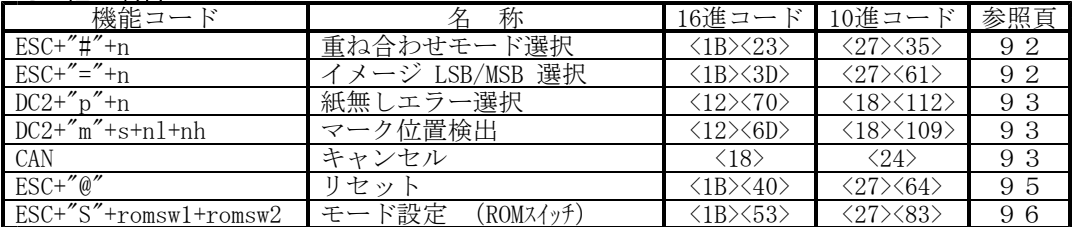

# Ⅶ-4.各コマンドの説明

1. 印字紙送り

CR

- [名 称] 印字・紙送り
- [コード] <0D>H または <13>D
- [機 能] 行バッファ内のデータを印字し、設定されている行間スペース分紙を送る。
- [動 作] 行間スペースの初期値は0又は4ドットラインです。(romswの設定通り)行 バッファ内にデータがない場合は、改行のみ行われます。 このときの改行量は、その時の文字高さと行間スペースを足したものとなり ます。 文字高さはフォントサイズ選択(DC2+"F"+n)と縦倍拡大選択(ESC+"w"+n)によ り以下のように自動的に設定されます。(単位はドットライン)

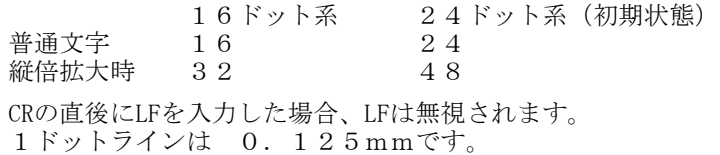

#### LF

- [名 称] 印字・紙送り
- [コード] <0A>H または <10>D
- [機 能] 機能はCRと同じ。ただし、CR直後のLFは無視する。

### $E S C+'' J''+n$

- [名 称] 印字後順方向紙送り
- [コード] <1B>H+<4A>H+n または <27>D+<74>D+n
- [機 能] 順方向にnドット紙を送る。 nは0~FFHの値で、0~255ドットラインの間で設定できます。 ページモードのとき、紙送りはせずに、指定されたページ方向に対して順方 向にカーソルを移動させます。
- [動 作] 行バッファ内にデータがあるときは、その行が印字され、行間スペース分の 紙が送られた後、順方向に紙がnドットライン送られます。 行バッファ内にデータがないときは、順方向に紙が n ドットライン送られます。

# ESC<sup>+"</sup> $j$ <sup>"+</sup>n

- [名 称] 印字後逆方向紙送り
- [コード] <1B>H+<6A>H+n または <27>D+<106>D+n
- [機 能] 逆方向にnドット紙を送る。 nは 0~FFHの値で、0~255ドットラインの間で設定できます。 ページモードのとき、紙送りはせずに、指定されたページ方向に対して逆方 向にカーソルを移動させます。
- [動 作] 行バッファ内にデータがあるときは、その行が印字され、行間スペース分の 紙が送られた後、逆方向に紙がnドットライン送られます。 行バッファ内にデータがないときは、逆方向に紙がnドットライン送られます。 順方向/逆方向の紙送り時には、罫線、ロゴスタンプは印字されません。

### $E S C+^{\prime\prime} C^{\prime\prime}+N U L+n$

- [名 称] 1ページあたりの長さ(行数)を16進で設定します。
- [コード] <1B>H+<43>H+0+n または <27>D+<67>D+0+n
- [機 能] nの範囲は1≦n≦255です。  $n=0$ の場合は無視します。 このコード入力時の印字開始位置がページ先頭位置になります。

### F<sub>F</sub>

- [名 称] ページ印字/終了
- [コード] <0C>H または <12>D
- 「機 能] 印字バッファ内にデータがある場合、データを印字し次ページの先頭に位置 を移動します。 ページとは、ページ長データの数値となります。 ページモードのとき、ページ内の印字データを印字し、ページモードを終了 します。ページ内の印字データ/各設定は残ります。再びページモードにし たときに有効となります。

μ **TP-58X** 

```
[印字・紙送りコマンドサンプルコーディング1]
100 '58L1.BAS
110 CONSOLE,,,,1
120 LPRINT "・CR テスト LFナシ"
130 LPRINT "ABCDE"; CHR$(&HD); "GHI"
140 LPRINT
150 '
160 LPRINT "・LF カイキ<sup>*</sup>ョウ"<br>170 LPRINT CHR$ (&HA
       LPRINT CHR$(&HA);
180 LPRINT "ABCDE"
190 LPRINT
200 '
210 LPRINT "・ESC+J+nESC+j+n FEEDテスト"
220 FOR I=0 TO &HFF-24 STEP 51
230 LPRINT CHR$(&H1B);"A";CHR$(0);
240 LPRINT "ABCDE";CHR$(&H1B);"J";CHR$(I);
250 LPRINT CHR$(&H1B);"j";CHR$(I+24);<br>260 LPRINT "FGHI"
260 LPRINT "<br>270 NEXT I
        NEXT I
280 LPRINT
290 '
300 LPRINT "·ESC+C+NUL+n ページチョウ セッテイ"
310 LPRINT "·FF カイペ<sup></sup>ージ<sup>*</sup>"
320 LPRINT CHR$(&H1B);CHR$(&H43);CHR$(&H0);CHR$(10); '10行に設定
330 LPRINT "カイペ-ジ モード ハジマリ" ;
340 LPRINT CHR$(&HC)
350 LPRINT "カイページ モード オワリ";
360 LPRINT:LPRINT
370 '
380 CONSOLE,,,,0
390 END
```
#### 2.書式設定

### $E S C+'' 2''$

- [名 称] 行間スペース16ドット指定
- [コード] <1B>H+<32>H または <27>D+<50>D
- [機 能] 行間スペースを16ドットラインにする。

# $E S C+'' 0''$

- [名 称] 行間スペース4ドット指定
- [コード] <1B>H+<30>H または <27>D+<48>D
- [機 能] 行間スペースを4ドットラインにする。

### $E S C+'' 3''+n$  $E S C+'' A''+n$

- [名 称] 行間スペース設定
- [コード] <1B>H+<33>H+n または <27>D+<51>D+n <1B>H+<41>H+n または <27>D+<65>D+n
- [機 能] 行間スペースをnドットラインにする。 nは 0~FFHの値で、0~255ドットラインの間で設定できます。

### $E S C+ S P+n$

- [名 称] 文字間スペース設定
- [コード] <1B>H+<20>H+n または <27>D+<32>D+n
- [機 能] 右文字間スペースをnドットにする。 nは下位7ビットが有効で、0~127ドットの間で設定できます。
- [動 作] 文字間スペースは文字の右側に付きます。また、文字の左側の文字間スペー スは0ドットになります。 漢字などの全角文字の場合、文字間スペースは設定値の2倍になります。

# $ESC+''s''+n l+n r$

- [名 称] 文字間スペース左右設定
- [コード] <1B>H+<73>H+nl+nr または <27>D+<115>D+nl+nr
- [機 能] 左右の文字間スペースを設定する。 nl, nrはそれぞれ下位7ビットのみ有効です。 nl:左文字間スペース(0~127) nr:右文字間スペース(0~127)
- [動 作] nlが文字の左側のスペース、nrが右側のスペースです。 漢字等の全角文字の場合、左右の文字間スペースはそれぞれの設定値の2倍 になります。

# $E S C+''U''+n$

- [名 称] 倒立印字指定
- [コード] <1B>H+<55>H+n または <27>D+<85>D+n
- [機 能] 倒立印字を指定、または解除する。 nは最下位ビットのみ有効です。 n=0:正立印字(初期状態)  $n=1$ : 倒立印字 行単位で倒立印字を指定、または解除する。 1行中で最後に指定したモードが有効になる。
- [動 作] 通常の正立印字では、紙送り方向を上にして文字は左詰めで印字されるのに 対して、倒立印字では、紙送り方向を下にして文字は左詰めで印字されます。 つまり 倒立印字された紙を上下逆さまに見ると正常に読むことができますが 、 、 行ごとに倒立して印字されるため、最初に印字された行が下に、最後に印字 された行が上になります。 倒立印字は文字とアンダーラインのみに有効で、ビットイメージ、罫線、ス タンプは影響を受けません。

```
[書式設定コマンドサンプルコーディング]
100 '58L2.BAS
110 CONSOLE,,,,1
120 LPRINT "・ESC+2"
130 LPRINT CHR$ (&H1B);"2";
140 LPRINT "AAAAAAAAAAAAAAAAAAAAAA"
150 LPRINT "BBBBBBBBBBBBBBBBBBBBBB"
160 LPRINT
170 '
180 LPRINT CHR$(&H1B);"0";
190 LPRINT "·ESC+0"
200 LPRINT "AAAAAAAAAAAAAAAAAAAAAA"
210 LPRINT "BBBBBBBBBBBBBBBBBBBBBB"
220 LPRINT
230 '
240 LPRINT "·ESC+3+n カイギョウ"
250 FOR I=0 TO 10
260 LPRINT CHR$(&H1B);"3";CHR$(I);
270 LPRINT "ABCDE"
280 NEXT I
290 LPRINT
300 '
310 LPRINT CHR$(&H1B);"A";CHR$(0);
320 LPRINT CHR$(&H1B);" ";CHR$(0);
330 LPRINT CHR$(&H1B);"0";
340 LPRINT "・ESC+A+n カイギョウ"
350 LPRINT "・ESC+SP+n カンカク"
360 FOR I=0 TO 10
370 '
380 LPRINT CHR$(&H1B);"A";CHR$(I);
390 LPRINT CHR$(&H1B);" ";CHR$(I);
400 LPRINT "ABCDE"
410 NEXT I
420 LPRINT
430 '
440 LPRINT CHR$(&H1B);"A";CHR$(0);
450 LPRINT CHR$(&H1B);" ";CHR$(0);
460 LPRINT CHR$(&H1B);"0";
470 LPRINT "・ESC+s+n1+n2 L/Rスペ-ス"
480 LPRINT CHR$(&H1B);"s";CHR$(127);CHR$127);
490 LPRINT "ABCD"
500 LPRINT CHR$(&H1B);"s";CHR$(12);CHR$(127);
510 LPRINT "ABCD"
520 LPRINT CHR$(&H1B);"s";CHR$(0);CHR$(4);
530 LPRINT
540 '
550 LPRINT "・ESC+U+n トウリツ"
560 LPRINT CHR$(&H1B);"U";CHR$(1);
570 LPRINT "ABCDE"
580 LPRINT CHR$(&H1B);"U";CHR$(1);
590 LPRINT "ABCDE"
600 LPRINT CHR$(&H1B);"U";CHR$(0);
610 LPRINT
620 CONSOLE,,,,0
630 END
```
#### 3.水平タブ

水平タブは、文字の位置を水平方向に移動する機能です。 定型の書式で文章を書く場合などで水平タブを利用すると、文字の印字位置をそろえるこ とができます。

#### **HT**

- [名 称] 水平タブ移動
- [コード] <09>H または <09>D
- [機 能] 印字位置を次の水平タブ設定位置まで移動します。 水平タブ位置はESC+"D"によって設定することができます。 次の水平タブ位置が設定されていない場合には、無視されます。 初期設定は、8文字毎 (文字幅=半角文字ドット、文字間スペース=0ドット) に設定されています。

### $E S C+'' D''+n 1+n2+\cdots+nk+n u 1$

- [名 称] 水平タブ位置設定
- [コード] <1B>H+<44>H+n+<00>H または <27>D+<68>D+n+<00>D
- [機 能] 水平タブ位置を設定します。

[動 作] nは行の先頭から水平タブを設定する位置までの桁数を表します。 水平タブ位置は、行の先頭からこのコマンド入力時の (文字幅+文字間スペース)×n の位置に設定されます。なお、設定後に文字幅および文字間スペースを変更 しても、水平タブ位置は変更されません。 kは設定する水平タブ位置の個数を表し、最大32個まで設定できます。こ れを越えた設定は無視されます。 設定桁位置を示すnは小さい順に入力し、NUL=<00>Hで終了します。 nが直前の設定値に等しいか小さい場合にも、水平タブ位置設定が終了され、 次のデータからは通常のデータとして処理されます。 nが1行の印字可能幅を越えた場合には、n=最大印字桁数+1に設定され ます。 ESC+"D"+NULが入力された場合には、すべての水平タブ位置がクリアされ、 それ以降のHTは無視されます。 初期設定は、8 文字毎 (文字幅=半角文字ドット、文字間スペース=0ドット) に設定されています。

[水平タブコマンドサンプルコーディング]

100 '58L3.BAS 110 CONSOLE,,,,1 120 ' 130 LPRINT "・HT テスト" 140 FOR I=2 TO 10 150 LPRINT CHR\$(&H1B);"D";CHR\$(I);CHR\$(0); 160 LPRINT "AB"; CHR\$(&H9); "AB" 170 NEXT I 180 LPRINT CHR\$(&H1B);"A";CHR\$(0); 190 LPRINT CHR\$(&H1B);" ";CHR\$(2); 200 LPRINT 210 ' 220 CONSOLE,,,,0 230 END

[印字結果]

#### 4.文字修飾

# ESC $+$ "-"+n

- [名 称] アンダーライン設定
- [コード] <1B>H+<2D>H+n または <27>D+<45>D+n
- [機 能] アンダーラインの設定、解除をする。 nは下位3ビットのみ有効です。  $n=0$ : アンダーライン解除 (初期状態) n=1~7:アンダーラインをnドットラインにする。

[動 作] 1行中に1文字でもアンダーラインを指定した文字があると、行間スペース はアン ダーラインの分だけ広くなります。 1行中で何度でも指定・解除することができますが、アンダーラインの太さ は1行中で1種類しか印字できません。アンダーラインの太さは最大の太さ が有効になります。

#### $SO<sub>s</sub>$

- [名 称] 自動解除付き横倍拡大指定
- [コード] <0E>H または <14>D
- [機 能] 横倍拡大文字を指定する。
- [動 作] 自動解除付き横倍拡大を指定すると、以後の文字は横方向に2倍の大きさで 印字されます。文字間スペースも2倍に拡大されます。 自動解除付き横倍拡大は、DC4,LF, CR, CAN, ESC+"W"+0の入力、あるいは1 行フル印字により解除されます。 1行中に普通文字、横倍拡大文字、縦倍拡大文字を混在させることができ、 横倍拡大と縦倍拡大を同時に指定すると、4倍角文字になります。

### DC<sub>4</sub>

- [名 称] 自動解除付き横倍拡大解除
- [コード] <14>H または <20>D
- [機 能] 自動解除付き横倍拡大を解除する。 初期状態はこの状態です。

#### $E S C+''W''+n$

- [名 称] 横倍拡大選択
- [コード] <1B>H+<57>H+n または <27>D+<87>D+n
- [機 能] 横倍拡大文字を指定、または解除する。 nは最下位ビットのみ有効です。 n=0:横倍拡大解除(初期状態) n=1:横倍拡大指定
- [動 作] 横倍拡大を指定すると、以後の文字は横方向に2倍の大きさで印字されます。 文字間スペースも2倍に拡大されます。 1行中に普通文字、横倍拡大文字、縦倍拡大文字を混在させることができ、 横倍拡大と縦倍拡大を同時に指定すると、4倍角文字になります。

### $E S C+''w''+n$

- [名 称] 縦倍拡大選択
- [コード] <1B>H+<77>H+n または <27>D+<119>D+n
- [機 能] 縦倍拡大文字を指定、または解除する。 nは最下位ビットのみ有効です。 n=0:縦倍拡大解除(初期状態) n=1:縦倍拡大指定
- [動 作] 縦倍拡大を指定すると、以後の文字は縦方向に2倍の大きさで印字されます。 1行中に普通文字、横倍拡大文字、縦倍拡大文字を混在させることができ、 横倍拡大と縦倍拡大を同時に指定すると、4倍角文字になります。 1行中での混在印字をさせると、文字は下揃えで印字されます。

### $E S C+'' I''+n$

- [名 称] 白黒反転選択
- [コード] <1B>H+<49>H+n または <27>D+<73>D+n
- [機 能] 文字を白黒反転に指定、または解除する。 nは最下位ビットのみ有効です。 n=0:白黒反転解除(初期状態)  $n=1$ : 白黒反転指定
- [動 作] 白黒反転を指定すると、以後の文字は黒地に白文字で印字されます。文字間 スペースも反転され黒に印字されます。行間スペースおよびアンダーライン は反転されません。
- $DC2+$ " $Y$ " + n
- [名 称]文字縦書き指定/解除
- [コード]<12>H+<59>H+n または<18>D+<89>D+n
- [機 能]文字を右縦書き、左縦書きに指定、または解除する。 n=0:縦書き解除(初期状態) n=1:右縦書き指定 n=2:左縦書き指定
- [動 作]右縦書きを指定すると、文字が右90°に回転し、左縦書きを指定すると、文字 が左90°に回転します。

```
[文字修飾コマンドサンプルコーディング]
100 '58L4.BAS
110 CONSOLE,,,,1
120 '
130 LPRINT "・ESC+-+n アンダーライン"
140 FOR I=7 TO 0 STEP -1
150 LPRINT CHR$(&H1B);"-";CHR$(I);
160 LPRINT I;"dot Under line
170 NEXT I
180 LPRINT
190 '200 LPRINT "・SO テスト カクダイ"
210 LPRINT "ABCDE";CHR$(&HE);"FGHIJKLM"
220 LPRINT "ABCDEFGHIJKLM"
230 LPRINT
240 '
250 LPRINT "・DC4 テスト"
260 LPRINT "ABCDE";CHR$(&HE);"FGHI";CHR$(&H14);"JKLM"<br>270 LPRINT
       LPRINT
280 \,^{\prime}290 LPRINT "・ESC+W+1 テスト"
300 LPRINT CHR$(&H1B);"W";CHR$(1);
310 LPRINT "ABCDEFGHIJKLMNOPQRS"
320 LPRINT
330 '
340 LPRINT "・ESC+W+0 テスト"
350 LPRINT CHR$(&H1B);"W";CHR$(0);
360 LPRINT "ABCDE"
370 LPRINT
380 '
390 LPRINT "・ESC+w+1 テスト"
400 LPRINT CHR$(&H1B);"w";CHR$(1);
410 LPRINT "ABCDEFGHIJKLMNOPQRSTUVWXYZ"
420 LPRINT
430 '
440 LPRINT "・ESC+w+0 テスト"
450 LPRINT CHR$(&H1B);"w";CHR$(0);
460 LPRINT "ABCDE"
470 LPRINT
480 '
490 LPRINT "・ESC+I シロクロ"
500 LPRINT CHR$(&H1B);" | ";CHR$(1);
510 LPRINT "ABCDE";
520 LPRINT CHR$(&H1B);" | ";CHR$(0);
530 LPRINT " ABCDE";
540 LPRINT CHR$(&H1B);" | ";CHR$(1);
550 LPRINT "ABCDE";
560 LPRINT CHR$(&H1B);" | ";CHR$(0);
570 LPRINT " ABCDE"
580 LPRINT
590 '
600 CONSOLE,,,,0
610 END
```
5.内部文字セット

### $DC 2+"F"+n$

- [名 称] フォントサイズ選択
- [コード] <12>H+<46>H+n または <18>D+<70>D+n
- [機 能] 文字フォントを16ドット系/24ドット系のどちらかに選択する。 nは最下位ビットのみ有効です。 n=0:16ドット系  $n=1:24$ ドット系(初期状態はromswの設定通り)

[動 作] 1バイト系文字、2バイト系半角文字、2バイト系全角文字は、それぞれ以 下のフォントサイズになります。 各サイズを縦×横のドット数で示します。

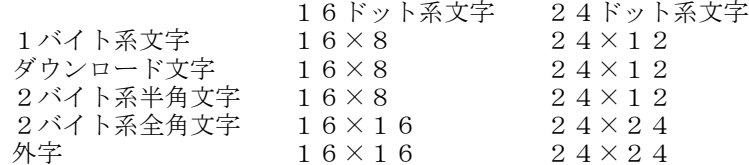

ダウンロード文字と外字のフォントサイズも、このコマンドで指定したフォ ントサイズになります。 ダウンロード文字や外字を定義する場合は、フォントサイズによりデータ数 が異なりますから注意してください。

### $E S C+'' t''+n$

- [名 称] 文字セット選択
- [コード] <1B>H+<74>H+n または <27>D+<116>D+n
- [機 能] 1バイト系文字セットを選択する。 nは下位2ビットのみ有効です。 n=0:無視する n=1:拡張グラフィクス文字セット n=2:拡張グラフィクス文字セット n=3:カタカナ文字セット (初期状態)
- [動 作] カタカナ文字セットは漢字ROM内半角文字と同じフォントですが、1バイト コードで印字させることができます。 (明朝/ゴシックの区別はromswの設定通り)

#### $E S C+^{\prime\prime} R^{\prime\prime}+n$

- [名 称] 国際文字指定
- [コード] <1B>H+<52>H+n または <27>D+<82>D+n
- [機 能] 国際文字を指定します。
- [動 作] 国際文字の該当コードを入力するとそれぞれに対応したフォントが印字され ます。

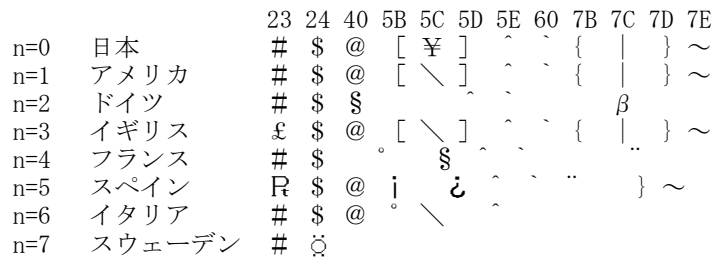

nが上記以外の場合は無視されます。(初期状態はromswの設定通り)

### $ES C+''K''$  (PC-PR 系指定)  $\mathbf{F} \mathbf{S} + \mathbf{A} \mathbf{B}$  (ESC/P 系指定)

- [名 称] 漢字モード指定
- [コード] <1B>H+<4B>H または <27>D+<75>D <1C>H+<26>H または <28>D+<38>D
- [機 能] 漢字モードを指定する。
- [動 作] 漢字は JIS C6226-1983のコードに従って、第1バイト、第2バイトの順に 入力してください。(<2121>H~<7E7E>Hまでを扱います。) コードと文字の対応は、漢字コード表を参照してください。 全角文字の文字間スペースは、設定値の2倍になります。 漢字ROM内半角文字は、<00>H+<1バイトコード>で表します。

漢字ROM内半角文字の文字間スペースは、設定値のままです。

#### **ESC+"H"**  $(PC-PR R$  系指定)<br> **FS+".** "  $(ESC/P R)$  系指定) (ESC/P 系指定)

- [名 称] 漢字モード解除
- [コード] <1B>H+<48>H または <27>D+<72>D <1C>H+<2E>H または <28>D+<46>D
- [機 能] 漢字モードを解除する。1/4角文字指定も解除する。

# $F S+'' r''+n$

- [名 称] 1/4角文字指定
- [コード] <1C>H+<72>H+n または <28>D+<114>D+n
- [機 能] 1/4角文字を指定する。 nは最下位ビットのみ有効です。  $n=0$  : 上付き指定  $n=1$ : 下付き指定

[動 作] 漢字モードの時のみ設定できます。 漢字モードでない場合は、FS+"r"までが無視されます。 入力した漢字コードが以下のコードであれば、1/4角文字で印字されます。

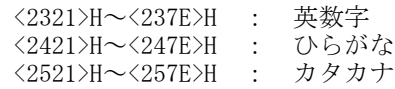

上記以外の漢字コードは通常の全角文字、外字、漢字ROM内半角文字で印 字されます。

1/4角文字指定時の文字間スペースは設定値のままです。16ドット系の1/4 角文字は<2330>H~<2339>H("0"~"9")のみです。その他の英数字、ひらがな、 カタカナは横8ドットのスペースになります。

1/4角文字は、1/4角文字解除(FS+DC2)か漢字モード解除(ESC+"H"またはFS+"r") により解除されます。

# FS+DC2

- [名 称] 1/4角文字解除
- [コード] <1C>H+<12>H または <28>D+<18>D
- [機 能] 1/4角文字を解除する。 1/4角文字を解除し、以後は全角文字で印字する。

```
[内部文字セットサンプルコーディング]
100 '58L5.BAS
110 CONSOLE,,,,1
120 S$="!#$%&12345ABCDEabcdeアイウェオ()"
130 FOR I=&H41 TO &H47 '2341~2347
140 K$=K$+CHR$(&H23)+CHR$( )Ⅰ
150 NEXT I
160 FOR I=&H21 TO &H25 3021~3025
170 K$=K$+CHR$(&H30) +CHR$(1)
180 NEXT I
190 FOR I=0 TO 1
200 LPRINT CHR$(&H12);"F";CHR$(I);
210 LPRINT " \cdotDC2+F+n ";
220 IF I=0 THEN LPRINT "16"; ELSE LPRINT "24";
230 LPRTNT " DOT FONT"
240 LPRINT CHR$(&H1B);"t1";S$
250 LPRINT CHR$(&H1B);"t2";S$
260 LPRINT CHR$(&H1B);"t3";S$<br>270 LPRINT CHR$(&H1B);"K";K$
       LPRINT CHR$(&H1B);"K";K$
280 LPRINT CHR$(&H1B);"H";
290 LPRINT
300 LPRINT
310 NEXT I
320 LPRINT
330 '
340 LPRINT "・ESC+R+n コクサイ キャラクター"
350 LPRINT CHR$(&H1B);"R";CHR$(0);
360 GOSUB *PRINT2
370 LPRINT CHR$(&H1B);"R";CHR$(1);
380 GOSUB *PRINT2
390 LPRINT CHR$(&H1B);"R";CHR$(2);
400 GOSUB *PRINT2
410 LPRINT CHR$(&H1B);"R";CHR$(3);
420 GOSUB *PRINT2
430 LPRINT CHR$(&H1B);"R";CHR$(4);
440 GOSUB *PRINT2
450 LPRINT CHR$(&H1B);"R";CHR$(5);
460 GOSUB *PRINT2
470 LPRINT CHR$(&H1B);"R";CHR$(6);
480 GOSUB *PRINT2
490 LPRINT CHR$(&H1B);"R";CHR$(7);
500 GOSUB *PRINT2
510 LPRINT CHR$(&H1B);"R";CHR$(0);
520 LPRINT
530 LPRINT
540 '
550 LPRINT "·FS+& カンシ<sup>*</sup>"
560 LPRINT CHR$(&H1C);"&";
570 LPRINT CHR$(&H34);CHR$(&H41);CHR$(&H3B);CHR$(&H7A)
580 LPRINT CHR$(&H1C);".";
590 LPRINT "・FS+. カンジカイジョ"
600 LPRTNT CHR$(&H34);CHR$(&H41);CHR$(&H3B);CHR$(&H7A)
610 LPRINT
620 '
```

```
630 LPRINT "・ESC+K カンジ"
640 LPRINT CHR$(&H1B);"K";
650 LPRINT CHR$(&H34);CHR$(&H41);CHR$(&H3B);CHR$(&H7A)
660 LPRINT CHR$(&H1B);"H";
670 LPRINT "・ESC+H カンジカイジョ"
680 LPRINT CHR$(&H34);CHR$(&H41);CHR$(&H3B);CHR$(&H7A)
690 LPRINT
700 \, \,710 FOR I=&H30 TO &H34 '2330~2334
720 \qquad X\frac{1}{3} = X\frac{1}{3} + \text{CHR}\frac{1}{3} \left( \frac{1}{6} \right) + \text{CHR}\frac{1}{3} \left( 1 \right)730 NEXT I
740 FOR I=&H41 TO &H45 '2341~2345
750 \qquad X\ = X\ + CHR$(&H23) + CHR$(1)
760 NEXT I
770 FOR I=&H21 TO &H25 '2521~2525
X = X * - CHR * (kH25) + CHR * (1)790 NEXT I
800 '
810 LPRINT "·FS+r+n 1/4モジジテイ"
820 LPRINT CHR$(&H1B);"K";
830 LPRINT CHR$(&H1C);"r0";X$
840 LPRINT CHR$(kH1C);"r1"; x$
850 LPRINT CHR$(&H1C);CHR$(&H12);
860 LPRINT CHR$(&H1B);"H";
870 CONSOLE,,,,0
880 LPRINT:LPRINT:LPRINT
890 END
900 '
910 *PRINT2
920 LPRINT CHR$(&H23);CHR$(&H24);CHR$(&H40);CHR$(&H5B);
930 LPRINT CHR$(&H5C);CHR$(&H5D);CHR$(&H5E);CHR$(&H60);
940 LPRINT 'CHR$(&H7B);CHR$(&H7C);CHR$(&H7D);CHR$(&H7E)
950 RETURN
```
#### 6.文字定義

(1) ダウンロード文字

ダウンロード文字とはユーザが定義できる1バイト系半角文字のことで<20>H~<FE>H (<7F>Hを除く)の文字コードに定義することができます。 定義できるダウンロード文字の大きさは、フォントサイズ選択(DC2+"F"+n)で指定し たサイズによって以下のようになります。

24ドット系フォントを選択している場合は24×16ドット 16ドット系フォントを選択している場合は16×8ドット

24ドット系フォントの場合、文字定義は24×16ドットで行いますが、実際の印 字では横方向ドットは12ドットまでしか印字されません。 よって、横方向は12ドット以下でフォントを定義してください。 フォントサイズを切り替えて使用する場合、同じ文字コードでも24ドット系と16 ドット系のダウンロード文字は、別々に定義してください。 ダウンロード文字を印字させるためには、ダウンロード文字選択でダウンロード文字 を指定したあと、定義した文字コードを入力してください。

#### ESC+"&"+s+e+フォントデータ

- [名 称] ダウンロード文字定義
- [コード] <1B>H+<26>H+s+e+フォントデータ または <27>D+<38>D+s+e+フォントデータ
- [機 能] ダウンロード文字を定義する。
	- s、eで定義するダウンロード文字の範囲を指定する。
	- s: 定義開始文字コード
	- e: 定義終了文字コード <20>H≦s≦e<FE>H、 ただしs≠<7F>H、e≠<7F>H

[動 作] s、eが上記の範囲外の場合は、範囲外となった指定まで無視され、以後の データは通常の文字コードとして処理されます。 s、eに続けてダウンロード文字のフォントデータを入力してください。 1文字当たりのフォントデータの数は24ドット系の場合は48バイト、1 6ドット系の場合は16バイトです。 フォントデータは、横8ドットを1バイトのデータとして下図の順に入力し てください。

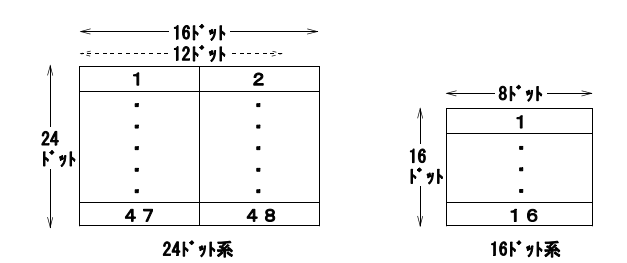

\*:1文字の領域は横方向に16ドット分ですが、12ドット目以降は印字しません。

この1文字ごとのフォントデータを文字コードsから順にe迄入力してくだ さい。

s~eが<7F>Hをまたがる時は、<7F>Hの部分に48バイト(24ドット系)か 16バイト(16ドット系)の<0>Hを入力してください。<7F>Hの文字コード は無視されますから印字させることはできません。

フォントデータの各ビットとフォントのパターンの対応は、イメージ LSB/MSB 選択(ESC+"="+n)で変更できます。初期状態は、LSBが左側です。 ダウンロード文字領域操作(DC2+"D"+0)でダウンロード文字領域のメモリが 解放されている場合は、ESC+"&"までが無視され、以後のデータは通常の文 字コードとして処理されます。

リセット、電源オフでダウンロード文字パターンはクリアされます。

#### $E S C+''%''+n$

- [名 称] ダウンロード文字選択
- [コード] <1B>H+<25>H+n または <27>D+<37>D+n
- [機 能] ダウンロード文字セットを選択する。 nは最下位ビット(LSB)のみ有効です。  $n=0:$ ダウンロード文字解除(初期状態) n=1:ダウンロード文字指定
- [動 作] ダウンロード文字を指定すると、以後の文字コードでダウンロード文字に定 義したコードはダウンロード文字で印字されます。 定義されていない文字コードはオプションフォントか内部文字セットの文字 で印字されます。

#### $DC2+7D''+n$

- [名 称] ダウンロード文字領域操作
- [コード] <12>H+<44>H+n または <18>D+<68>D+n
- [機 能] ダウンロード文字の領域を確保、または解放する。また、行バッファをクリ アする。
	- nは最下位ビット(LSB)のみ有効です。 n=0:ダウンロード文字領域解放
		- n=1:ダウンロード文字領域確保(初期状態)
- [動 作] ダウンロード文字領域を解放するとダウンロード文字は消去され、ダウンロ ード文字指定は解除されます。 以後は以下のコマンドは無視されます。

ESC+& ダウンロード文字定義 ESC+% ダウンロード文字選択

ダウンロード文字領域は10,704バイトです。ダウンロード文字領域を解放す ると、残りメモリ容量は10,704バイト増加し、スタンプなどに使用すること ができます。

一度解放したダウンロード文字領域を再び確保するためには、残りメモリ容 量が10,704バイト以上必要です。残りメモリ容量が足りない場合は、ダウン ロード文字領域は確保されず、DC2+"D"+1は無視されます。

[ダウンロード文字セットコマンドサンプルコーディング]

```
100 '******** DOWNLOAD TEST ********
110 LPRINT CHR$ (&H12);"F";CHR$ (&H1);'24トットモート。
120 LPRINT CHR$ (&H12); "D"; CHR$ (&H1); 'ダウンロート' リョウイキ カクホ.
130 LPRINT CHR$(&H1B);"&";
140 LPRINT "//";
150 FOR I=1 TO 48
160 READ D$
170 LPRINT CHR$(VAL("&H"+D$));
180 NEXT I
190 LPRINT CHR$(&H1B);"%";CHR$(1);
200 LPRINT "ダウンロード シテイ"
210 LPRINT "6 / 2 = 3"
220 LPRINT CHR$(&H1B);"%";CHR$(0);
230 LPRINT "ダウンロート カイホウ"
240 LPRINT "6 / 2 = 3"
250 LPRINT CHR$ (&H12); "D"; CHR$ (&H0); 'ダウンロート' リョウイキ カイホウ.
260 END
270 '
280 DATA 00,00,00,00,00,00
290 DATA 00,00,00,00,00,00
300 DATA 60,00,F0,00,F0,00
310 DATA 60,00,00,00,FF,0F
320 DATA FF,0F,00,00,60,00
330 DATA F0,00,F0,00,60,00
340 DATA 00, 00, 00, 00, 00, 00
350 DATA 00,00,00,00,00,00
```
[印字結果]

(2) 外 字

外字とはユーザが定義できる漢字のことであり、<7721>H~<777E>Hの漢字コードが割 り当てられています。

定義できる外字の大きさは、フォントサイズ選択(DC2+"F"+n)で指定したサイズによ って以下のようになります。

24ドット系フォントが選択されている場合は24×24ドット 16ドット系フォントが選択されている場合は16×16ドット

フォントサイズを切り替えて使用する場合、同じ文字コードの外字でも24ドット系 と16ドット系の外字は、別々に定義してください。 定義した外字を印字させるには、漢字モードを指定したあと、登録した外字コードを

入力してください。

初期状態は、全て全角スペースになっています。定義していない外字コードを入力し た場合は、全角のスペースになります。

#### ESC+"+"+k1+k2+フォントデータ FS+"2"+k1+k2+フォントデータ

- [名 称] 外字定義
- [コード] <1B>H+<2B>H+k1+k2+フォントデータ または <27>D+<43>D+k1+k2+フォントデータ <1C>H+<32>H+k1+k2+フォントデータ または <28>D+<50>D+k1+k2+フォントデータ
- [機 能] 外字を定義する。 k1,k2で定義する外字の文字コードを指定する。 k1:第1バイト=<77>H k2: 第2バイト=<21>H~<7E>H
- [動 作] k1,k2が上記の範囲外の場合は、範囲外となった指定まで無視され、以後の データは通常の文字コードとして処理されます。 外字は<7721>H~<777E>Hの94文字を定義できます。 k1,k2に続けて外字のフォントデータを入力してください。

1文字当たりのフォントデータの数は以下のようになります。

24ドット系のフォントデータ数=3×24=72バイト 16ドット系のフォントデータ数=2×16=32バイト

フォントデータの各ビットとフォントのパターンの対応は、イメージ LSB/MSB選択(ESC+"="+n)で変更できます。 初期状態は、LSBが左側です。

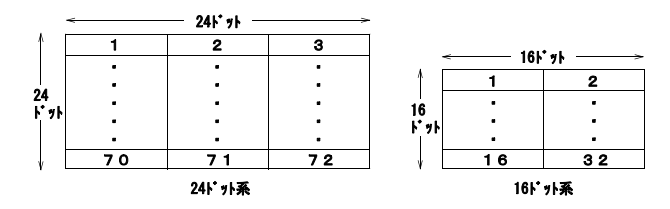

外字領域操作(DC2+"G"+0)で外字領域のメモリが解放されている場合は、ESC +"+"またはFS+"2"までが無視され、以後のデータは通常の文字コードとして 処理されます。

定義した外字は、漢字モード時にk1、k2で指定したコードを入力すると印字 されます。

文字間スペースは半角文字の2倍になります。

リセット、電源オフで外字パターンはクリアされます。

### $DC 2+''G''+n$

- [名 称] 外字領域操作
- [コード] <12>H+<47>H+n または <18>D+<71>D+n
- [機 能] 外字の領域を確保、または解放する。 nは最下位ビット(LSB)のみ有効です。  $n=0:$  外字領域解放 n=1:外字領域確保(初期状態)
- [動 作] 外字領域を解放すると外字は消去され、以後の外字定義コマンド(ESC+"+") は無視されます。 外字を含む行で外字領域を解放すると、解放前に入力した外字は空白で印字 されますから注意してください。また、解放後に入力した外字も空白で印字 されます。 外字領域は6,840バイトです。外字領域を解放すると残りメモリ容量は6,840 バイト増加し、スタンプなどに使用することができます。 一度解放した外字領域を再び確保するためには、残りメモリ容量が6,840バ イト以上必要です。残りメモリ容量が足りない場合は、外字領域は確保されず、 DC2+"G"+1は無視されます。

[外字コマンドサンプルコーディング]

```
100 '******** GAIJI MODE ********
110 LPRINT CHR$ (&H12);"G";CHR$ (&H1); 'ガイジ リョウイキ カクホ.
120 LPRINT CHR$(&H1B);"+";
130 LPRINT CHR$(&H77);CHR$(&H21);
140 FOR I=1 TO 72
150 READ D$
160 LPRINT CHR$(VAL("&H"+D$));
170 NEXT I
180 LPRINT "ガイジ シュツリョク"
190 LPRINT CHR$(&H1B);"K";
200 LPRINT CHR$(&H77);CHR$(&H21);
210 LPRINT CHR$(&H1B);"H"
220 LPRINT CHR$ (&H12);"G";CHR$ (&H0); 'ガイジ リョウイキ カイジョ.
230 END
240'
250 DATA FF,FF,3F,FF,FF,7F,FF,FF,FF
260 DATA FF,FF,07,FF,FF,OF,FF,FF,1F
270 DATA FF,FF,00,FF,FF,01,FF,FF,03
280 DATA FF,1F,00,FF,3F,00,FF,7F,00
290 DATA FF,03,00,FF,07,00,FF,OF,00
300 DATA 7F,00,00,FF,00,00,FF,01,00
310 DATA OF,00,00,1F,00,00,3F,00,00
320 DATA 01,00,00,03,00,00,07,00,00
```
[印字結果]

7.罫 線

このプリンタは罫線のイメージバッファを2つ (A, B) 持っており、2種類の罫線イメ ージを切り替えて印字させることができます。

罫線をオンにした状態で文字を印字させると、選択した罫線バッファの中で1になってい るビットに対応するドットは常に黒で印字されるので、連続した縦線を印字させることが できます。

罫線は以下の手順で印字させることができます。

①罫線バッファAまたはBを選択してください。  $D C 3 + "A"$  罫線A選択 DC3+"B" 罫線B選択

②選択した罫線バッファをクリアした後、罫線データをセットしてください。 DC3+"C" 罫線クリア DC3+"V" 罫線イメージ書き込み DC3+"D" 罫線ドットセット DC3+"L" 罫線ラインセット DC3+"L" 卦& ディンピット<br>DC3+"F" 罫線パターンフィル (罫線と文字の重ね合わせモードを選択してください )。 ESC+"#" 重ね合わせモード選択

③罫線をオンにしてください。 DC3+"+" 罫線オン

④文字を印字させると、罫線と文字は重ねあわせて印字されます。

罫線は文字印字部分でも行間スペース部分でも印字させることができます。 ただし、ESC+"J"によるフィード 又はESC+"j" によるバックフィード、およびフィードや バックフィード端子によるフィード時は印字されません。 罫線オン時にロゴスタンプを選択した場合、ロゴスタンプが優先して印字されます。ロゴ スタンプ印字終了後、再び罫線がオンになります。

#### $DC3+^{\prime\prime}A^{\prime\prime}$

- [名 称] 罫線バッファA選択
- [コード] <13>H+<41>H または <19>D+<65>D
- [機 能] 罫線バッファAを選択する (初期状態) 。
- [動 作] この後の罫線データのセットは罫線バッファAに対して行われ、罫線をオン にすると罫線バッファAのイメージが印字されます。

#### $DC3+^{\prime\prime}B^{\prime\prime}$

- [名 称] 罫線バッファB選択
- [コード] <13>H+<42>H または <19>D+<66>D
- [機 能] 罫線バッファBを選択する。
- [動 作] この後の罫線データのセットは罫線バッファBに対して行われ、罫線をオン にすると罫線バッファBのイメージが印字されます。

#### DC3+"V"+イメージデータ

- [名 称] 罫線イメージ書き込み
- [コード] <13>H+<56>H+イメージデータ または <19>D+<86>D+イメージデータ

#### [機 能] 選択している罫線バッファにイメージデータを書き込む。 イメージデータのバイト数(A)は、1ドットラインの総ドット数によって決 まる。 384ドットのとき、48バイト 432ドットのとき、54バイト 576ドットのとき、72バイト

「動 作] イメージデータは、「A」バイトのビットイメージデータを入力してください。 イメージデータの各ビットとドットの対応は、イメージLSB/MSB選択コマン ド(ESC+"="+n)で変更できます。初期状態はLSBが左側です。

#### $DC3+7D"+n1+nh$

- [名 称] 罫線ドットセット
- [コード] <13>H+<44>H+nl+nh または <19>D+<68>D+nl+nh
- [機 能] 選択している罫線バッファのnhnlドット目のビットを1にする。 nlが下位バイト(0≦nl≦FFH), nhは上位バイト(0≦nh≦3H)で下位2ビットのみ有効です。 ドット位置=nh×256+nl 0≦nhnl≦3FFH
- [動 作] ドット位置は画面の左端のドットを0とした位置です。

#### DC $3+^nL^*$ +ml +mh +nl +nh

- [名 称] 罫線ラインセット
- [コード] <13>H+<4C>H+ml+mh+nl+nh または <19>D+<76>D+ml+mh+nl+nh

「機 能] 選択している罫線バッファのmhmlドット目からnhnlドット目の範囲の ビットを1にする。 ml,nlが下位バイト(0≦nl≦FFH),mh,nhは上位バイト(0≦nh≦3H)で 下位2ビットのみ有効です。 ドット位置=mh×256+ml,及び nh×256+nl

[動 作] ドット位置は画面の左端のドットを0とした位置です。

#### $DC3+''F''+n1+n2$

- [名 称] 罫線パターンフィル
- [コード] <13>H+<46>H+n1+n2 または <19>D+<70>D+n1+n2
- [機 能] 選択している罫線バッファを、n1n2で指定した2バイトのデータで埋める。 n1,n2は0~FFHのデータ。
- [動 作] n1が左側の8ドット、n2が右側の8ドットでn1n2で指定した16ドットのイ メージで罫線バッファを埋めます。 n1,n2の各ビットとドットの対応は、イメージLSB/MSB選択(ESC+"="+n)で変 更できます。初期状態はLSBが左側です。

#### $DC3+''+''$

- [名 称] 罫線オン
- [コード] <13>H+<2B>H または <19>D+<43>D
- [機 能] 罫線をオンにする。
- [動 作] 以後は、文字の印字と行間スペース、CR、LF時に選択している罫線が印字さ れます。選択している罫線バッファのビットが1になっているドットが印字 されます。 重ね合わせモード選択(ESC+"#"+n) により、文字と罫線の重ね合わせを OR または XOR にすることができます。

#### $DC3+''-''$

- [名 称] 罫線オフ
- [コード] <13>H+<2D>H または <19>D+<45>D
- 「機 能] 罫線をオフにする。
- [動 作] 以後は、罫線は印字されません。

#### $DC3+''P''$

- [名 称] 印字後罫線1ドットラインプリント
- [コード] <13>H+<50>H または <19>D+<80>D
- [機 能] 罫線がオンのとき、選択している罫線バッファのイメージを1ドットライン 印字する。
- [動 作] 行バッファ内にデータがある場合はそのデータが印字され、行間スペース分 紙を送った後に罫線が1ドットライン印字されます。 罫線がオフのときは罫線は印字されず、1ドットラインの紙送りが行われます。

#### DC $3+^{\prime\prime}C^{\prime\prime}$

- [名 称] 罫線クリア
- [コード] <13>H+<43>H または <19>D+<67>D
- [機 能] 選択している罫線バッファのビットを全て0でクリアする。

#### $DC3+''$  ("

- [名 称] 罫線連続命令
- [コード] <13>H+<28>H または <19>D+<40>D
- [機 能] このコマンドの入力以後、")"を受けとるまでの間、罫線制御コマンドをDC3 コード無しで受け付ける。
- [動 作] DC3拡張コマンド以外は無視されます。 例えば、罫線Aを選択、罫線をオン、1ドットラインプリント、罫線オフの 一連のコマンドは次のように短縮できます。  $\langle 13 \rangle H^{+}$ " (A+P-)"

```
[罫線制御コマンドサンプルコーディング]
100 '********* DC3+V ********
110 CONSOLE ,,,,1
120 DC3$=CHR$(&H13):ESC$=CHR$(&H1B)
130 ' バッファ A
140 LPRINT DC3$;"-";
150 LPRINT ESC$;"=";CHR$(&H1)'MSB
160 LPRINT "ケイセン バッファ A"
170 LPRINT DC3$;"A";
180 LPRINT DC3$;"V";
190 FOR I=1 TO 48
200 LPRINT CHR$(1);
210 NEXT I
220 LPRINT DC3$;"+";"MSB IMAGE RULER LINE"
230 LPRINT CHR$(&H1B);"W";CHR$(1);"MSB IMAGE"
240 LPRINT CHR$(&H1B);"W";CHR$(0);
250 '
260 'バッファ B
270 LPRINT DC3$;"-";
280 LPRINT ESC$;"=";CHR$(&H0)'LSB
290 LPRINT "ケイセン バッファ B"
300 LPRINT DC3$;"B";
310 LPRINT DC3$;"V";
320 FOR I=1 TO 48
330 LPRINT CHR$(I);
340 NEXT I
350 LPRINT DC3$;"+";"LSB IMAGE RULER LINE"
360 LPRINT CHR$(&H1B);"W";CHR$(1);"LSB IMAGE"
370 LPRINT CHR$(&H1B);"W";CHR$(0);
380 LPRINT DC3$;"-";
390 END
```
[印字結果]

#### 8.ビットイメージ

#### ESC+"V"+nl+nh+イメージデータ

- [名 称] ビットイメージ指定
- [コード] <1B>H+<56>H+nl+nh+イメージデータ または <27>D+<86>D+nl+nh+イメージデータ
- [機 能] ビットイメージを印字する。 nl, nh:縦方向のドットライン数 (紙送り方向)
	- nlが下位バイト、nhが上位バイトです。 ドットライン数=nh×256+nl  $0 ≤ nhn1 ≤$ FFFFH(65535) nl=nh=0の時は無視される。
		- 1ドットラインあたりのデータ数(A)は、総ドット数によって決まる。 384ドットのとき、48バイト 432ドットのとき、54バイト 576ドットのとき、72バイト
- [動 作] nl,nhに続けてイメージデータを入力してください。 イメージデータ数は以下のようになります。 イメージデータ数=(nh×256+nl)×「A」バイト

イメージデータは最上ドットラインの左端から順に右に向かって入力し、順次 最下ドットラインまで入力してください。 イメージデータの各ビットとドットの対応は、イメージ LSB/MSB選択(ESC+"=" +n)で変更できます。初期状態は、LSBが左側です。 例として、10ドットライン印字する場合のイメージデータの配置を図で示し ます。イメージデータは10×「A」バイト必要となります。

・総ドット数が384ドットのとき

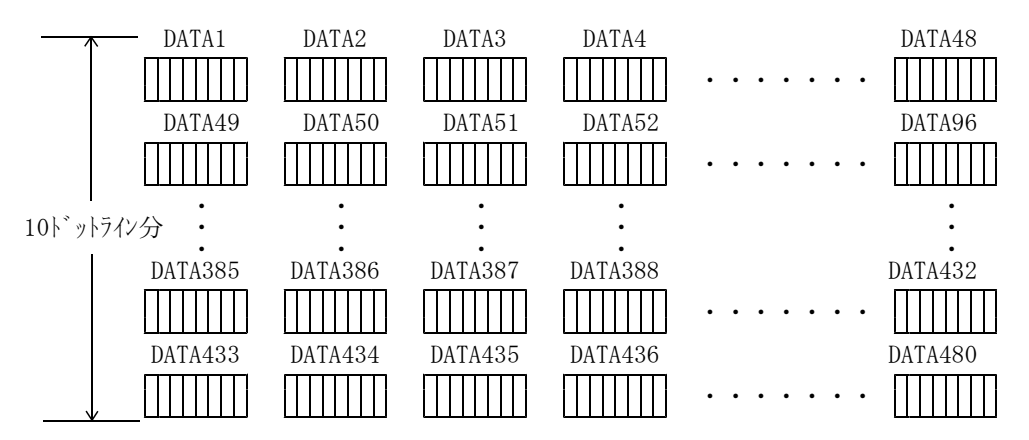

・総ドット数が576ドットのとき

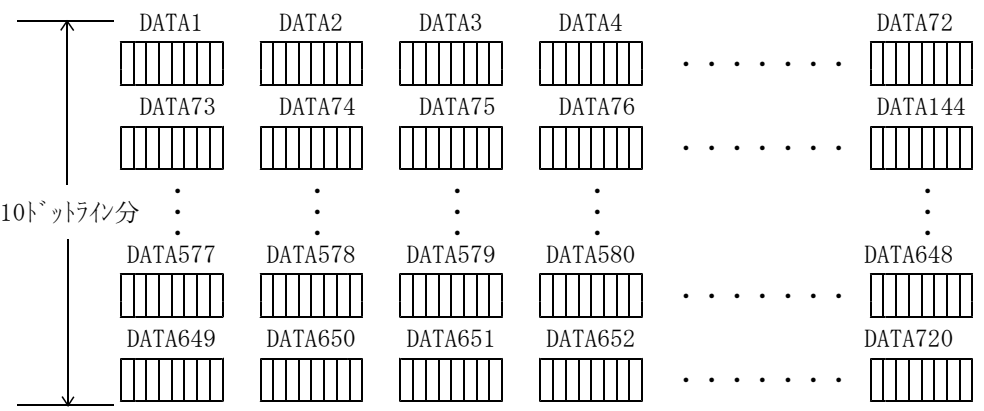

1行を越えない範囲で文字を入力した後、CRやLFを入力せずにビットイメー ジを指定すると、その行の文字とビットイメージは重ね合わせて印字されます。 この時文字に対するすべての修飾が有効です。

文字との重ね合わせた時には、nhnlに文字高さ以上の値を指定しないと文字 が正常に印字されないので注意してください。

ビットイメージと、スタンプまたは罫線の重ね合わせはできません。ロゴス タンプまたは罫線の印字中にビットイメージを指定すると、ビットイメージ が優先して印字されます。ビットイメージ終了後、ロゴスタンプまたは罫線の 印字が継続されます。

# FS+"K"+nl+nh+イメージデータ

- [名 称] 縦8ドットビットイメージ指定
- [コード] <1C>H+<4B>H+nl+nh+イメージデータ または <28>D+<75>D+nl+nh+イメージデータ
- [機 能] 縦8ドットイメージのデータを印字する。 nl, nh:ドットイメージデータ数 nlが下位バイト、nhが上位バイトです。 ドット数=nh×256+nl  $0 \leq$ nhn $1 \leq$ FFFFH(65535) nl=nh=0の時は無視される。 1ラインの有効ドット数以上の設定は有効ドット数に置き換えられる。
- [動 作] nl,nhに続けてイメージデータを入力してください。 8ドットラインのデータを設定データ数送ります。 nl, nhに続くイメージデータ数分のデータは、すべてイメージデータとして 印字されます。 データはラインの左端から順に右に向かって入力されます、設定したデータ 数分を入力してください。 イメージデータの各ビットとドットの対応は、イメージ LSB/MSB選択(ESC+" ="+n)で変更できます。初期状態は、LSBが上側です。

LSBが上側の場合の例 (ESC+"="+0)

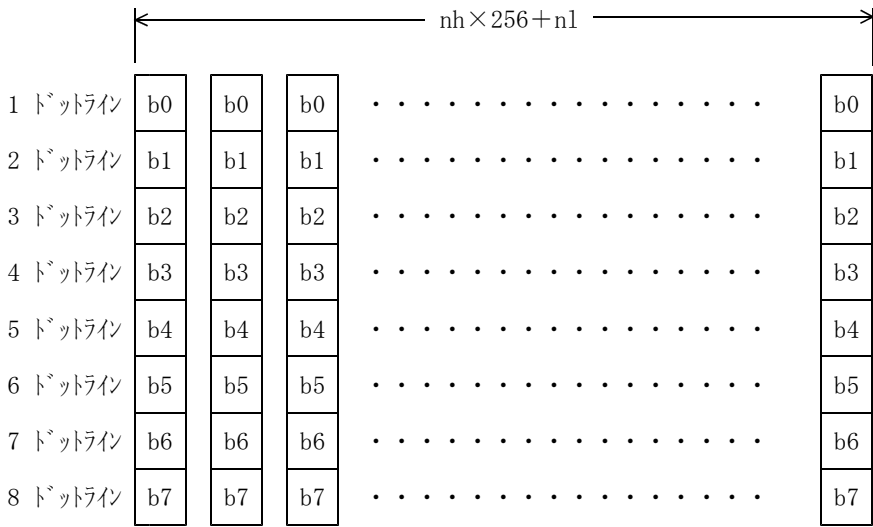

残文字との重ね合わせは縦8ドットラインのみ行い、以降の文字データはクリ アされます。

・総ドット数が384ドットのとき

[ビットイメージコマンドサンプルコーディング]

```
100 '*** ESC+V+n1+n2 ***
110 CONSOLE ,,,,1
120 LPRINT "* MSB ビット イメージ モート゛ *"
130 LPRINT CHR$(&H1B);"=";CHR$(&H1); 'L------M
140 LPRINT CHR$(&H1B);" V";CHR$(80);CHR$(0);
150 FOR I=1 TO 80
160 LPRINT STRING$(48, CHR$(1));
170 NEXT I
180 LPRINT "* MSB ビット イメージ オワリ *"
190 '
200 LPRINT "* LSB ビット イメージ モート゛ *"
210 LPRINT CHR$(&H1B);"=";CHR$(&H0); 'M-------L
220 LPRINT CHR$(&H1B);" V";CHR$(80);CHR$(0);
230 FOR I=1 TO 80
240 LPRINT STRING$(48, CHR$(I));
250 NEXT I
260 LPRINT "*LSB ビット イメージ オワリ"
270 LPRINT:LPRINT
280 END
```
9.ロゴスタンプ

ロゴスタンプ機能とは、任意の大きさの短形領域のビットイメージを登録しておき、ロゴ スタンプ選択で文字と重ね合わせて印字させる機能です。

登録したロゴスタンプは、消去またはリセットしない限りメモリに記憶されていますので、 同一のロゴスタンプを何度も印字させる場合、入力するデータ量を非常に少なくすること ができます。

ロゴスタンプ登録では、横方向のバイト数と縦方向のドットライン数で決められる短形領 域のビットイメージを登録してください。横方向は最大127バイト(1016ドット)まで、縦 方向は最大1023ドットラインまで指定できます。ロゴスタンプは最大2個まで登録でき、 ロゴスタンプ選択により任意のロゴスタンプを選択して印字させることができます。 ロゴスタンプ選択で、登録したロゴスタンプ番号と印字位置を指定すると、通常の文字印 字部分や行間スペース部分に重ね合わせてロゴスタンプが印字させることができます。印 字位置は、横方向に8ドット単位で指定できます。また、ロゴスタンプ印字コマンドにより、 ロゴスタンプを単独で印字させることができます。

複数のロゴスタンプを同時に印字させることはできません。

ロゴスタンプと文字の重ね合わせのモードは、重ね合わせたモード選択(ESC+"#"+n) によ りORまたはXORに指定できます。

罫線オン時にロゴスタンプを選択すると、罫線印字を中止してロゴスタンプが印字されます。 ロゴスタンプの印字が終了すると、罫線印字が再開されます。

ロゴスタンプを選択したあと、印字が完了していない間は、メモリ領域の確保や解放を伴 うコマンドを入力しないようにしてください。これらのコマンドを入力すると、そこでロ ゴスタンプの印字は中止されます。

#### DC2+"T"+n+d+yl+yh+ロゴスタンプデータ

- [名 称] ロゴスタンプ登録
- [コード] <12>H+<54>H+n+d+yl+yh+ロゴスタンプデータ または <18>D+<84>D+n+d+yl+yh+ロゴスタンプデータ
- [機 能] ロゴスタンプイメージを登録する。
	- n : ロゴスタンプ番号(0~FFH)
		- d :横方向のバイト数(0~7FH)
		- yl,yh:縦方向のドットライン数
			- ドットライン数=yh×256+yl  $0 \le$ yhyl $\le$ 3FFH(1023)

[動 作] nは0~FFH(0~255)の数で、登録するロゴスタンプ番号を指定してください。 ロゴスタンプ番号は任意の数で、ロゴスタンプ選択時にはこのロゴスタンプ 番号でロゴスタンプを選択してください。 既に登録されているロゴスタンプ番号を指定すると、以前のロゴスタンプを 消去し領域を解放した後、新しいロゴスタンプが登録されます。

> dでロゴスタンプイメージの横方向のバイト数を指定してください。 dは下位7ビットが有効で、0~7FH (0~127) の数です。 横方向は最大127×8=1016ドットまで8ドット単位で指定できます。

vl.vhでロゴスタンプイメージの縦方向のドットライン数を指定してください。 ylが下位バイト、yhが上位バイトで、yhは常に0です。 vh, ylで3FFH(1023)ドットラインまで指定できます。

ロゴスタンプデータは横8ドットを1バイトのデータとして下図の順に入力 してください。
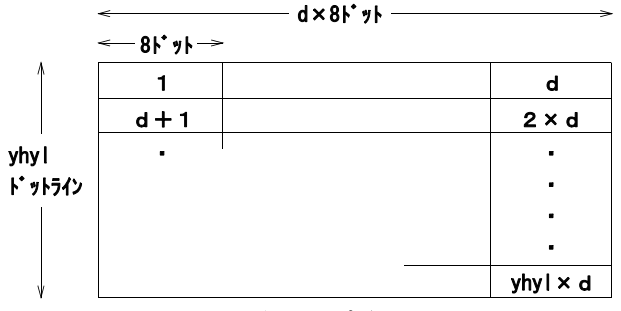

ロゴスタンプデータ入力順

ロゴスタンプデータの各ビットとドットの対応は、イメージLSB/MSB選択 (ESC+"="+n)で変更することができます。初期状態は、LSBが左側です。 ロゴスタンプデータのデータ量は以下の式になります。

ロゴスタンプデータ量=d×(yh×256+yl) バイト

1つのロゴスタンプデータ量)バイトのメモリを使用 します。

残りメモリ容量が(ロゴスタンプデータ量)バイト未満の場合、全てのデー タが無視されるので注意してください。

リセット、電源オフでロゴスタンプはクリアされます。

#### $DC2+''S''+n+d$

- [名 称] ロゴスタンプ選択
- [コード] <12>H+<53>H+n+d または <18>D+<83>D+n+d
- [機 能] ロゴスタンプを選択し、横方向の印字位置を指定する。 n :ロゴスタンプ番号(0~FFH)
	- d :横方向の印字位置(バイト単位)(0~FFH)
- [動 作] nは0~FFH(0~255)の数で、登録したロゴスタンプ番号を指定してください。 dは0~FFH(0~255)の数で、横方向の印字位置を指定してください。印字位 置は、8ドット単位で指定することができ、左端を0としてd×8ドットの 位置にスタンプの左端が来るように印字することができます。

印字位置dは、ロゴスタンプの大きさにより印字領域から外れた部分は印字 されません。

dの値によってはロゴスタンプの右端が切れたり、ロゴスタンプが全く印字 されないことがありますから注意してください。

nで指定したロゴスタンプが登録されていない場合はnまで無視し、dは文 字として処理されます。

複数のロゴスタンプを同時に印字させることはできません。

以前に選択したロゴスタンプの印字が終了する前に、このコマンドを入力す ると、以前のロゴスタンプは途中で中止され、指定したスタンプが選択され ます。

選択したロゴスタンプの印字が完了していない間は、コマンドを入力しない ようにしてください。入力した場合、そこでロゴスタンプの印字は中止され ます。

#### DC 2+"V"

- [名 称] ロゴスタンプ印字
- [コード] <12>H+<56>H または <18>D+<86>D
- [機 能] 選択されているロゴスタンプを後まで印字する。
- [動 作] ロゴスタンプが選択されていなければ、無視されます。 選択中のロゴスタンプは下端まで印字されます。

#### $DC2+''W''$

- [名 称] ロゴスタンプ強制終了
- [コード] <12>H+<57>H または <18>D+<87>D
- [機 能] 選択中のロゴスタンプの印字を中止する。
- [動 作] ロゴスタンプが選択されていなければ、無視されます。 選択中のロゴスタンプがある場合、ロゴスタンプ選択は解除されロゴスタン プ印字は中止されます。

#### $DC 2+"U"+n$

- [名 称] ロゴスタンプ消去
- [コード] <12>H+<55>H+n または <18>D+<85>D+n
- [機 能] nで指定したロゴスタンプ番号のロゴスタンプを消去し、使用していたメモ リ領域を解放する。
- [動 作] 残りメモリ容量は解放した領域の分増えます。 ロゴスタンプが選択されている場合は、強制的に選択が解除されます。

[ロゴスタンプ印刷コマンドサンプルコーディング]

100 LPRINT CHR\$(&H12);"D";CHR\$(0); 110 LPRINT CHR\$(&H12);"G";CHR\$(0); 120 S\$=STRING\$(20,CHR\$(&HFF))+STRING\$(6,CHR\$(0))+STRING\$(20,CHR\$(&H55)) 130 LPRINT CHR\$(&H12);"T";CHR\$(10);CHR\$(20);CHR\$(160);CHR\$(0); 140 FOR I=1 TO 20 : FOR J=0 TO 7 150 LPRINT MID\$ $(S\$ ,  $1+J$ , 20); 160 NEXT J,I 170 LPRINT CHR\$(&H12);"S";CHR\$(10);CHR\$(13); 180 LPRINT CHR\$(&H1B);"WO";CHR\$(&H12);" V"; 190 LPRINT:LPRINT 200 END

〔印字結果〕

10.バーコード

このプリンタでは、データをバーコードに変換して印字する機能を持っています。 このプリンタでサポートしているバーコードは7種類です。それぞれのバーコードの仕様 については、各仕様書をご覧ください。 また、使用されるバーコードリーダーによっても設定値が異なりますので、ご注意ください。

#### $G S<sup>*</sup> k<sup>''</sup> + n + d1 + d2 + \cdots + d k + n u l$

- [名 称] バーコードの印字
- [コード] <1D>H+ <6B>H+n+d1+d2・・・+dk+<00>H または  $\langle 29\rangle D+\langle 107\rangle D+n+d1+d2\cdots+dk+\langle 00\rangle D$
- [機 能] nで指定したコードで、DATAをバーコードにして印字します。

n = 0:設定禁止 1:設定禁止 2:JAN 13 3:JAN 8 4:CODE39  $5:ITF$ 6:CODABAR 7:CODE128 d1+d2+・・・+dk:バーコード体系のデータ nは下位3ビットのみ有効です。 d1+d2+・・・+dkはバーコード体系に合ったデータを入力し、NULL=<00>Hで終了 します。 入力したデータがコード体系に合っていない場合は、バーコードを印字しま せん。 また、バーコード横幅が長くなり過ぎて印字しきれない場合は、バーコード は印字しません。 なお、JAN13ではデータは12桁、JAN8ではデータは7桁入力してくだ さい。 ラスト1桁はプリンタで自動付加します。 CODE128の仕様は次の通りとします。 (1)制御コマンドについて バーコードの構造を次のように定義します。

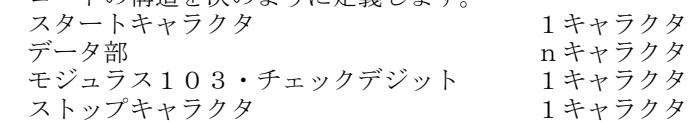

ホスト側からは、スタートキャラクタとデータ部を送信してください。 モジュラス103・チェックデジットとストップキャラクタは、プリンタ側で自動付 加します。

①スタートキャラクタの指定は、CODE128の「数値」で指定してください。 START CODE  $A \rightarrow 103(67h)$ START CODE B  $-> 104(68h)$  $START$  CODE  $C \rightarrow 105(69h)$ 

②データは、ASCIIコードで指定してください。 例)'  $0$ '  $->$  30h '1' -> 31h (CODE C の場合、数字を偶数桁指定して下さい )。 (CODE A において、NULLを指定する場合は、FFhで指定してくだ さい。) ③データの中に、特殊キャラクタを入れる場合は、次のように、2バイトで指定 してください。 (データの中に、'{'を入れる場合は、'{' を2回続けてください。)  $SHIFT \longrightarrow 7Bh, 53h$  ({S) CODE  $A \rightarrow 7Bh, 41h$  ({A)  $CODE \quad B \quad \longrightarrow \quad 7Bh, 42h \quad (\{B\})$  $CODE \quad C \quad \longrightarrow \quad \text{7Bh, 43h} \quad (\text{C)}$  $FNC \t1 \t ->> 7Bh, 31h \t(1)$  $FNC$  2 -> 7Bh, 32h ({2)  $FNC$  3  $\rightarrow$  7Bh, 33h ({3)  $FNC \t4 \t—\t> 7Bh. 34h \t(4)$ ' $\{\}'$  -> 7Bh, 7Bh  $(\{\})$ 例)Start Code C・Fnc1・0012を印字したいとき、  $GS \cdot$ "  $k$ " $\cdot$ n $\cdot$ 69h  $\cdot$  7Bh  $\cdot$  31h  $\cdot$  30h  $\cdot$  30h  $\cdot$  31h  $\cdot$ 32h・0 (但し、n=7) (2)文字列印字について バーコードの上、又は下に印字するデータ文字列は1.のデータ部の文字列を印字 します。

但し、制御コードはスペースとします。

そして、それらの文字間隔は等間隔で印字します。

#### $G S+'' w''+n 1+n 2$

- [名 称] バーコードナロー幅/ワイド幅設定(CODE39,ITF,CODABERに対して有効)
- [コード] <1D>H+<77>H+n1+n2 または <29>D+<119>D+n1+n2

[機 能] バーコードのナロー幅、ワイド幅をドット数で設定します。 n1、n2ともに下位2ビットのみ有効で、下記のように設定されます。 n1=0~2:ナロー幅設定 n2=0~3:ワイド幅設定 (n2はn1の値によって、設定値が変動します)

デフォルトは、n1=0 (ナロー: 2dot)、n2=1 (ワイド: 6dot) です。

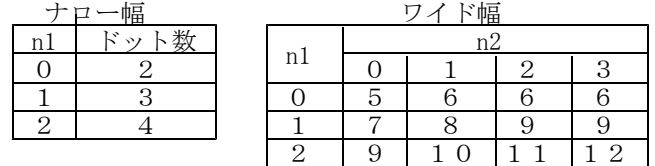

バーコード横幅が長くなり過ぎて、印字しきれない場合は、何も印字しません。

#### $G S+'' P''+n$

- [名 称] バーコード印字位置設定
- [コード] <1D>H+<50>H+n または <29>D+<80>D+n
- [機 能] バーコードの印字位置を設定します。 nは下位2ビットのみ有効で、下記範囲外ではこのコマンドは無視されます。  $n=0$ :左に印字 1:中央に印字 2:右に印字 デフォルトは、n=0(左)です。

## $G S+'' h''+n$

- [名 称] バーコード高さ設定
- [コード] <1D>H+<68>H+n または <29>D+<104>D+n
- [機 能] バーコードの高さを設定します デフォルトは、n=162です。 〔n=1~255:バーコード高さ(ドットライン 〕)

#### $G S+''H''+n$

- [名 称] バーコードデータ文字列印字
- [コード] <1D>H+<48>H+n または <29>D+<72>D+n
- [機 能] バーコードのデータ文字列の印字位置を指定/解除します。  $n=0$ :印字しない 1:バーコードの上に印字 2:バーコードの下に印字 3:バーコードの上下に印字 nは下位2ビットのみ有効。 デフォルトは、n=0(印字しない)です。

## $G S+'' X''+n l+n h$

- [名 称] バーコード・横位置ドット指定
- [コード] <1D>H+<58>H+nl+nh または <29>D+<88>D+nl+nh
- [機 能] バーコードの印字開始・横位置をドットで指定します。 nl+nh×256=nドットの位置から印字を開始します。 初期値は、0ドットです。(GS·P·nコマンドの方が優先される。)
- [動 作] 印字するとバーコードが右側にはみ出てしまうときは、何も印字されません。 nの値が0のときは、従来の印字位置設定コマンド(GS・P・n)が優先 となります。nの値が0以外のとき、このコマンドの方が優先となります。

μ **TP-58X** 

[バーコードコマンドサンプルコーディング]

```
100\, CONSOLE , , , , 1\,110 LPRINT "****** BARCODE TEST ******"
120 FOR I=0 TO 4
130 RESTORE 330
140 FOR J=0 TO I
150 READ CODE$ 'GET CODE NAME
160 NEXT J
170 RESTORE 350
180 FOR J=0 TO I
190 READ DAT$ 'GET BAR DATA
200 NEXT J
210 LPRINT CHR$(&H1D);"w";CHR$(I MOD 3);CHR$(I MOD 4); 'NARROW/WIDE
220 LPRINT CHR$(&H1D);"P";CHR$(I MOD 3); 'PRINT POSITION
230 LPRINT CHR$(&H1D);"h";CHR$(1*20+100); 'HEIGHT
240 LPRINT CHR$(&H1D);"H";CHR$(1); 'STRINGS POSITION
250 LPRINT "***** "CODE$;" *****"
260 A= I +2
270 LPRINT CHR$(&H1D);"k";CHR$(A);DAT$;CHR$(0)
280 LPRINT:LPRINT:LPRINT
290 NEXT I
300 END
310 '
320 'BARCODE TYPE
330 DATA JAN_13,JAN_8,CODE39,ITF,CODABAR
340 'BARCODE DATA
350 DATA 490130101188,4940125,ABC,123456,A12345B
```
#### 11.オートカッタコマンド

このプリンタのシリーズ内、オートカッタ付き機種ではコマンドにより用紙の自動切断が 可能です。 このプリンタに使用されるオートカッタは、コマンドによりフルカット(完全切断)とパ ーシャルカット(中央1点を残して切断)の両方を行うことができます。 オートカッタによって用紙が切断されている間は、印字および紙送りが停止します。 切断の際のトルクを確保するため、フルカット、パーシャルカットともに切断間隔は必ず 2秒以上あけてください。また、紙ジャム防止のため、切断後48ドットライン以上(6 mm以上)紙送りもしくは印字送りするようにしてください。 カッタ刃に紙などが詰まり停止した場合は、エラー状態に入ります。 一旦電源を切り、カッタ刃に詰まった物を取り除いて再度電源を投入してください。 なお、オートカッタが付いていない機種では、以下のコマンドは無視されます。

## $E S C+'' i''$

- [名 称] フルカット
- [コード] <1B>H+<69>H または <27>D+<105>D
- [機 能] 用紙をフルカット(完全切断)します。

## $E S C+^m"$

- [名 称] パーシャルカット
- [コード] <1B>H+<6D>H または <27>D+<109>D
- [機 能] 用紙をパーシャルカット(中央1点残し)します。

[オートカッタコマンドサンプルコーディング]

100 LPRINT "パーシャルカット" 110 LPRINT:LPRINT:LPRINT:LPRINT:LPRINT 120 LPRINT CHR\$(&H1B);"m" 130 LPRINT "フルカット" 140 LPRINT:LPRINT:LPRINT:LPRINT:LPRINT 150 LPRINT CHR\$(&H1B);"i" 160 END

[印字結果]

12. STX/ETX制御 (シリアルモード時)

このプリンタは、STX/ETX制御を使用することによって、より信頼制の高いデータ 転送をすることができます。

このモードを設定するには、データバッファが「空」の状態でなければなりません。 STX/ETX制御にてホスト装置とプリンタの間でデータをやりとりする手順を次に説 明します。 (下の文の○の番号はシーケンス図の中の○の番号と対応しています)。

- ①ホスト装置からプリンタにENQコマンドを送信します。
- ②プリンタはENQコマンドが受信されると、ホスト装置にステータスフラグを送信し ます。
- ③ホスト装置はステータスフラグをチェックして、入力バッファが「空」になっている ことを確認します。 入力バッファが「空」になっていることを確認したら、ホスト装置からSTXコマン

ドを送信し、それに続いてコマンドや文字コード1ブロック分(選択しているバッフ ァ容量以内)を送信します。

ホスト装置はデータを送信するとき水平パリティ(排他的論理和)をとって、それら を保持しておきます。

水平パリティの初期値は、奇数パリティであれば FFH, 偶数パリティであれば0の2 種類あり、機能設定・シリアルI/F通信条件設定のパリティビットの指定によって 決まります。なお、パリティなしを選択している場合の水平パリティの初期値は 0 です。

プリンタはSTXコマンドを受信すると、STX/ETX制御に入ります。プリンタ は以後のコマンドや文字コードを入力バッファに蓄えて、ETXコマンドを受け付け るまで処理はしません。

1ブロックのデータは必ず設定した入力バッファ容量以下になるようにしてください。 (2048バイト)

- ④プリンタはENQコマンド受信後、ホスト装置へステータスフラグを送信します。 その後、プリンタ内部のデータの水平パリティを送信します。
- ⑤ホスト装置は、プリンタから送信されたステータスフラグをチェックし、さらにデー タの水平パリティをホスト装置側でとった水平パリティと比較します。 ステータスフラグおよび水平パリティのデータとも正常であれば、ホスト装置からE TXコマンドを送信して、STX/ETX制御を解除します。 プリンタはETXコマンドを受信すると、処理を開始します。

ステータスフラグまたは水平パリティのデータが異常の場合は、ホスト装置からCA Nコマンドを送信します。 プリンタはCANコマンドを受信すると、入力バッファをクリアします。 その後、再び手順①から⑤まで行います。

- 注 意 ・プリンタがENQコマンドを受信する前に、ETXコマンドを受信した場 合、プリンタは入力バッファのデータを処理し、STX/ETX制御が解 除されます。ただし、STX/ETX制御によるデータの信頼性は保証さ れません。
- ・CANコードで入力バッファデータをクリアし、STX/ETXモードを 解除します。

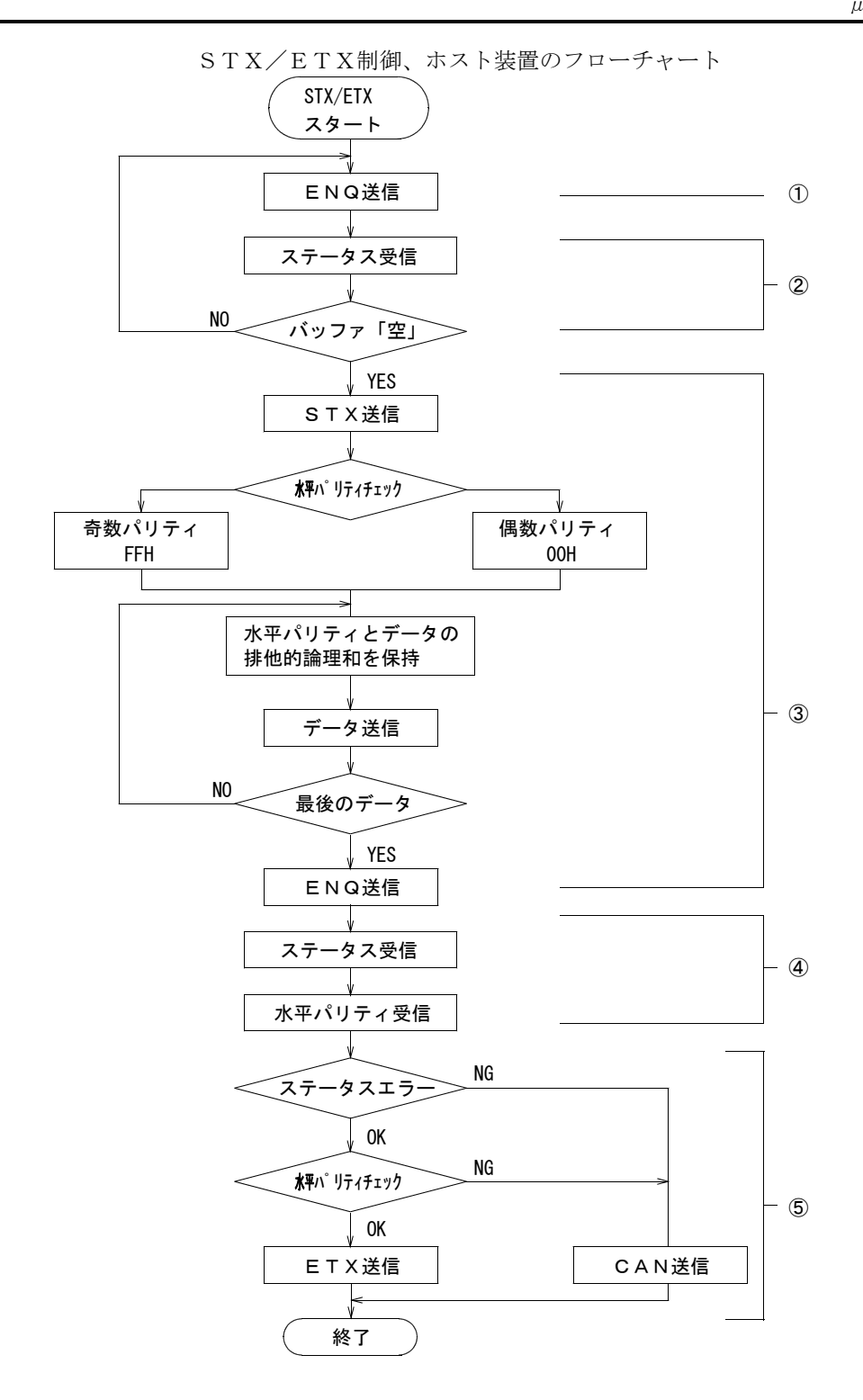

次にSTX/ETX制御のコマンドについて説明します。

#### STX

- [名 称] テキストの開始
- [コード] <02>H または <02>D
- [機 能] STX/ETX制御になります。
- [動 作] このコマンドを入力する前にプリンタがSTX/ETX制御になっていると きは無視されます。 入力バッファが空でないとき、このコマンドは無視されます。

#### ETX

- [名 称] テキストの終了
- [コード] <03>H または <03>D
- [機 能] STX/ETX制御を解除して、入力バッファの中にある1ブロック分のデ ータを取り出し、コマンドを実行し、文字を印字します。
- [動 作] STX/ETX制御になっていないとき、このコマンドを入力しても無視さ れます。また、このコマンドを入力すると、プリンタがホストからENQコ マンドの受信の有無に関係無くSTX/ETX制御を解除し、入力バッファ の文字が印字されます。

#### ENQ

- [名 称] プリンタのステータス出力
- [コード] <05>H または <05>D
- [機 能] このコマンドを入力すると、プリンタからホスト装置にステータスフラグを 送信します。 ステータスフラグの構成を以下に示します。

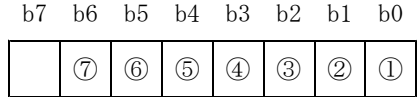

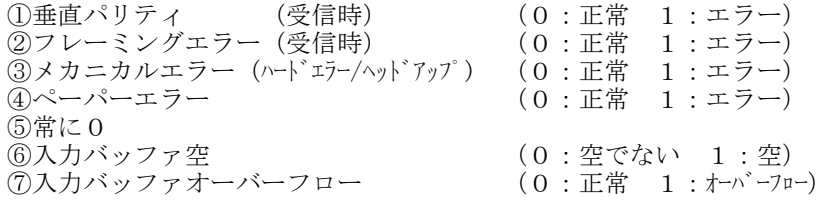

STX/ETX制御のときは、このプリンタからステータスフラグの後にデ ータの水平パリティ(排他的論理和)が送信されます。

13.ヘッド制御印字方式

#### $D C 2+'' >''+n$

- [名 称] 固定分割選択
- [コード] <12>H+<3E>H+n または <18>D+<62>D+n
- [機 能] ヘッドの駆動方法を固定分割に指定し、高速か低速かを選択する。 nは最下位ビット(LSB)のみ有効です。  $n=0$ :低速 $(2)$ 割 n = 1: 高速 (分割なし)

[動 作] このコマンドを入力すると、ヘッドは固定分割駆動方式になります。 高速を選択した場合に横線や黒率の高い印字をさせると、非常に大きい電流 が流れます。 容量の小さい電源を使用している場合、印字が薄くなったり電圧範囲エラー になることがあるので注意してください。

#### $DC2+"$  ! "+n

- [名 称] 複写紙印字選択
- [コード] <12>H+<21>H+n または <18>D+<33>D+n
- [機 能] 複写紙印字モードに切り替える。

n=0:普通感熱紙印字モード  $n=1$ : 複写紙印字モード

[動 作] 複写紙印字モードのときの濃度は、印字濃度指定コマンドで調整してくださ い。

#### $DC 2+"~\sim"~+~n$

- [名 称] 印字濃度設定
- [コード] <12>H+<7E>H+n または <18>D+<126>D+n
- [機 能] 印字濃度を設定する。 n:0≦n≦255
- [動 作] 濃度はヘッドに与えるエネルギにより調節し、定格エネルギの0%~255%の範囲 で設定できます。 nは0≦n≦255の範囲で設定してください。 初期状態は定格エネルギ(100%)です。

[ヘッド制御コマンドサンプルコーディング] 100 CONSOLE,,,,1 110 ' 120 LPRINT "・DC2+>+n コテイブンカツ テイソク" 130 LPRINT CHR\$(&H12);">";CHR\$(0); 140 LPRINT "ABCDEFG" 150 LPRINT "・DC2+>+n コテイブンカツ コウソク" 160 LPRINT CHR\$(&H12);">";CHR\$(1); 170 LPRINT "ABCDEFG" 180 LPRINT 190 ' 200 LPRINT "·DC2+!+n フクシャシモート゛ 210 LPRINT CHR\$(&H12);CHR\$(&H21);CHR\$(1); 220 LPRINT "ABCDEFG" 230 LPRINT "・DC2+!+n フクシャシモード カイジョ" 240 LPRINT CHR\$(&H12);CHR\$(&H21);CHR\$(0); 250 LPRINT"ABCDEFG" 260 LPRINT 270 ' 280 LPRINT "・インジ ノウド チョウセイ" 290 LPRINT CHR\$(&H12);CHR\$(&H7E);CHR\$(65); 300 LPRINT "ABCDEFG" 310 LPRINT CHR\$(&H12);CHR\$(&H7E);CHR\$(100); 320 LPRINT "ABCDEFG" 330 LPRINT CHR\$(&H12);CHR\$(&H7E);CHR\$(135); 340 LPRINT "ABCDEFG" 350 LPRINT:LPRINT 360 ' 370 END

14.応答機能 (RS-232Cで出力)

このプリンタでは、プリンタの状態をシリアル信号により出力する機能を持っています。

Xon、Xoff、エラーステータス応答、実行応答リクエストは1バイトのコードですが、温 度応答は3バイト、Vp電圧応答は4バイト、残りメモリ容量応答は6バイトの情報で応答 します。

応答コードはシリアル信号でTxD端子から出力されます。

通信条件はromswで設定されている通信条件です。

#### DC  $2+''r''$

- [名 称] 残りメモリ容量応答
- [コード] <12>H+<72>H または <18>D+<114>D
- [機 能] 残りメモリ(RAM)容量をシリアル信号で出力する。
- [動 作] メモリの未使用領域のバイト数が、6桁固定の16進数で送信されます。 たとえば、電源投入直後の残りメモリ容量は2936バイト(B78H)ですから以下 の応答コードになります。 "000B78"

#### $DC 2+'' e''+n$

- [名 称] エラーステータス応答
- [コード] <12>H+<65>H+n または <18>D+<101>D+n
- [機 能] エラー発生時にエラー状態を応答するか否かを選択する。 nは最下位ビット(LSB)のみが有効です。 n=0:応答しない(初期状態) n=1:エラーステータスを応答する
- [動 作] エラーステータスを応答させるように指定(n=1)すると、指定時点のエラ ーステータスが1バイト出力され、以後、エラー発生時とエラー状態が変化 した時に、エラー要因を示す1バイトのエラーコードがシリアル信号で TxD 端子から出力されます。

応答するエラーステータスは、ビットごとに以下のエラー状態を示します。

- ビット7:0
- ビット6:1
- ビット5:1
- ビット4:ロール紙ニアエンド
- ビット3:ヘッド温度異常
- ビット2:Vp電圧異常
- ビット1:ヘッドアップ
- ビット0:紙無し

上位3ビットは固定ですので、エラーステータスは60H~7FHまでのコードに なります。

応答条件は、紙無し、ヘッドアップ、ヘッド過熱、Vp電圧異常等のエラー状 態が変化したときです。エラー要因がなくなったときには60Hが送信されます。 紙無しエラー選択で紙無しエラーが無効に指定されている場合(DC2+"p"+0) でも紙無しが検出されると紙無しのエラーステータスが送信されます。

## $DC 2+'' q''+n$

- [名 称] 実行応答リクエスト
- [コード] <12>H+<71>H+n または <18>D+<113>D+n
- [機 能] このコマンドを処理した時点で指定したコードを応答する。 n :応答コードを指定 下位4ビットが有効

[動 作] このプリンタは、2048バイトの入力バッファを持っており、コマンド、デー タの入力と実行、印字は同期していません。このため、コマンドの実行終了 や文字の印字終了を外部から確認することができません。 そこで、コマンドや文字の印字コマンドに続けてこのコマンドを入力すると、 応答が返ってきた時点でそれ以前のコマンドや印字が終了したことを確認で きます。 nで応答コードを指定してください。nは下位4ビットが有効です。送信さ れるコードは、指定したnの下位4ビットと50Hの論理和で、50H~5FHまでの コードになります。

#### $DC2+''v''$

- [名 称] Vp電圧応答
- [コード] <12>H+<76>H または <18>D+<118>D
- [機 能] このプリンタに入力されているVp電圧(ヘッド、モータ用電源の電圧)を測 定し、応答する。
- [動 作] 電圧の測定精度は土0.5V以内です。電圧は2桁の整数部、小数点、小数点以 下1桁の数字で送信されます。

以下に応答例を示します。 24V:"24.0"

25.5V:"25.5"

印字中は瞬間的にもっと低い電圧になっている可能性があるので注意してく ださい。

また、電圧がVp電圧許容範囲外になるとエラー状態になり、コマンドやデー タの入力ができなくなります。

プリンタをバッテリで駆動する場合など、電池電圧の低下により印字濃度が 薄くなったり、電圧エラーになる可能性があります。

これを事前に防止するためにホスト側でVp電圧を検出して、警告を出したり、 ヘッドの同時駆動ドット数を減らして消費電流を減らすようにしてください。

#### DC  $2+''Z''$

- [名 称] モード応答
- [コード] <12>H+<5A>H または <18>D+<90>D
- [機 能] 現在のモード設定の内容をromsw1,romsw2の順番で応答する。
- [動 作] 例えば romsw1 = 12H , romsw2 = 34H のとき、次のように送信されます。 "1234"

#### DC  $2+''z''$

- [名 称] ヘッド温度応答
- [コード] <12>H+<7A>H または <18>D+<122>D
- [機 能] プリンタのヘッド温度を測定し、応答する。
- [動 作] 温度は摂氏温度でプラス、マイナスの符号と2桁の数字で送信されます。 以下に応答例を示します。
	- $-2^{\circ}\text{C}:$  "-02"  $0^{\circ}$ C: "+00"
	- 25℃: "+25"

μ **TP-58X** 

```
[応答機能コマンドサンプルコーディング1]
100 OPEN "COM:N81XN" AS #1
110 PRINT #1,CHR$(&HFF);
120 PRINT #1,CHR$(18);"e1"; 'エラーステータス オウトウ コマンド
130 PRINT "エラーステータス オウトウ コマント" ジッコウ"
140 COM ON
150 '
160 E=ASC(INPUT$(1,#1))
170 PRINT " ";HEX$(E);"(HEX)---";
180 IF (E AND &H60)=&H60 THEN 250
190 IF (E AND &H10)=&H10 THEN 220
200 PRINT "イジョウ データ":GOTO 160
210 '
220 IF(E AND &H13)=&H11 THEN PRINT "XON":GOTO 160
230 IF(E AND &H13)=&H13 THEN PRINT "XOFF": GOTO 160
240 '
250 IF (E AND &H6F)=&H60 THEN PRINT "インジカノウ"
260 IF (E AND &H61)=&H61 THEN PRINT "カミナシ":GOTO 320
270 IF (E AND &H62)=&H62 THEN PRINT "ヘット'アップ ":GOTO 330
280 IF (E AND &H64)=&H64 THEN PRINT "VPイジョウ":GOTO 340
290 IF (E AND &H68)=&H68 THEN PRINT "ヘッドオンドイン゙ョウ"
300 GOTO 160
310 '
320 IF (E AND &H62)=&H62 THEN PRINT "\gamma y^* \gamma y^*"<br>330 IF (E AND &H64)=&H64 THEN PRINT "VP'330 IF (E AND &H64) = & H64 THEN PRINT ''340 IF (E AND &H68) = & H68 THEN PRINT " ヘッドオンドイジョウ"
350 GOTO 160
360 CLOSE #1
370 END
```
[応答機能コマンドサンプルコーディング2]

100 OPEN "COM:N81XN"FOR OUTPUT AS #1 110 PRINT #1,CHR\$(&HFF); 120 PRINT #1, CHR\$ (&H12);"q";CHR\$(3); '実行応答 リケェスト コマント 130 FOR I=32 TO 255 140 CH\$=CHR\$(I) 150 PRINT CH\$; 160 PRINT #1,CH\$; 170 NEXT I 180 PRINT 190 PRINT #1, 200 E=ASC(INPUT\$(1,#1)) 210 PRINT " ";HEX\$(E); 220 CLOSE #1 230 END

[印字結果]

15.ページモードコマンド

## $ESC+''L''$

- [名 称] ページモード選択
- [コード] <1B>H+<4C>H または <27>D+<76>D
- [機 能] ページモードを選択します。

## $ESC+''P''+n1+nh$

- [名 称] ページサイズ設定
- [コード] <1B>H+<50>H+nl+nh または <27>D+<80>D+nl+nh
- [機 能] ページの縦サイズをドットで指定します。 n 1 + n h × 2 5 6 = n ドットで指定します。(n = 8 ~ 1 0 2 4) nの値が範囲外のときは、無視されます。 初期値は384ドット/432ドット(印字幅選択による)です。 ページの横サイズは、印字幅と同じになります。すなわち、384ドット/ 432ドット(印字幅選択による)となります。

## $ESC+T+n$

- [名 称] ページ方向選択
- [コード] <1B>H+<54>H+n または <27>D+<84>D+n
- [機 能] ページ内に出力される印字イメージの方向を選択します。 n=0:正立、1:左90゚、2:倒立、3:右90゚ (初期値 0) nの値が範囲外のときは、無視されます。
- [動 作] 印字イメージを回転して、右図で示 された場所から矢印の方向にセット して行きます。

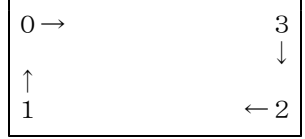

## $G S+''L''+n l+n h$

- [名 称] ページ左右マージン
- [コード] <1D>H+<4C>H+nl+nh または <29>D+<76>D+nl+nh
- [機 能] ページを印字するとき、左または右のマージンを取ります。 n 1 + n h × 2 5 6 = n ドットだけ、左マージンを取ります。nの値が負の ときは、右マージンを取ります。(負数は2の補数で表す。)  $(n=-32768 \sim 32767)$ 印字幅よりはみ出た印字イメージは印字されません。

## $E$ SC+FF

- [名 称] ページ印字
- [コード] <1B>H+<0C>H または <27>D+<12>D
- [機 能] ページ内の印字データを印字します。印字データ/各設定は残ります。

## ESC+CAN

- [名 称] ページクリア
- [コード] <1B>H+<18>H または <27>D+<24>D
- [機 能] ページ内の印字データ、ラインカウンタをクリアします。各設定は残ります。

## ESC+ $"1"$

- [名 称] ページモード終了
- [コード] <1B>H+<6C>H または <27>D+<108>D
- [機 能] ページモードを終了します。印字データ/各設定は残ります。再びページモ ードにしたときに有効となります。

μ **TP-58X** 

[ページモードコマンド・サンプルコーディング]

100 'SAVE "PAGESMP2.BAS",A 110 '[PAGE MODE SAMPLE CODING FOR MANUAL] 120 ESC\$=CHR\$(&H1B) : GS\$=CHR\$(&H1D) : CAN\$=CHR\$(&H18) : FF\$=CHR\$(&HC) 130 'OPEN "LPT:" AS #1 'WHEN PARALLEL 140 OPEN "COM:N81NN" AS #1 ' 'WHEN SERIAL 140 OPEN "COM:N81NN" AS #1 150 'ENTER PAGE MODE 160 PRINT #1,ESC\$;"L"; 170 'CLEAR PAGE DATA 180 PRINT #1,ESC\$;CAN\$; 190 'SET PAGE SIZE (512 DOT) 200 PRINT #1, ESC\$; "P"; CHR\$(0); CHR\$(2); 210 'SET PAGE TOWARD (UPRIGHT) 220 PRINT #1, ESC\$;"T";CHR\$(0); 230 'SEND PRINT DATA 240 PRINT #1," ABCDEFGHIJKLMNOPQRSTUVWXYZ" 250 'SET PAGE TOWARD (LEFT) 260 PRINT #1, ESC\$;"T";CHR\$(1); 270 'SEND PRINT DATA 280 PRINT #1," ABCDEFGHIJKLMNOPQRSTUVWXYZ" 290 'SET PAGE TOWARD (INVERT) 300 PRINT #1,ESC\$;"T";CHR\$(2); 310 'SEND PRINT DATA 320 PRINT #1," ABCDEFGHIJKLMNOPQRSTUVWXYZ" 330 'SET PAGE TOWARD (RIGHT) 340 PRINT #1,ESC\$;"T";CHR\$(3); 350 'SEND PRINT DATA 360 PRINT #1," ABCDEFGHIJKLMNOPQRSTUVWXYZ" 370 'PRINT PAGE 380 PRINT #1,ESC\$;FF\$; 390 'END PAGE MODE 400 PRINT #1,ESC\$;"l"; 410 CLOSE #1 420 END

16.その他の制御機能

#### $E S C+'' #''+n$

- [名 称] 重ね合わせたモード選択
- [コード] <1B>H+<23>H+n または <27>D+<35>D+n
- [機 能] ビットイメージ、罫線またはロゴスタンプと文字との重ね合わせのモードを、 ORまたはXORに指定する nは最下位ビットのみ有効です。
	- $n=0$ : OR重ね合わせモード (初期状態)
		- n=1:XOR重ね合わせモード

[動 作] 一行中で最後に指定したモードが有効になります。 OR重ね合わせモードを指定すると、イメージか文字のどちらでもドットがあ る部分が黒で印字されます。 XORは排他的論理和を意味します。XOR重ね合わせモードを指定すると、イメ ージと文字が重なり合った部分は白になり、どちらか一方にしかドットがな い部分だけ黒で印字されます。

## $E S C+'' =''+n$

- [名 称] イメージ LSB/MSB 選択
- [コード] <1B>H+<3D>H+n または <27>D+<61>D+n

[機 能] フォントパターンの登録やイメージ書き込み時のデータを、印字の左側をLSB (最下位ビット)にするかMSB(最上位ビット)にするかを指定する。 nは最下位ビットのみ有効です。  $n=0$  : LSBを左にする (初期状態)  $n=1$  : MSBを左にする。

[動 作] 以下のコマンドでこの選択が有効になります。

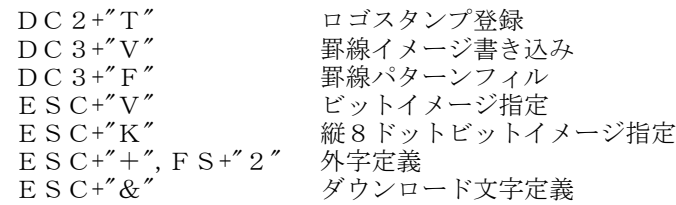

LSBを左に指定した状態でこれらのコマンドを入力すると、フォントやパタ ーンのデータは、データの最下位ビットが印字の左側に来るように定義ある いは印字されます。

MSBを左に指定した状態では、データの最上位ビットが印字の左側に来るよ うに定義あるいは印字されます。

#### $DC 2+'' p''+n$

- [名 称] 紙無しエラー選択
- [コード] <12>H+<70>H+n または <18>D+<112>D+n
- [機 能] 紙無しエラー時にエラー処理を行うか否かを選択する。 nは最下位ビット(LSB)のみが有効です。  $n=0$ : 紙無しエラー無効 n=1:紙無しエラー有効(初期状態)

[動 作] 紙無しエラーを有効にすると、印字やフィードにより紙無しが検出されると、 データ入力や、印字を停止させてエラー状態になります。 紙無しエラーを無効(n=0)にすると、紙無しが検出されてもエラー状態に はならず、データを入力したり、印字させたりすることができます。 紙無しエラーを無効(n=0)にしたときでも、紙無しが検出されるとPE信 号が出力されます。

#### $DC 2+{m+1}+n + n + n$

- [名 称] マーク位置検出
- [コード] <12>H+<6D>H+s+nl+nh または <18>D+<109>D+s+nl+nh
- [機 能] マークを検出するまで紙を送る。 s :紙送り方向、停止条件の設定 下位2ビットが有効
	- nl, nh:紙送りの制限ドットライン数 nlが下位バイト、nhが上位バイトです。 制限ドットライン数=nh×256+nl  $0 \leq$ nhnl $\leq$ FFFFH(65535)
- [動 作] 紙無しセンサーをマーク検出に使用する場合は、あらかじめ紙無しエラー選 択コマンドにより紙無しエラーを無効(DC2+"p"+0) に設定してください。 。<br>sは下位2ビットが有効で、紙送りの方向、停止する条件を以下のように指 定してください。

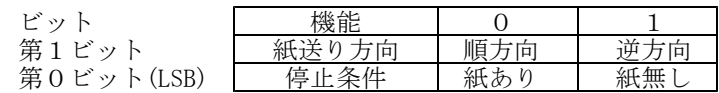

sで指定した停止条件が成立するか、nhnlで指定した制限ドットライン数の 紙送りが終了すると停止します。

#### CAN

- [名 称] キャンセル
- [コード] <18>H または <24>D
- [機 能] 同一行でCAN以前に入力した行バッファ内のデータを抹消する。
- [動 作] 自動解除付き横倍拡大指定(SO)は解除されますが、それ以外の設定は変化し ません。

 $\mu$  **TP-58X** 

[マーク位置検出コマンド・サンプルコーディング]

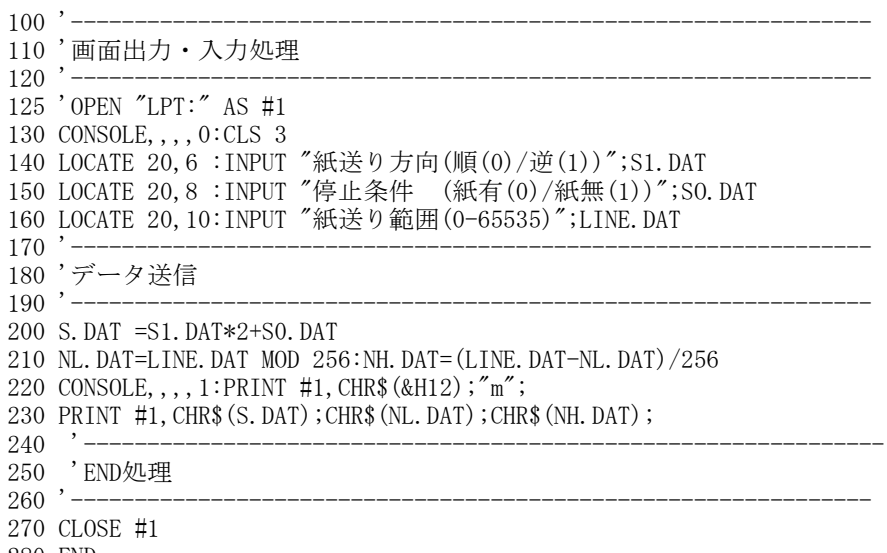

280 END

#### ESC+" $@$ "

- [名 称] リセット
- [コード] <1B>H+<40>H または <27>D+<64>D
- [機 能] プリンタを初期状態にする。
- [動 作] 行バッファの内容はクリアされます。 外字、ダウンロード文字、登録ロゴスタンプ、などはすべてクリアされ、初 期状態になります。 ページ内の印字データ/各設定を初期化します。ページモードであれば、ペ ージモードを終了します。

初期状態一覧表

| 項目             | 内容                             |
|----------------|--------------------------------|
| 横倍拡大指定         | 解除                             |
| 縦倍拡大指定         | 解除                             |
| アンダーライン設定      | 解除                             |
| 白黒反転           | 解除                             |
| 倒立印字指定         | 機能設定での設定による                    |
| <u>内部文字セット</u> | カタカナ文字セット                      |
| 国際文字指定         | 機能設定での設定による (職キャラク親定)          |
| 行間スペース         | 機能設定での設定による                    |
| 文字間スペース左右設定    | Print mode = Character         |
|                | 行間=4,左スペース=0,右スペース=0           |
|                | Print mode = $Graphic$         |
|                | 行間=0,左スペース=0,右スペース=0           |
| 漢字モード          | 解除                             |
| フォントサイズ        | 機能設定での設定による                    |
| 1/4角文字指定       | 解除                             |
| 外字定義           | なし                             |
| ダウンロード文字選択     | 解除                             |
| ダウンロード文字定義     | なし                             |
| 罫線バッファ         | A                              |
| 罫線ON           | OF F                           |
| 罫線, イメージの重ね合わせ | OR重ね合わせ                        |
| イメージLSB/MSB選択  | LSB                            |
| 印字方式           | 固定高速                           |
| 印字濃度           | 1 0 0 %                        |
| 水平タブ           | (文字幅,文字間スペ ースはテ フォルト)<br>8 文字毎 |
|                |                                |
| バーコードナロー/ワイド幅  | ナロー幅=2ドット                      |
|                | ワイド幅=6ドット                      |
| バーコード高さ        | 162ドット                         |
| バーコードデータ文字列    | 印字しない                          |
| ページサイズ         | 384ドット/432ドット                  |
| ページ方向          | 正立                             |
| ページ左右マージン      | 0ドット                           |
| ページ内印字データ      | クリア                            |

#### $E S C+'' S''+$ romsw $1+$ romsw $2$

- [名 称] 動作機能設定 (ROMスイッチ)
- [コード] <1B>H+<53>H または <27>D+<83>D
- [機 能] プリンタの動作機能を設定する。 このコマンド送信後に1秒のウェイトを入れてください。 このコマンド処理中は、不揮発性メモリを書き換えますので電源を切らない でください。及びこのコマンドの多用は避けてください。

```
romsw1 = 7 \mid 6 \mid 5 \mid 4 \mid 3 \mid 2 \mid 1 \mid 0\mathbf{I}\overline{\phantom{a}}\mathbf{I}\mathbf{I}0 0 0 0 -- 日本
                    0 0 0 1 -- アメリカ
                    0 0 1 0 -- ドイツ
                    0 0 1 1 -- イギリス
                    0 1 0 0 -- フランス
                    0 1 0 1 -- スペイン
                    0 1 1 0 -- イタリア
                    0 1 1 1 -- スウェーデン
                 0 -- 文字間0ドット・行間4ドット
                 1 -- 文字間0ドット・行間0ドット
           0 0 -- 24ドット系、ANKゴシック体に設定
           1 0 -- 24ドット系、ANK明朝体に設定
           0 1 -- 16ドット系、ANKゴシック体に設定
           1 1 -- 16ドット系、ANK明朝体に設定
        0 -- 印字用紙の選択 普通紙
        1 -- 印字用紙の選択 複写紙
romsw2 = 7 \mid 6 \mid 5 \mid 4 \mid 3 \mid 2 \mid 1 \mid 0H
                          0 \quad 0 \quad - - RS232C ボーレート 9600ボー
                          0 \quad 1 \quad -- \quad RS232C ボーレート 19200ボー
                          1 0 -- RS232C ボーレート 4800ボー
                          1 1 -- RS232C ボーレート 2400ボー
                       0 -- RS232C データのビット長 8ビット
                       1 -- RS232C データのビット長 7ビット
                 0 0 -- R232C パリティ無し
                 O 1 -- R232C パリティ無し
                 1 0 -- RS232C パリティ奇数
                 1 1 -- RS232C パリティ偶数
              0 - RS232C 制御方式 SBUSY
              1 -- RS232C 制御方式 Xon/Xoff
           0 -- 正立印字
           1 -- 倒立印字
        0 -- OFF LINE switchを使用する
        1 -- OFF LINE switchを使用しない
```
## Ⅶ-5.データコード表

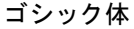

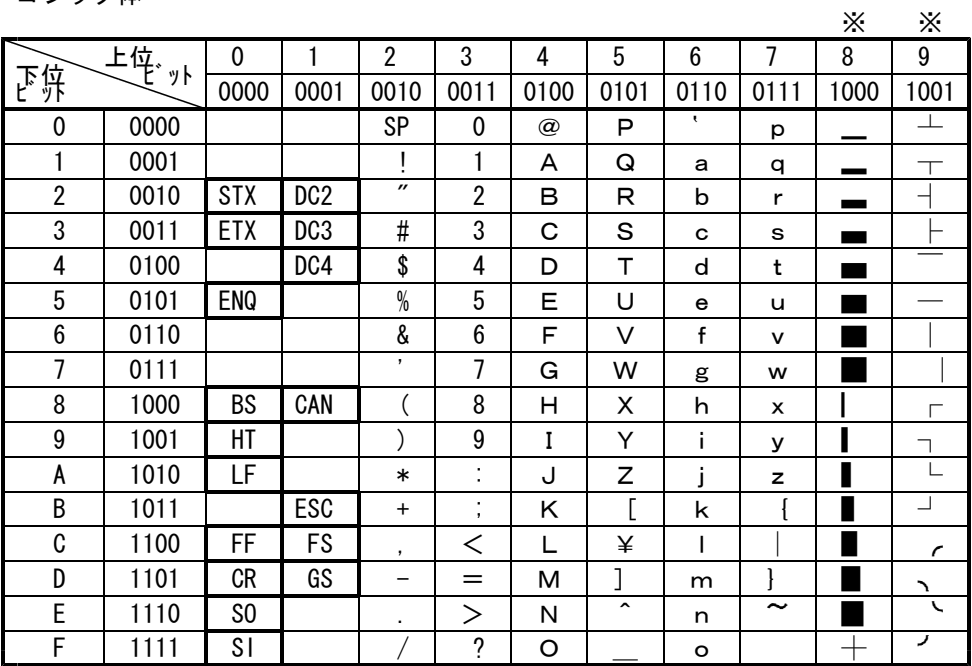

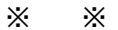

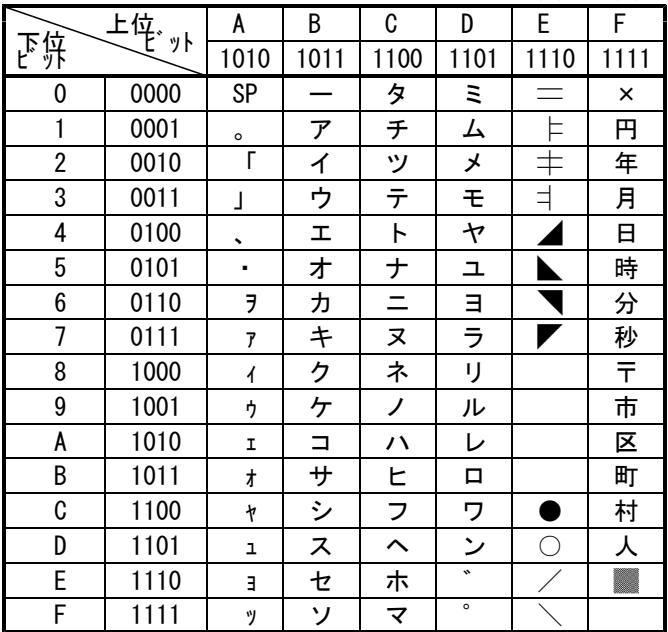

空白部のコードは無視します。太枠内は機能コードです。

明朝体設定では※印の付いた列の文字は、ゴシック体の文字を活用しています。

# MEMO